**ProfitBricks API Documentation v1.3** 

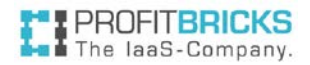

# **ProfitBricks** API Documentation V1.3

<span id="page-1-0"></span>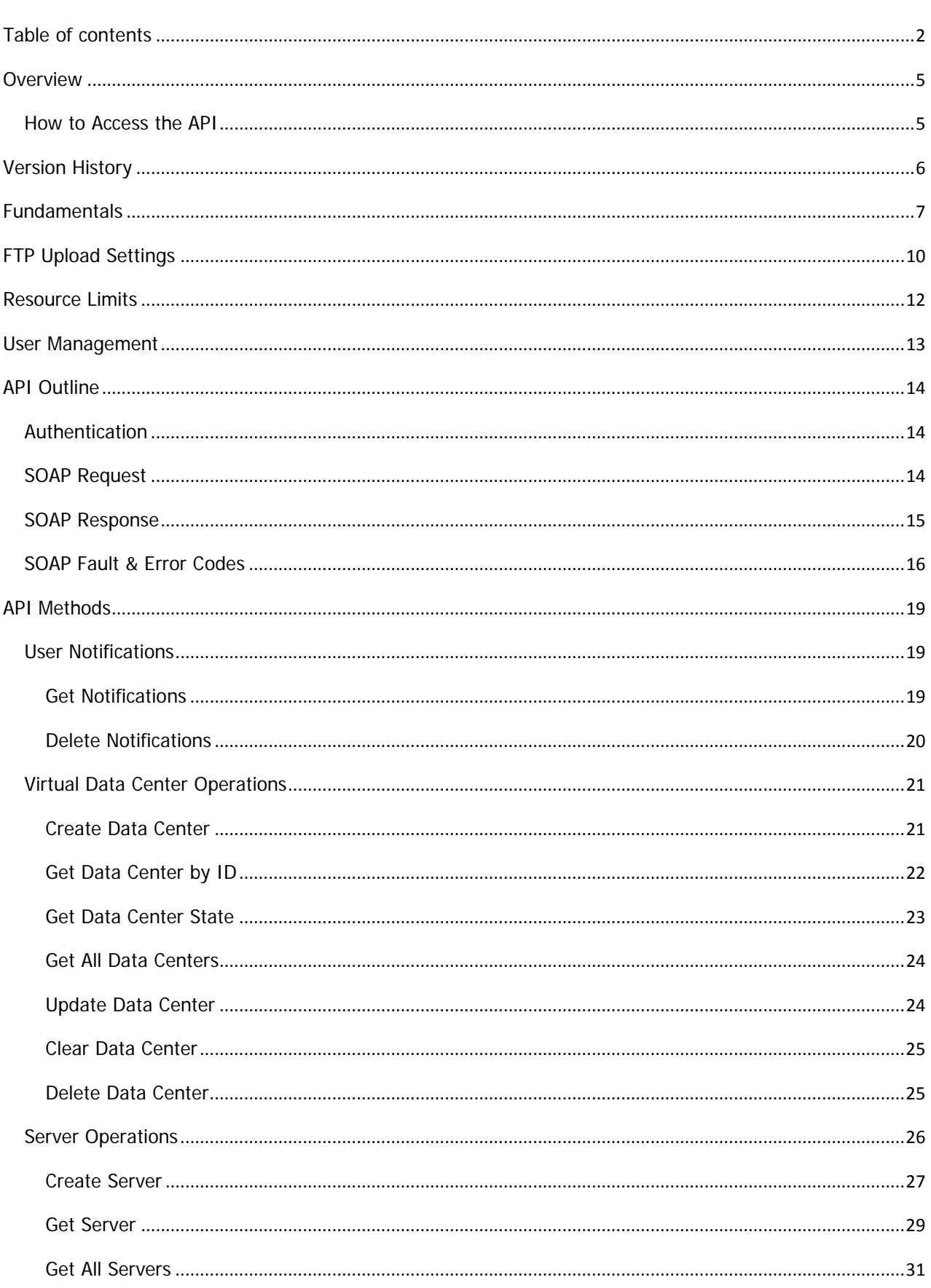

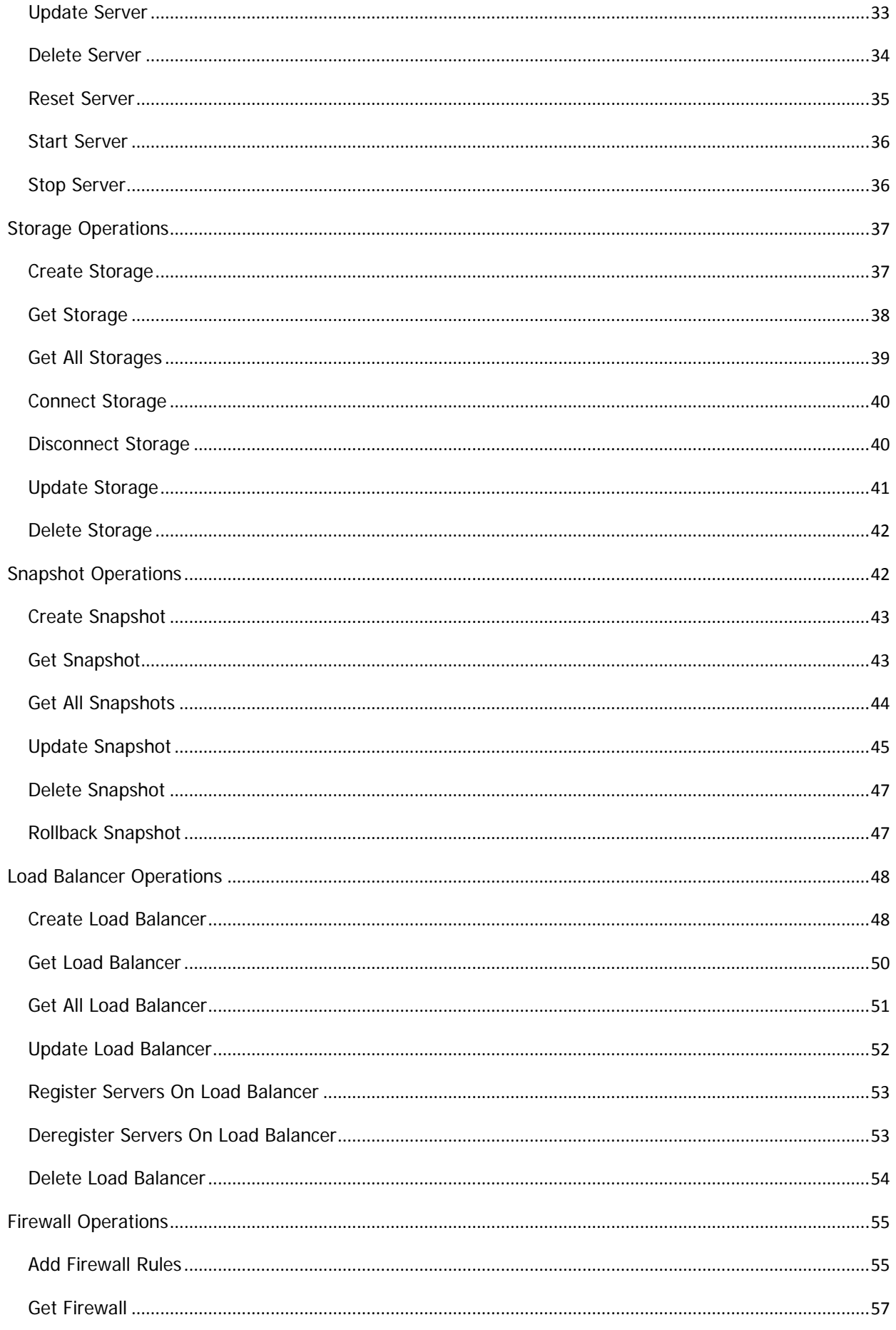

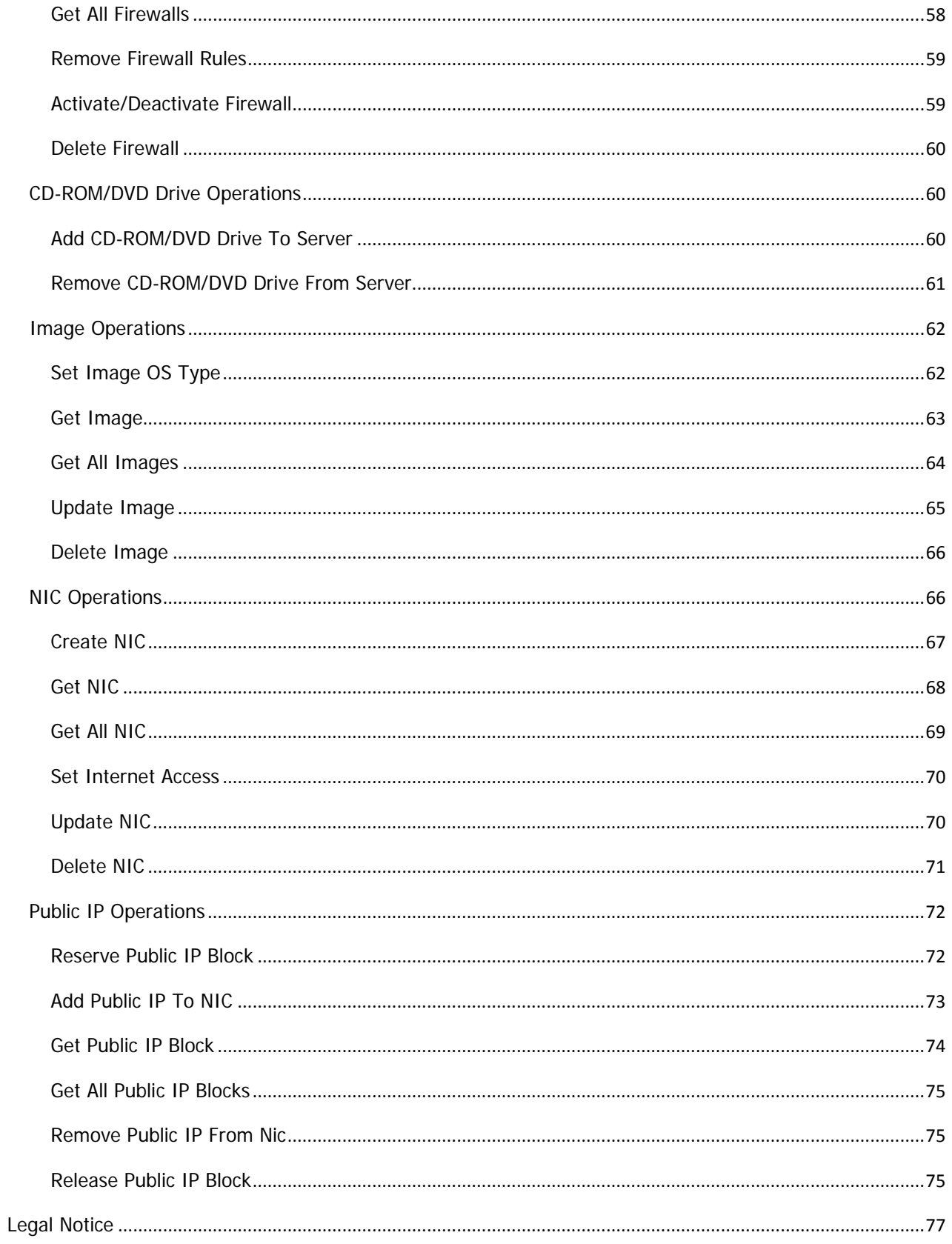

### <span id="page-4-0"></span>**OVERVIEW**

ProfitBricks offers professional IaaS solutions that can be automatically managed through our browser-based "Datacenter Designer" (DCD) tool as well as a through a secure and easy to use SOAP based API.

ProfitBricks API allows the customer to develop applications for automating the management of their virtual resources.

The API is designed to let the end user leverage the same power and flexibility offered by our Data Center Designer (DCD) visual tool while at the same time taking advantage of the complete automation of cloud computing environments.

As both tools make use of the same concepts pertaining to our powerful virtual datacenter model, the API learning experience stays as smooth and intuitive as possible.

Through the use of such interface, in conjunction with monitoring solutions that the customer can deploy on their virtual infrastructure, full horizontal and vertical scalability are easier to achieve. This enables the customer to optimize his infrastructure and its related costs.

This document describes release 1.3 of ProfitBricks API. Its objective is to give developers a complete overview of its functionality and provide a valid reference during the development process.

### <span id="page-4-1"></span>**HOW TO ACCESS THE API**

**You can access the API here:**

#### **Web Service Endpoint:**

https://api.profitbricks.com/1.3

#### **WSDL Location:**

https://api.profitbricks.com/1.3/wsdl

### <span id="page-5-0"></span>**VERSION HISTORY**

The following list gives an overview about recent updates so that you get a summary which changes applied to the last update.

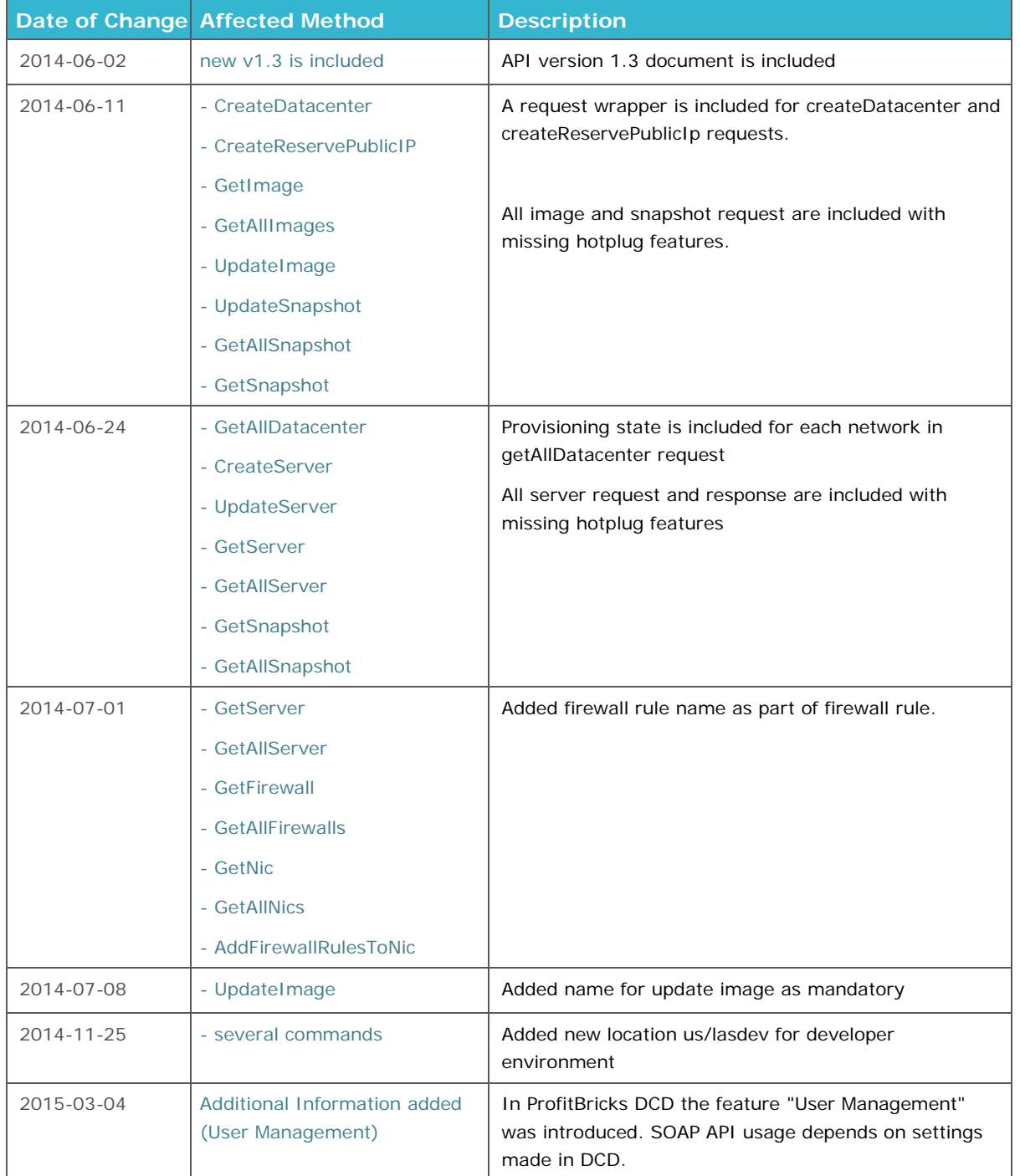

### <span id="page-6-0"></span>**FUNDAMENTALS**

To better understand the intended usage of ProfitBricks API, a series of concepts used throughout this document need to be introduced.

#### **Virtual Data Center**

A set of virtual components (servers, storage devices, load balancers, firewalls, etc) and the relations and connections configured between them. Its layout and composition can be changed through the DCD and through the API this document describes.

#### **Virtual Server**

An individual virtual machine whose configurable parameters are the like of: number of cores, RAM memory, etc. At the time of writing, activating changes in the parameters of a running server requires rebooting. In the next future such constraint will be removed.

#### **Virtual Storage**

A block device that can be connected to a server offering basic data storage capabilities.

#### **Image**

An image is a single file, containing the complete contents and structure of a data medium or device, which can be used to initialize a storage device. The user can either choose from ProfitBricks default images or upload individual images via FTP and assign them to CD-ROM/DVD drives or virtual storage devices.

#### **Public LAN**

A local area (sub)network which has access to the internet. A random DHCP IP address is being assigned to the NIC of a server in a LAN automatically by ProfitBricks. The DHCP IP address will change eventually by some network operations, like rebooting a server or disconnecting and reconnecting the LAN to the internet. Though, the user can reserve fixed public IP addresses and assign them manually to a NIC. Several public IP addresses can only be reserved block-wise.

#### **Private LAN**

A local area (sub)network which has no access to the internet. Private IPs can be specified and assigned manually. Valid IP addresses for private (sub)networks are 10.0.0.0/8, 172.16.0.0/12 or 192.168.0.0/16

#### **Virtual Resources State**

A Virtual Resource (Virtual Server, Virtual Storage, Virtual Data Center) will be, at any given moment, in a certain state.

The API is used by clients to send requests, as described in the API methods, to create or manage a Virtual Data Center. As soon as a request has been send, a new virtual resource with a unique identifier is being created and therewith starts it's virtual resource life cycle.

Right after the system received a request, a identifier of the new virtual resource is being responded back to the client. This identifier can be used by the client to get all desired information about the respective resource, including its provisioning state during its life cycle, until the virtual resource has been deleted.

### **Life Cycle of a Virtual Resource (Provisioning States)**

This diagram describes the virtual resources states (life cycle) during a provisioning process.

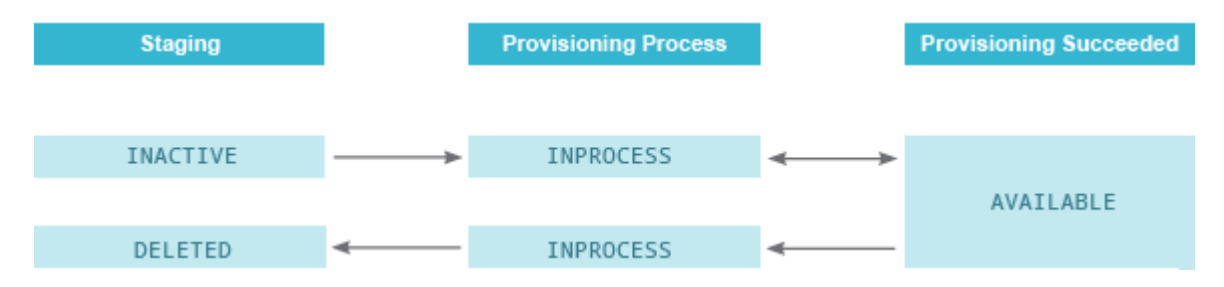

#### **General Provisioning States (for data center, server and storage)**

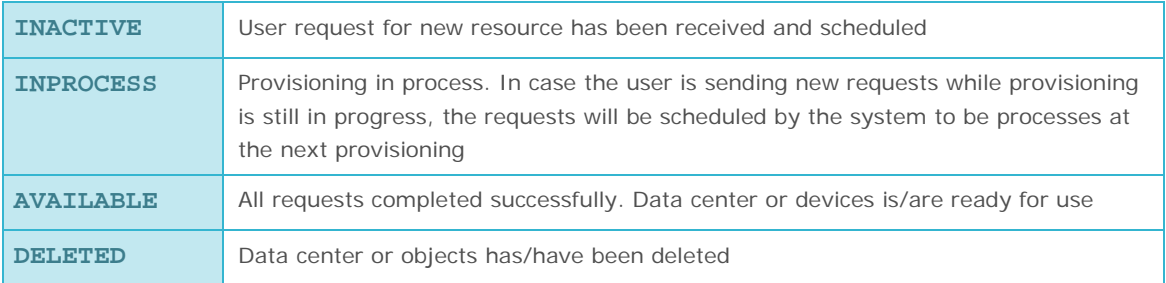

#### **Specific Server States**

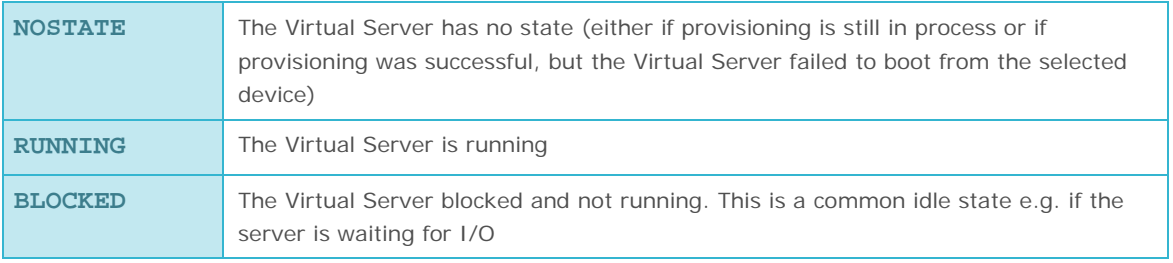

### **ProfitBricks API** Documentation v1.3

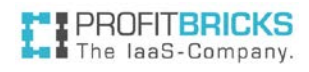

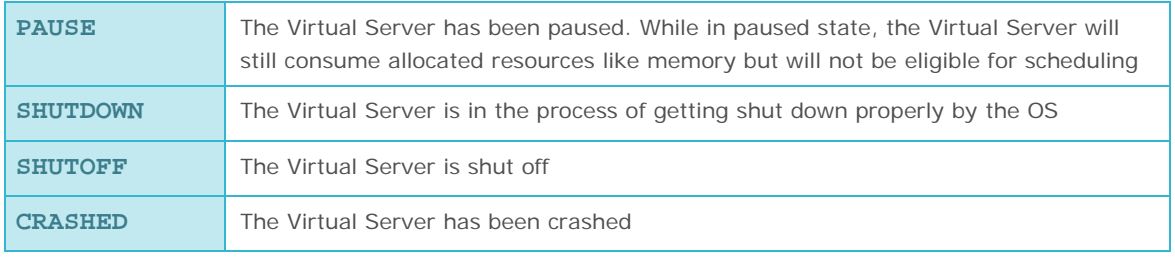

### <span id="page-9-0"></span>**FTP Settings for image-upload**

ProfitBricks provides a set of images that are optimized to work in the ProfitBricks environment. Of course, you can also use your own images (HDD as well as ISO). These images have to be uploaded to the ProfitBricks FTP server. Please note that there is a dedicated FTP server per data center. In case you want to use an image in different data center you have to upload the image to each data center FTP individually. Please select the settings as described below, to connect to our FTP server:

#### **Data Center Germany - Frankfurt am Main**

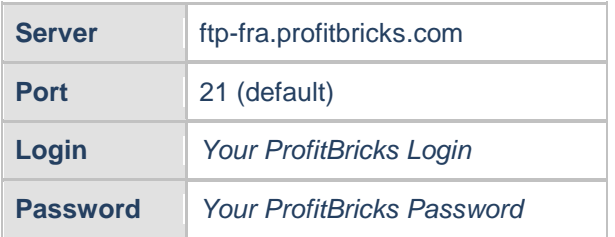

#### **Data Center Germany - Karlsruhe**

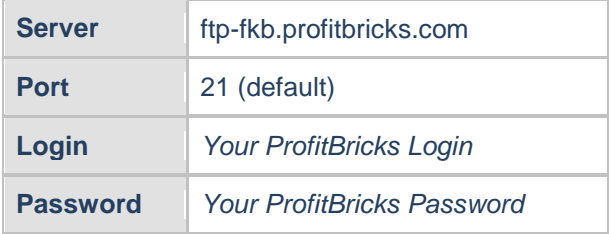

#### **Data Center USA - Las Vegas**

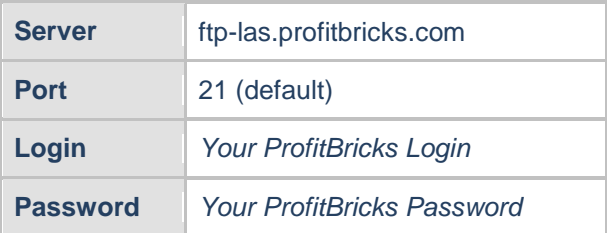

#### **DevOps Data Center USA - Las Vegas**

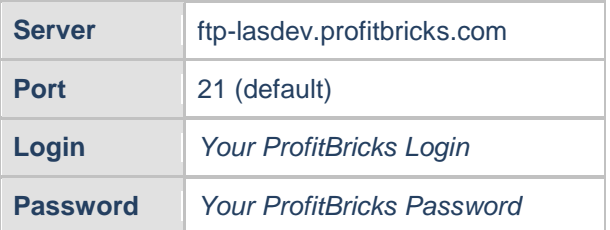

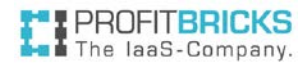

Once you have logged in, you will find the two folders "hdd-images" and "iso-images" in the start directory.

Upload your image(s) to the folder corresponding to your image type.

#### **Note:**

The following file types are allowed:

- ISO 9660 CD-ROM
- VMware Disk Image
- QEMU QCOW Image
- Microsoft Disk Image
- VirtualBox Disk Image
- UDF file system
- RAW Disk Image
- Parallels Disk Image

The following characters are allowed for file names: a-z A-Z 0-9 - . /  $( )$   $#$   $\sim$  + = blanks

## <span id="page-11-0"></span>**RESOURCE LIMITS**

All accounts have default limits which are intended to manage capacity and prevent abuse.

There are two kind of system wide resource limits:

- **Default Resource Limit per Device**, which is fixed and cannot be exceeded.
- **Default Resource Limit per Account**, which is set. When necessary, this limit can be increased on customer's demand by the ProfitBricks Support Team.

#### **Systemwide Default Resource Limits per Device**

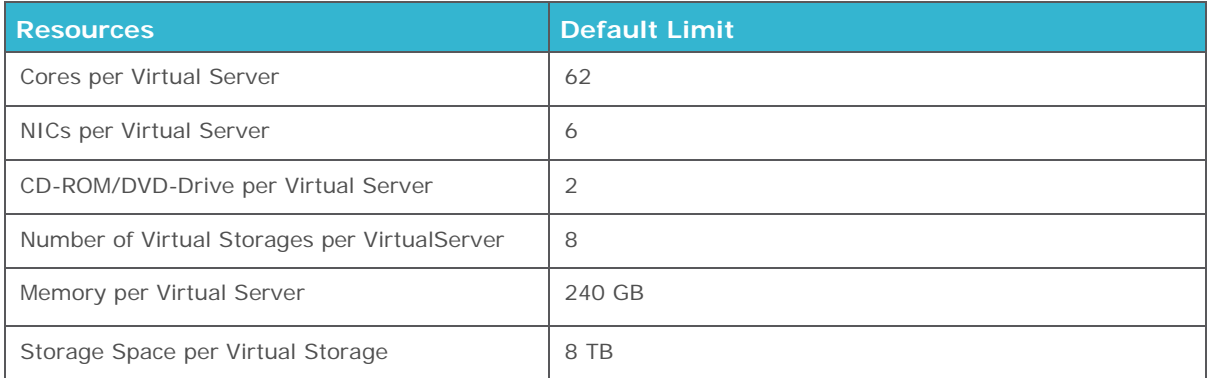

#### **Systemwide Default Resource Limits per Account**

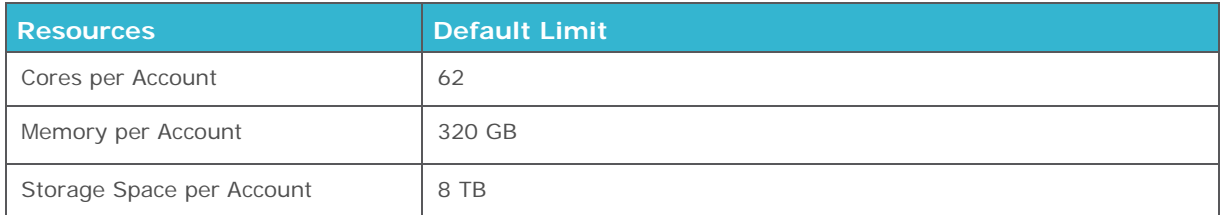

### <span id="page-12-0"></span>**USER MANAGEMENT**

ProfitBricks released a user management feature in the Data Center Designer (DCD) - the graphical user interface of ProfitBricks. This feature is accessible to users that initially created a contract with ProfitBricks. These contract owners are allowed to add further users to their contract and grant privileges (e.g. create new data centers, create snapshots or order public IPs). Also, contract owners can add users to existing resources and grant permission to edit these resources.

Of course, given privileges and permissions will be applicable through the ProfitBricks SOAP API. For instance:

- If a user has no access to a resource he will not be able to retrieve information about this resource through any call.
- If a user has READ permission to a resource he can retrieve information but cannot update or delete the resource.
- If a user has WRITE permission to a resource he can retrieve information as well as update and delete the resource.

User Management considers virtual data center, snapshots, IP blocks as well as private images for assignment to other users. All methods for specific virtual data center elements (e.g. Server Operations, Storage Operations, Load Balancer Operations, Firewall Operations, etc.) inherit the privilege and permission from the virtual data center the element belongs to. If a resource is not accessible or required operations permission are not given the application returns an appropriate error code (403 - Access denied).

For further details about User Management please visit the DCD Online Help.

### <span id="page-13-0"></span>**API OUTLINE**

### <span id="page-13-1"></span>**AUTHENTICATION**

ProfitBricks API is a SOAP web service offered to its users over a TLS transport combined with HTTP Basic authentication. The customer will need to configure their SOAP client with user credentials (username, password) obtained through the ProfitBricks website.

Authentication requests and data center operations are performed using SSL over HTTP (HTTPS) for data confidentiality and integrity.

### <span id="page-13-2"></span>**SOAP REQUEST**

Any requests conforms to a XML schema, which is defined as part of ProfitBricks WSDL, whereby for each function optional and mandatory parameters are well defined.

#### **Example: SOAP Request**

```
// SOAP REQUEST TO CREATE A DATA CENTER
<soapenv:Envelope 
xmlns:soapenv="http://schemas.xmlsoap.org/soap/envelope/"
xmlns:ws="http://ws.api.profitbricks.com/">
    <soapenv:Header>
    </soapenv:Header>
    <soapenv:Body>
        <ws:createDataCenter>
           <request>
                <dataCenterName>abc</dataCenterName>
                <location>de/fkb</location>
           </request>
        </ws:createDataCenter>
    </soapenv:Body>
</soapenv:Envelope>
```
### <span id="page-14-0"></span>**SOAP RESPONSE**

Any requests conforms to a XML schema, which is defined as part of ProfitBricks WSDL, whereby for each function optional and mandatory parameters are well defined.

#### **Common response fields for API calls:**

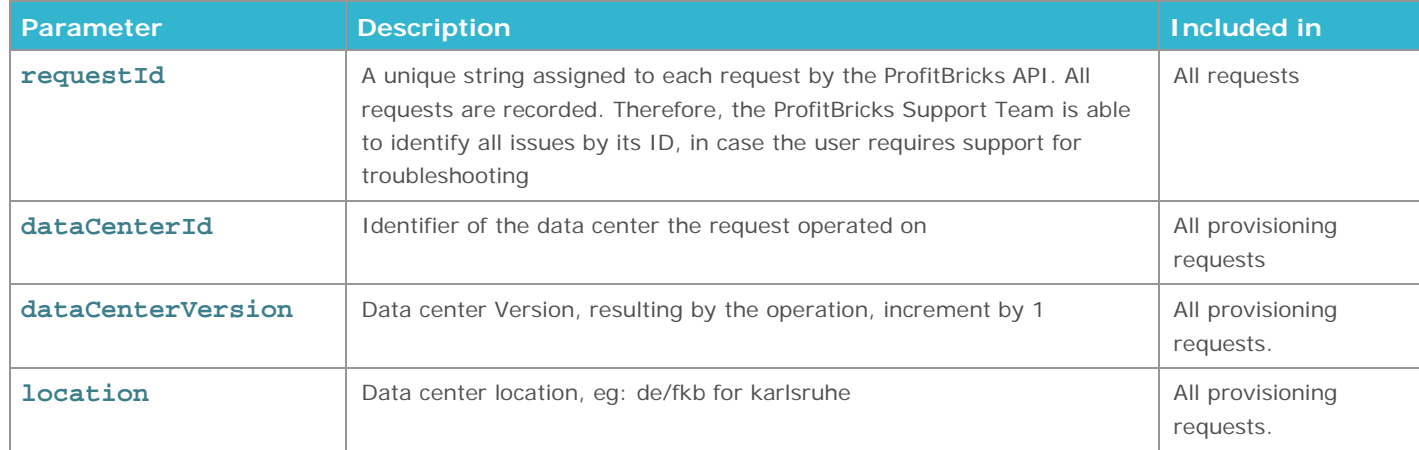

#### **Example: SOAP Response**

```
// SOAP Request to create a data center
 <S:Envelope xmlns:S="http://schemas.xmlsoap.org/soap/envelope/" 
xmlns:xs="http://www.w3.org/2001/XMLSchema">
    <S:Header>
    </S:Header>
    <S:Body>
       <ns2:createDataCenterResponse 
xmlns:ns2="http://ws.api.profitbricks.com/">
           <return>
              <requestId>1163</requestId>
              <dataCenterId>4b98319a-125e-4d1a</dataCenterId>
              <dataCenterVersion>1</dataCenterVersion>
           </return>
       </ns2:createDataCenterResponse>
    </S:Body>
</S:Envelope>
```
### <span id="page-15-0"></span>**SOAP FAULT & ERROR CODES OVERVIEW**

After receiving a request, the system will check for client related errors. If an error occurs, a SOAP fault message will be returned. The following error information can be found in SOAP fault messages:

- faultCode and httpCode, organized in different error scenarios groups
- full error messages, readable by the front end user

#### **Example: SOAP Fault Response**

```
// SOAP Fault Response of a data center
<S:Envelope xmlns:S="http://schemas.xmlsoap.org/soap/envelope/">
      <S:Header />
      <S:Body>
            <S:Fault xmlns:ns4="http://www.w3.org/2003/05/soap-envelope">
                   <faultcode>S:Server</faultcode>
                   <faultstring>RAM of requested server too small, 256 Mb is 
minimum</faultstring>
                   <detail>
                          <ns2:ProfitbricksServiceFault
                                 xmlns:ns2="http://ws.api.profitbricks.com/">
                                 <faultCode>BAD_REQUEST</faultCode>
                                 <httpCode>400</httpCode>
                                 <message>RAM of requested server too small, 256 
Mb is minimum</message>
                                 <requestId>1045</requestId>
                          </ns2:ProfitbricksServiceFault>
                   </detail>
            </S:Fault>
      </S:Body>
```
</S:Envelope>

## **ERROR CODES OVERVIEW**

#### **Error Codes**

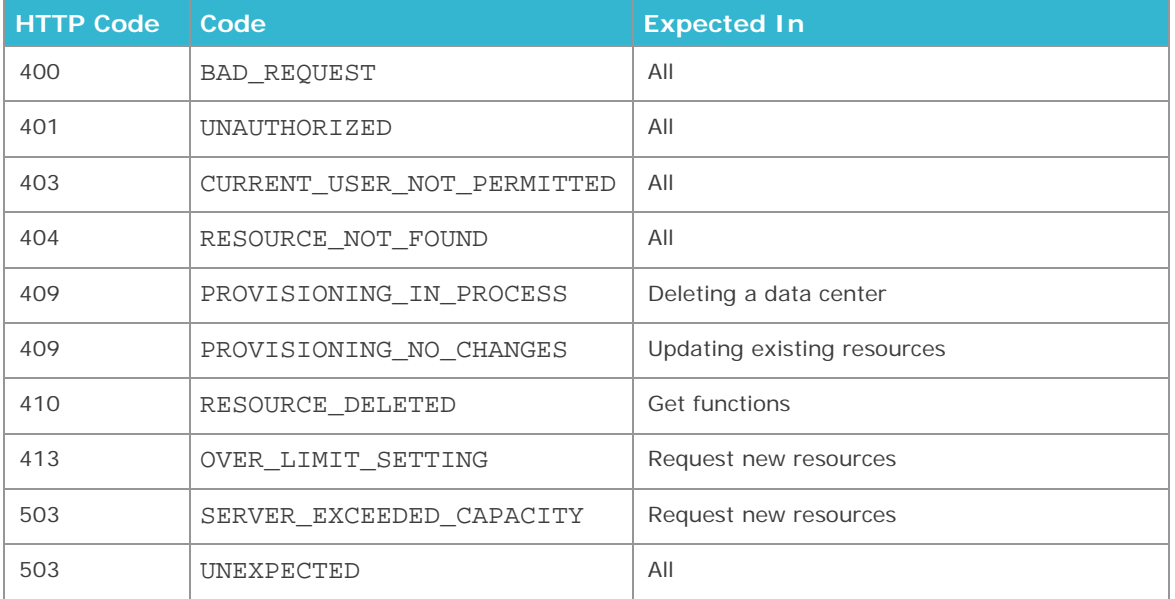

#### **Details and Examples:**

400 BAD\_REQUEST

Example: Invalid name parameters, missing mandatory parameters, etc.

#### 401 UNAUTHORIZED

The user does not have access permission to any resources in this data center.

#### 403 CURRENT\_USER\_NOT\_PERMITTED

Access denied as the user does not have the permission to execute the operation due to User Management configurations.

#### 404 RESOURCE\_NOT\_FOUND

The request resource does not exist or has been deleted by the user.

#### 409 PROVISIONING\_NO\_CHANGES

The request does not apply any changes in the active data center. Example: connect a storage to a server, which is already connected.

#### 413 OVER\_LIMIT\_SETTING

Request exceeds the resource/account limit. See also "4. Resource Limits".

#### 17 / 77

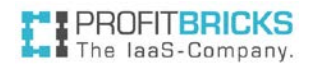

#### 503 SERVER\_EXCEED\_CAPACITY

The request cannot be performed, because the request exceeds its service's capacity. Example: the system cannot reserve a big block of public IP addresses.

#### 503 UNEXPECTED

Users should contact ProfitBricks Support Team (requestId is required).

### <span id="page-18-0"></span>**API METHODS**

The following section describes all operations currently available through ProfitBricks API. Operations for creating, updating and deleting resources are considered provisioning events. Errors happening while processing those events are appropriately signaled to the client application through the usage of SOAP Faults.

### <span id="page-18-1"></span>**USER NOTIFICATION OPERATIONS**

Used to access notifications the system sends to signal specific events.

These event often require user interaction, so the current notifications should be checked frequently.

#### **Index**

[Get Notifications](#page-18-2)

[Delete Notifications](#page-19-0)

### <span id="page-18-2"></span>**GET NOTIFICATIONS**

Gets all current (not deleted) user notifications.

User notifications are created by the system to inform users about different events concerning e.g. their data centers.

Notifications stay in the queue until deleted (s ee deleteNotifications), so a notification may be read repeatedly with

getNotifications.

getNotifications(): List<Notification>

#### **Request parameters**

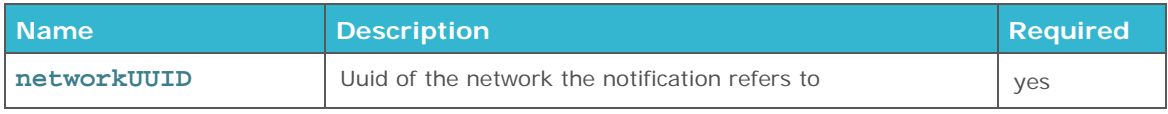

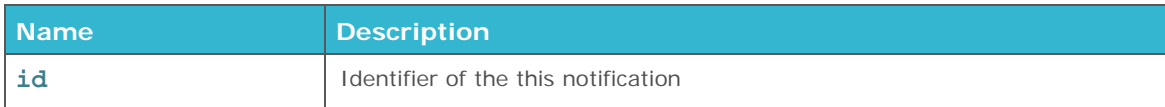

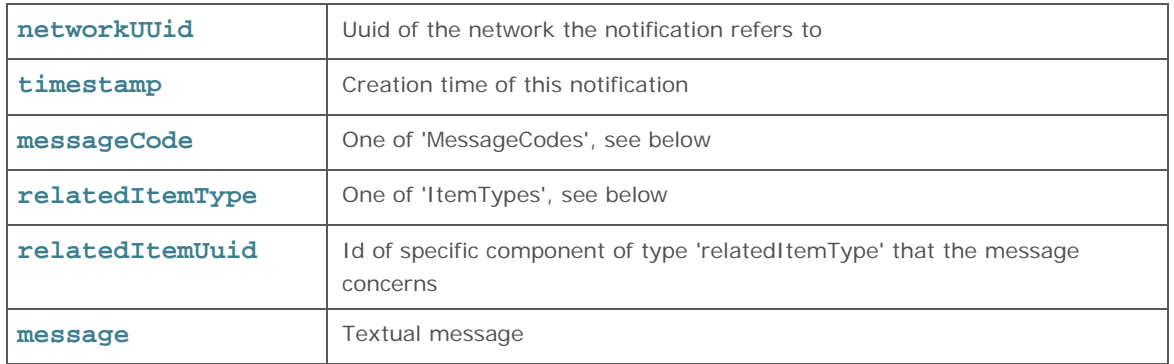

### **Message Codes**

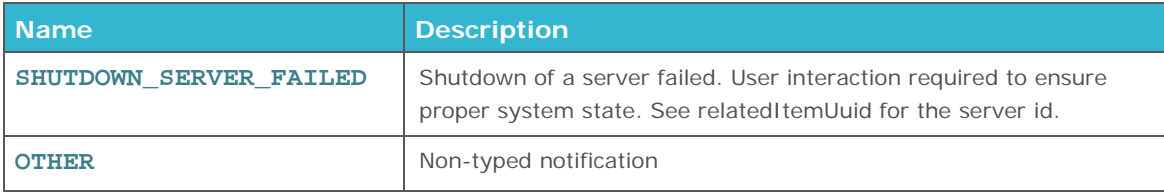

### **Related Item Type**

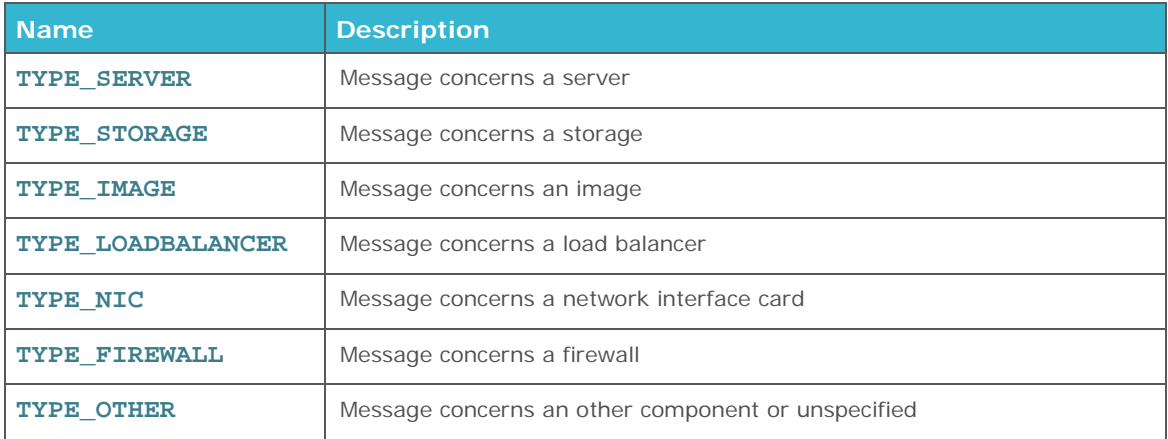

**Error Codes** 

**None**

### <span id="page-19-0"></span>**DELETE NOTIFICATIONS**

Deletes the notifications with the given ids.

deleteNotifications (List<String> notificationId): void

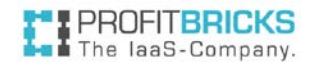

#### **Request parameters**

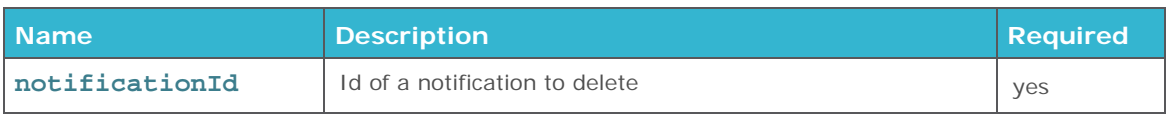

### **Response parameters**

**None**

#### **Error Codes**

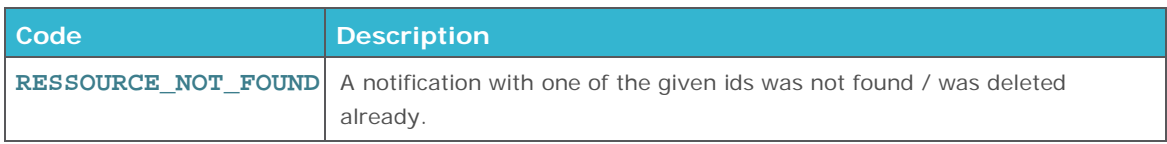

### <span id="page-20-0"></span>**VIRTUAL DATA CENTER OPERATIONS**

**Index:**

[Create Data Center](#page-20-1)

**[Get Data Center by ID](#page-21-0)** 

[Get Data Center State](#page-22-0)

[Get All Data Centers](#page-23-0)

[Update Data Center](#page-23-1)

[Clear Data Center](#page-24-0)

[Delete Data Center](#page-24-1)

### <span id="page-20-1"></span>**CREATE DATA CENTER**

Creates and saves a new, empty Virtual Data Center. Returns its identifier for further reference.

createDataCenter (request:createDataCenterRequest): createDataCenterResponse

#### **Request parameters**

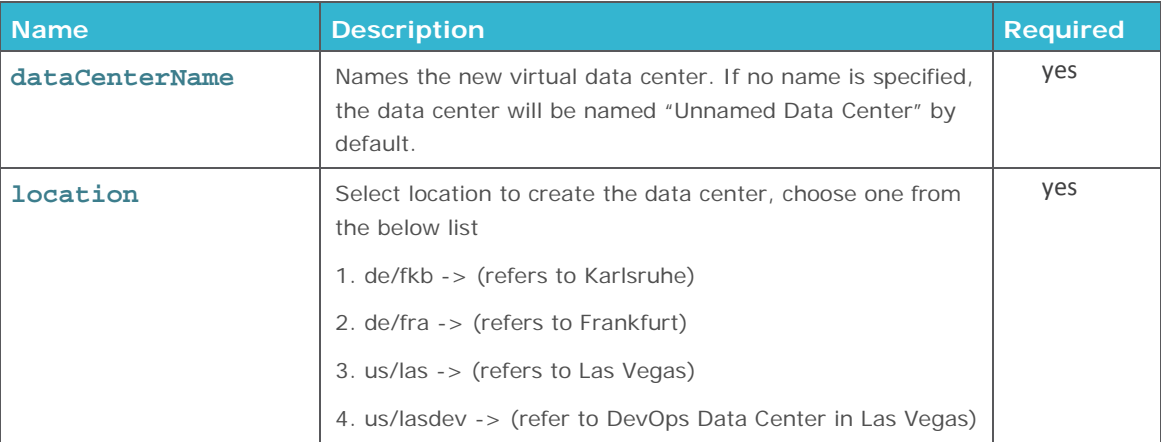

#### **! Naming Restrictions**

Data center names cannot start with or contain  $(\mathcal{Q}, \Lambda, \Lambda, \Lambda, \Lambda, \Lambda)$ 

#### **! Important Information about a Data Centers Location**

You need to explicitly set the location while creating a data center.

A data center's location cannot be changed anymore. Also, be aware that data centers from different locations are isolated from each other. It is not possible to move a data center or elements of a data center from one location to another.

#### **Response parameters**

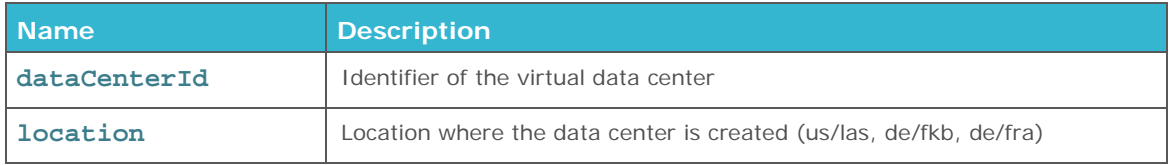

#### **Error Codes**

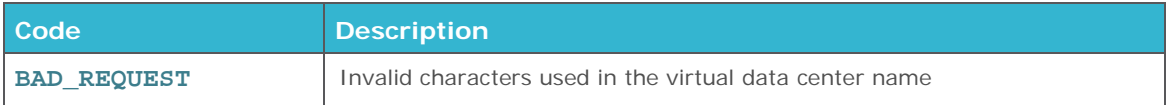

### <span id="page-21-0"></span>**GET DATA CENTER BY ID**

Returns information about an existing virtual data center's state and configuration.

getDataCenter(dataCenterId : String): DataCenter

#### **Request parameters**

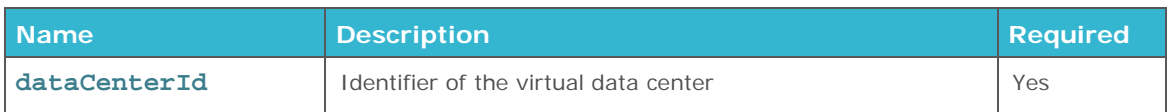

#### **Response parameters**

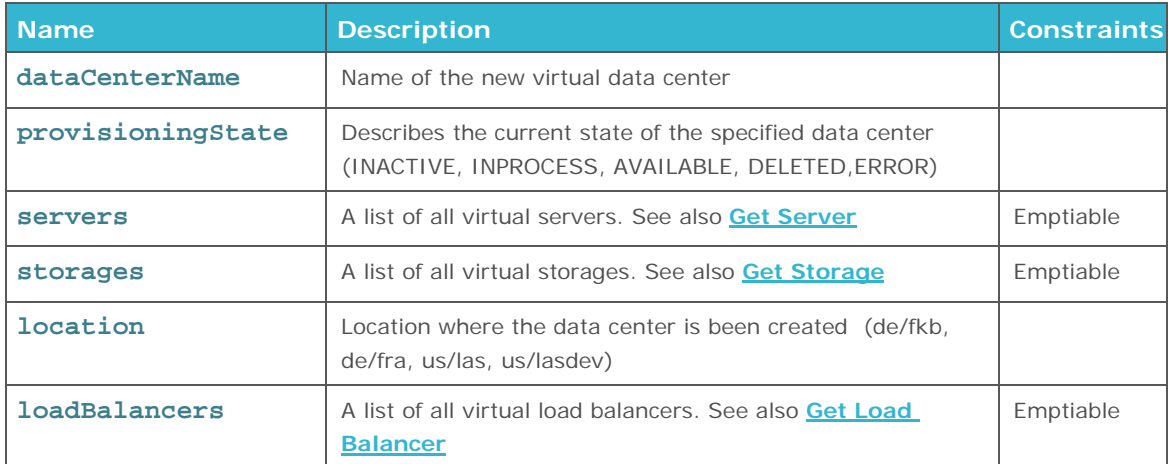

#### **Error Codes**

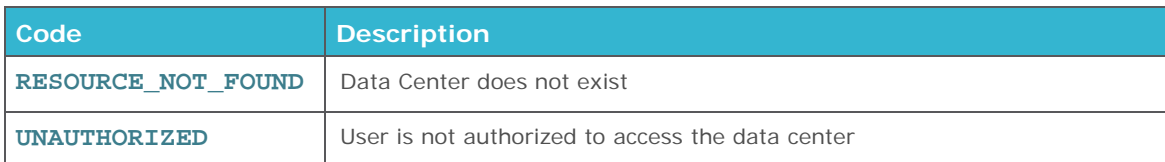

### <span id="page-22-0"></span>**GET DATA CENTER STATE**

This is a lightweight function for pooling the current provisioning state of the Virtual Data Center. It is recommended to use this function for large Virtual Data Centers to query request results.

getDataCenterState(dataCenterId : String): ProvisioningState

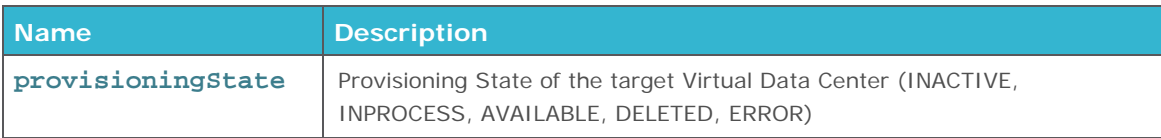

**Error Codes** 

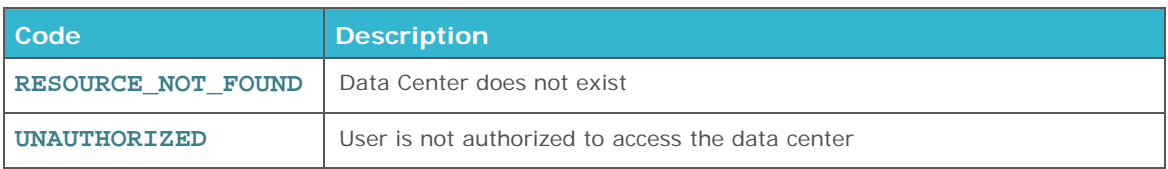

## <span id="page-23-0"></span>**GET ALL DATA CENTERS**

Returns a list of all Virtual Data Centers created by the user, including ID, name and version number.

getAllDataCenters(): List<DataCenterIdentifier>

#### **Response parameters**

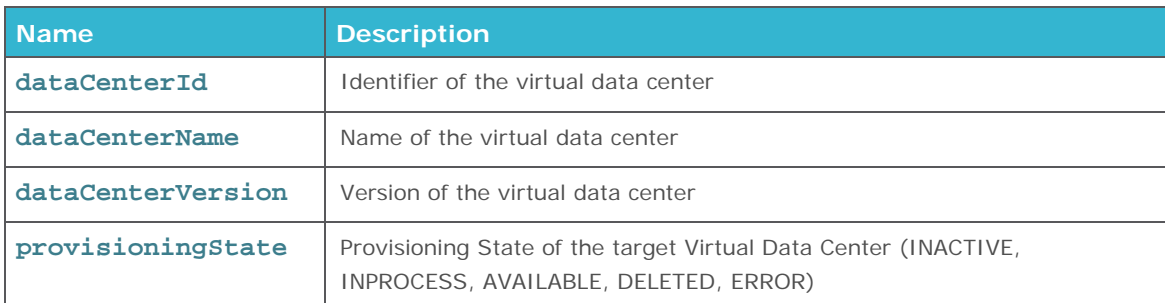

### <span id="page-23-1"></span>**UPDATE DATA CENTER**

Updates the information associated to an existing Virtual Data Center.

updateDataCenter(request : UpdateDcRequest)

#### **Request parameters**

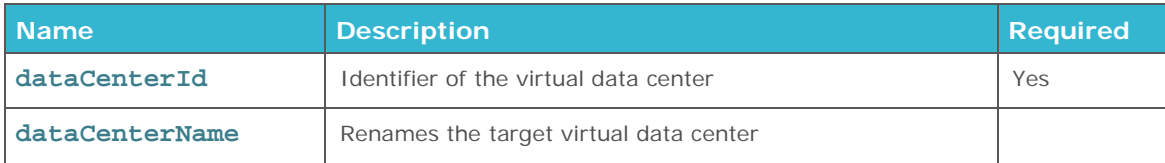

### **Error Codes**

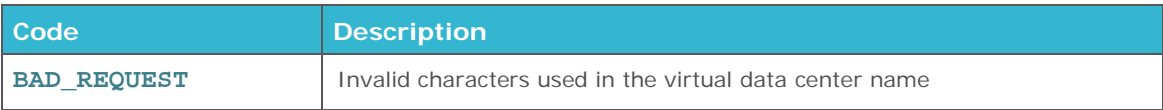

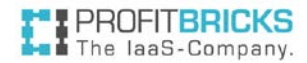

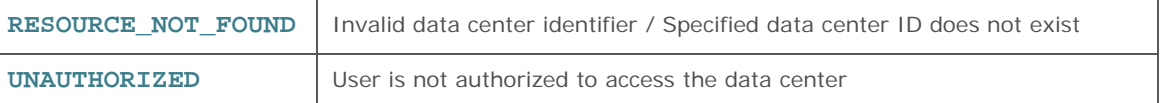

#### **! Note**

It is only possible to update the Virtual Data Center name at the moment.

## <span id="page-24-0"></span>**CLEAR DATA CENTER**

Removes all components from an existing Virtual Data Center.

#### clearDataCenter(dataCenterId : String)

#### **Request parameters**

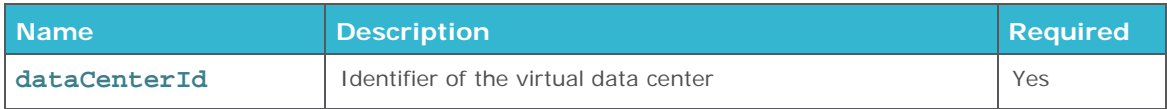

**Error Codes** 

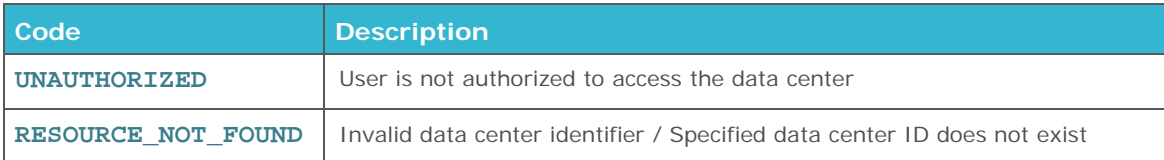

### <span id="page-24-1"></span>**DELETE DATA CENTER**

Deletes an Virtual Data Center. If a previous request on the target data center is still in progress, the data center is going to be deleted after this request has been completed. Once a Data Center has been deleted, no further request can be performed on it.

#### deleteDataCenter(dataCenterId : String)

#### **Request parameters**

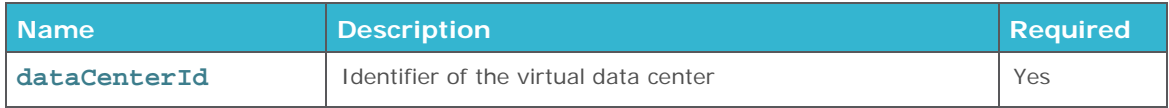

#### **Error Codes**

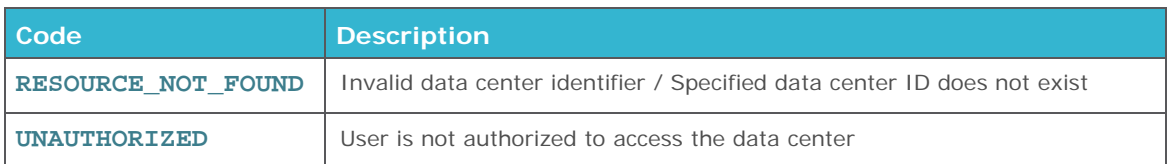

**System messages returning on request during a deletion process**

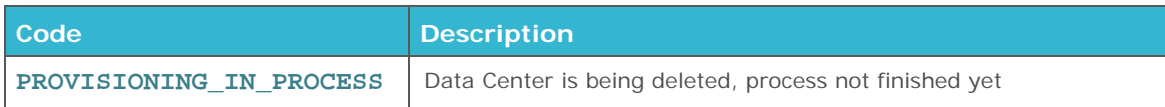

**System messages returning on request after a deletion process has been finished**

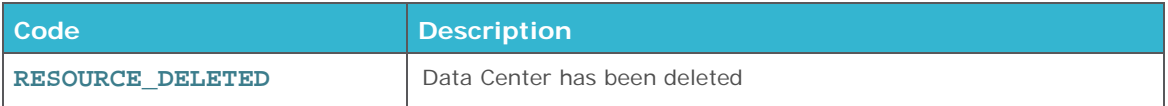

**18 Note**<br>
The command deleteDataCenter will delete the data center. Be a<br>
no roll back option, so be please use this command deliberately. The command deleteDataCenter will delete the data center. Be aware that there will be

## <span id="page-25-0"></span>**SERVER OPERATIONS**

**Index:**

[Create Server](#page-26-0)

[Get Server](#page-28-0)

[Get All Servers](#page-30-0)

[Reset Server](#page-34-0)

[Start Server](#page-35-0)

[Stop Server](#page-35-1)

[Update Server](#page-32-0)

[Delete Server](#page-33-0)

### <span id="page-26-0"></span>**CREATE SERVER**

Creates a Virtual Server within an existing data center. Parameters can be specified to set up a boot device and connect the server to an existing LAN or the Internet.

createServer(request : CreateServerRequest): CreateServerResponse

The parameters lanId and internetAccess are suitable for fast server start-ups. For example, a<br>new server with internet access can be started quickly by simply sending one request with thre<br>parameters cores, ram and intern new server with internet access can be started quickly by simply sending one request with three parameters cores, ram and internetAccess. See also **[Create NIC](#page-66-0)**

### **Request parameters**

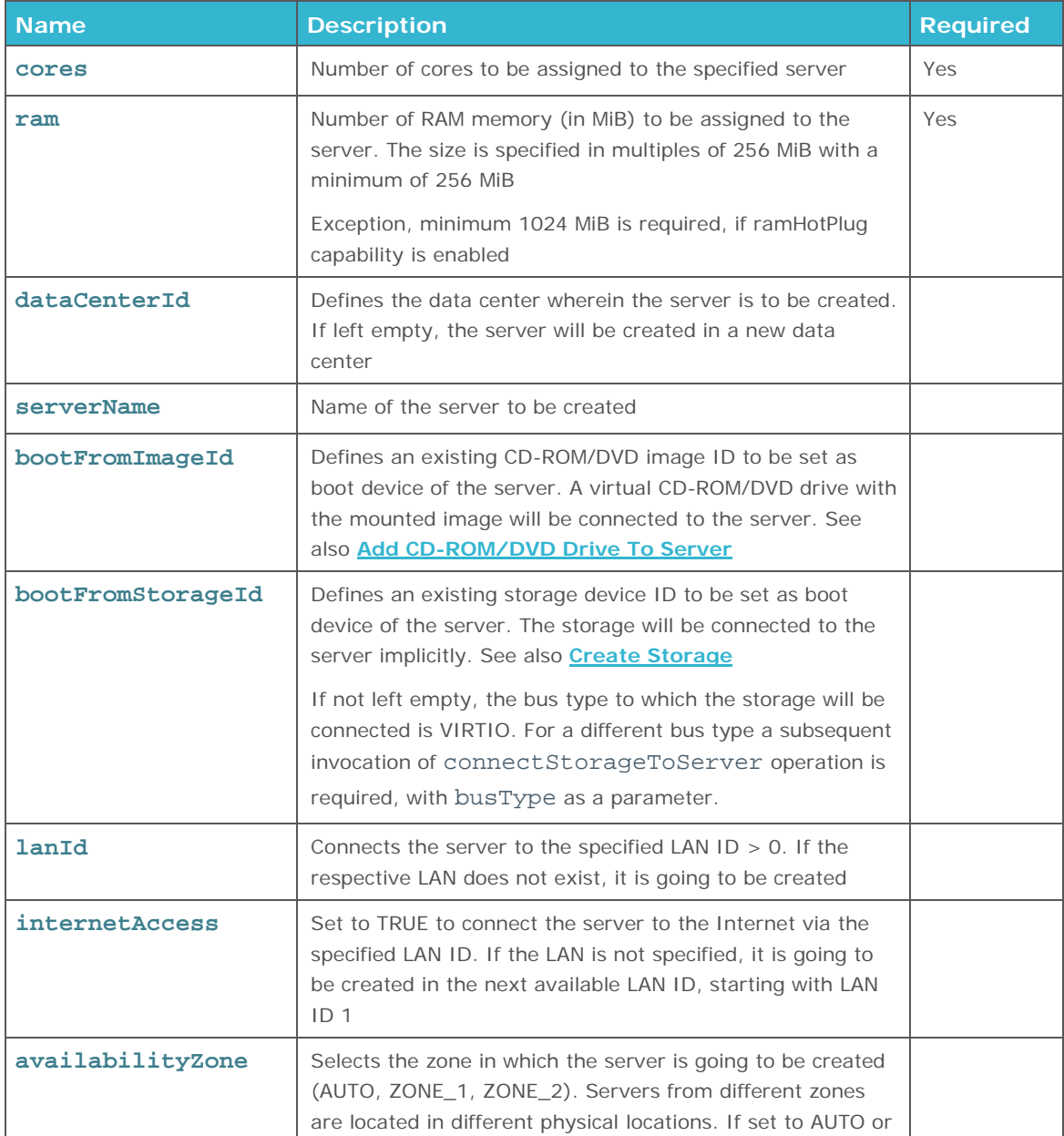

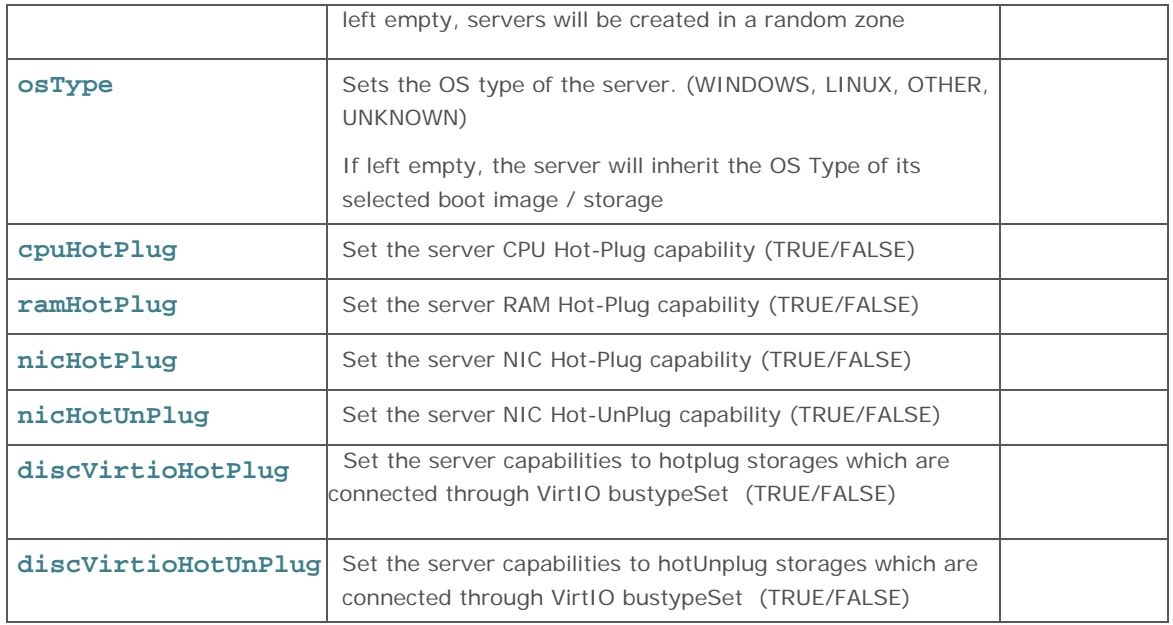

**The OS Type of a server must be set to WINDOWS when using a windows image, due to Microsoft's terms and conditions. The default OS Type of a server is UNKNOWN, when it is booted from an image uploaded by the customer.**

**If a new server i** If a new server is created in a private LAN, it will always be a private server and cannot be connected to the Internet by setting internetAccess to TRUE.

#### **! Memory HotPlug Capability for Windows**

Memory HotPlug is not supported for virtual machines booting from a Windows image. When setting the option to TRUE it will return an error (bad\_request).

#### **! Live Vertical Scaling Capabilities**

You can only set any Live Vertical Scaling capability (e.g. cpuHotPlug) when the server gets connected to a storage with a bootable image. If the server is not connected to a storage with a bootable image or booting from an ISO directly the parameter settings get ignored.

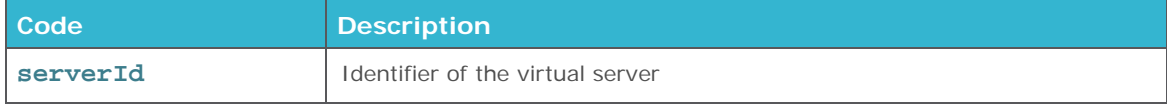

**I Cores/RAM Minimum**<br>The amount of cores m The amount of cores must be  $\ge$  = 1. The RAM size has a minimum enforced value of 256 MiB and all RAM sizes must be a multiple of such value (512, 768, etc). For ram hotplug enabled VM the minimum value for RAM is 1024 MiB

#### **Error Codes**

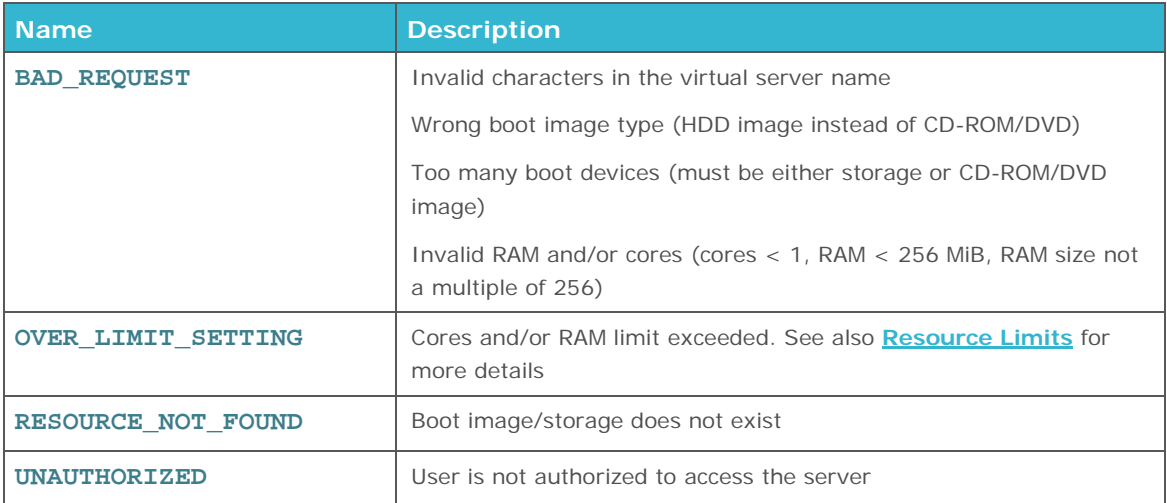

## <span id="page-28-0"></span>**GET SERVER**

Returns information about a virtual server, such as configuration, provisioning status, power status, etc.

```
getServer(serverId : String): Server
```
#### **Request parameters**

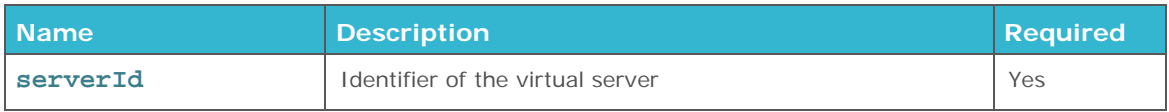

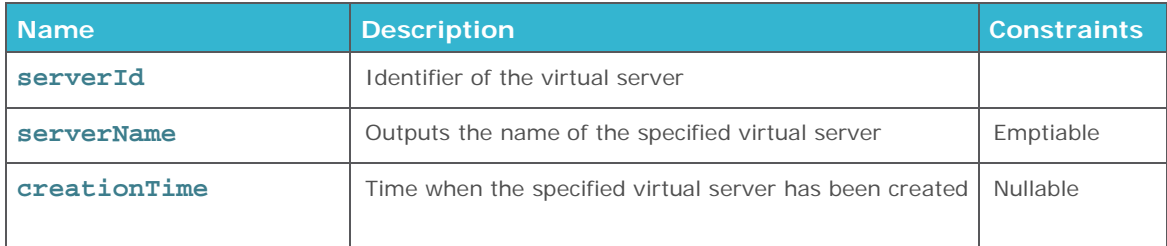

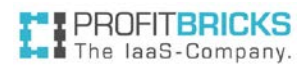

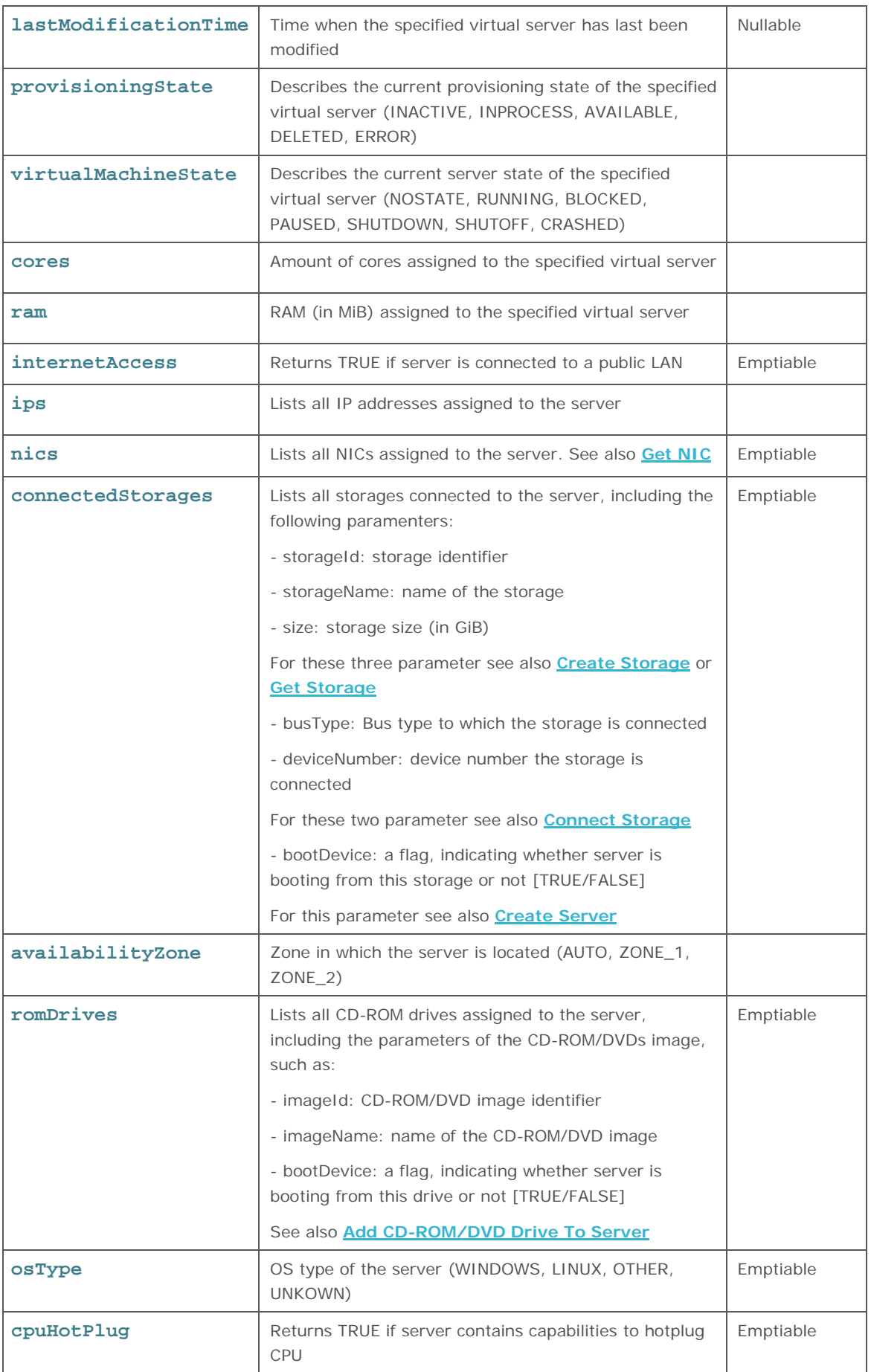

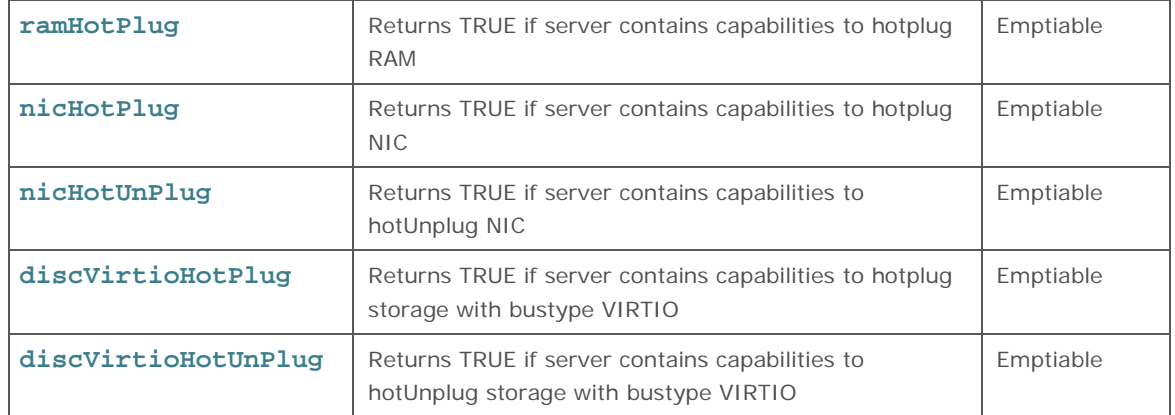

### **! NOSTATE**

A Get Virtual Server command returns the state NOSTATE if the provisioning is still in process, or (in case the provisioning process was successful) if it's attempt to boot from the defined boot device has failed.

#### **Why does the Get Server command output no IP or NIC parameter?**

If the get command outputs no information about IP and NIC, then the provisioning process is probably not finished yet. The server has to be connected to the network and AVAILABLE to return these parameters.

#### **Error Codes**

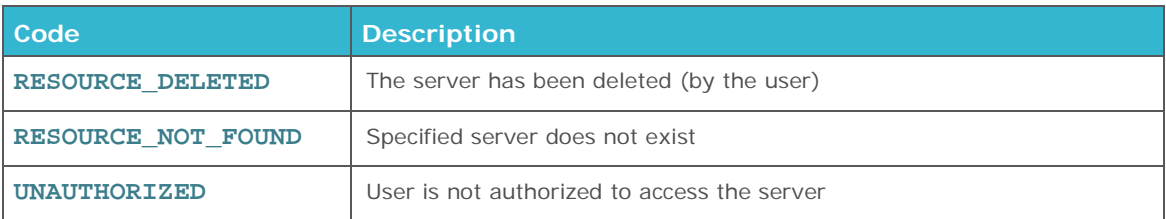

### <span id="page-30-0"></span>**GET ALL SERVERS**

Returns information about all virtual server, such as configuration, provisioning status, power status, etc.

getAllServers(): List<Servers>

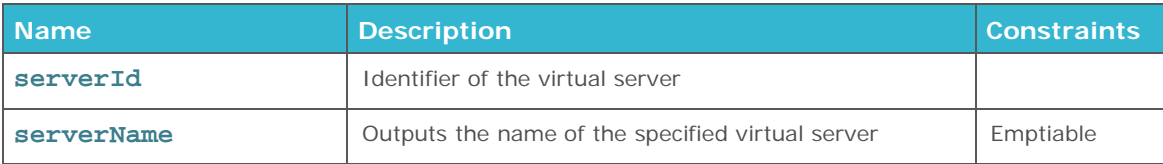

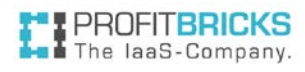

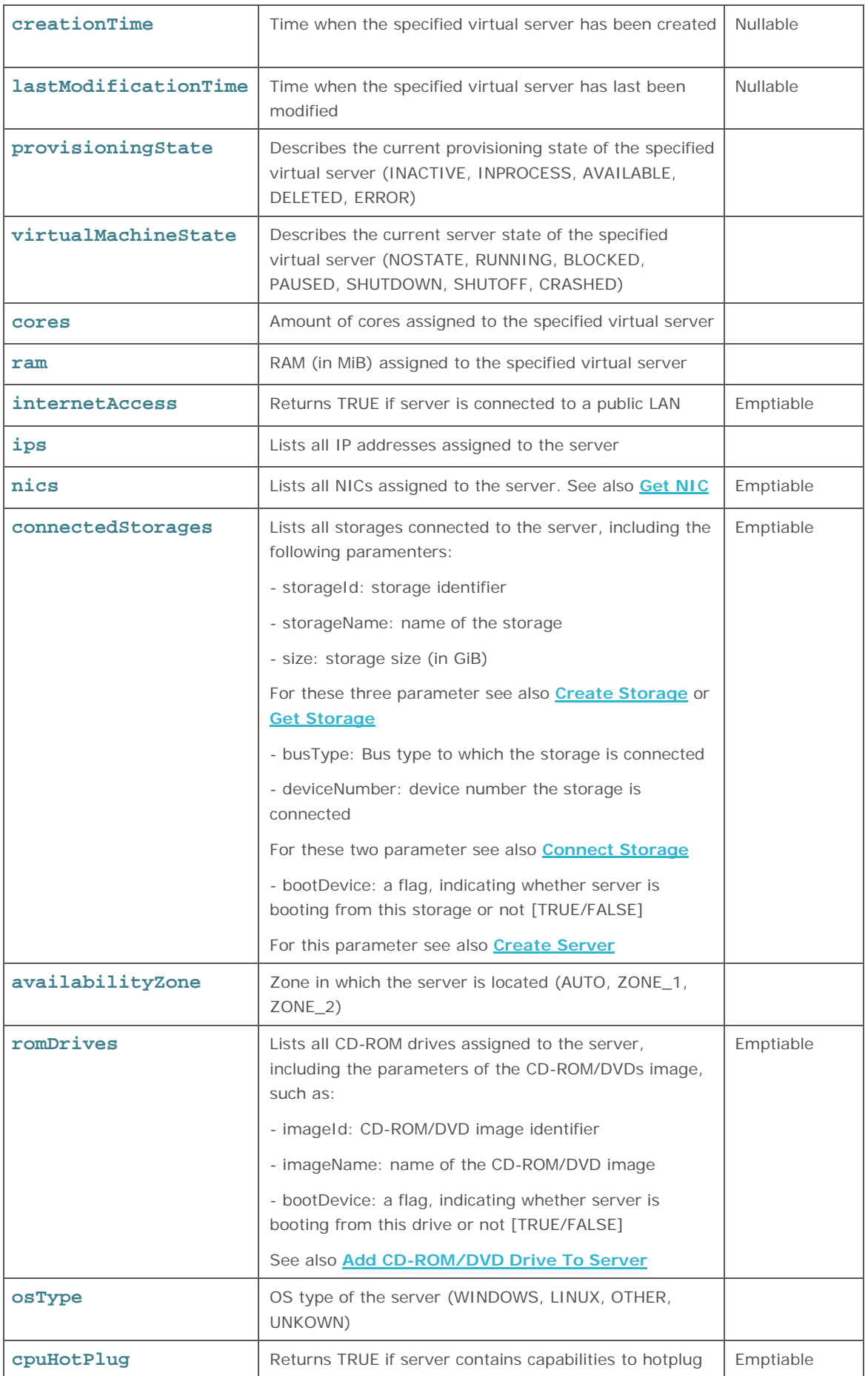

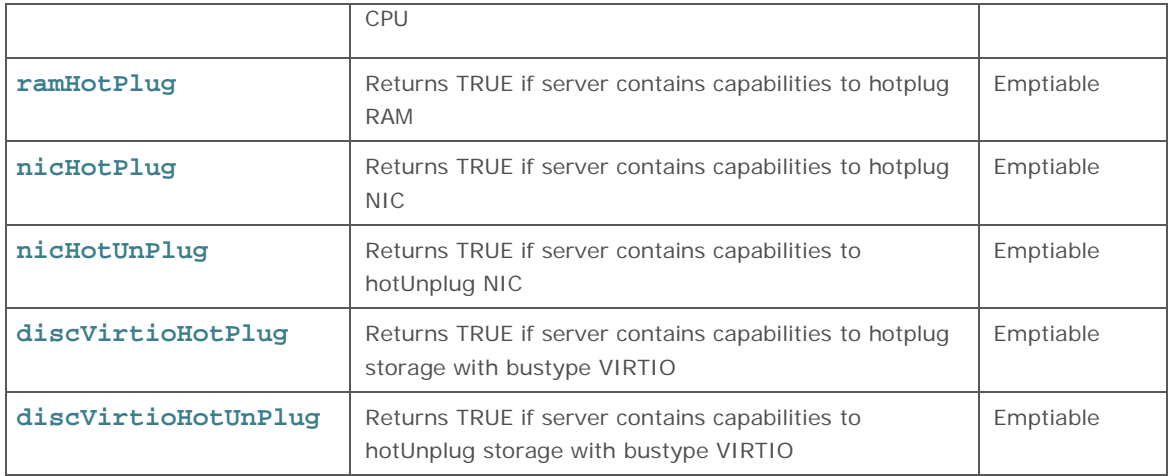

### **! NOSTATE**

A Get All Servers command returns the state NOSTATE if the provisioning is still in process, or (in case the provisioning process was successful) if it's attempt to boot from the defined boot device has failed.

#### **Why does the Get Server command output no IP or NIC parameter?**

If the get command outputs no information about IP and NIC, then the provisioning process is probably not finished yet. The server has to be connected to the network and AVAILABLE to return these parameters.

### <span id="page-32-0"></span>**UPDATE SERVER**

Updates parameters of an existing virtual server device.

```
updateServer(request : UpdateServerRequest)
```
#### **Request parameters**

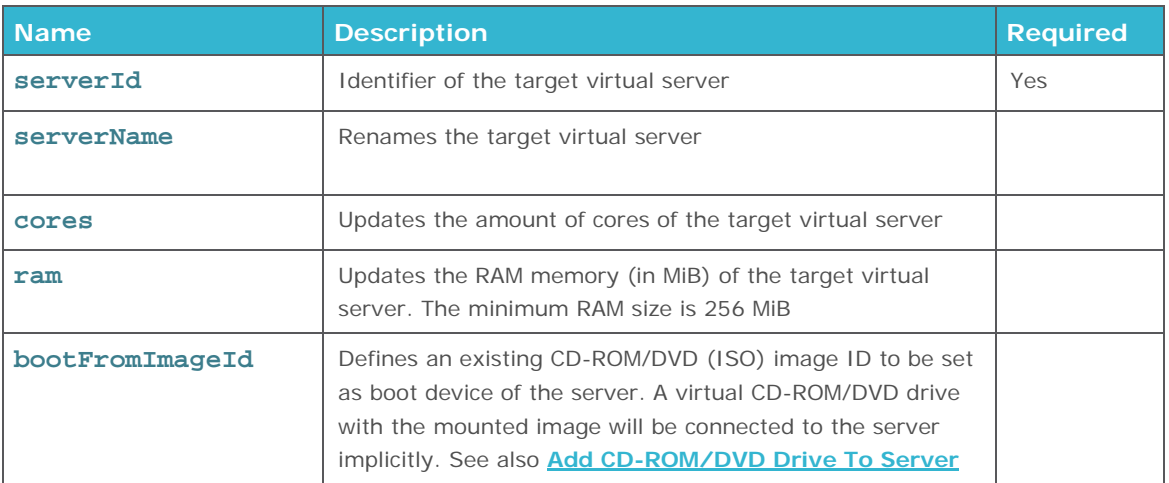

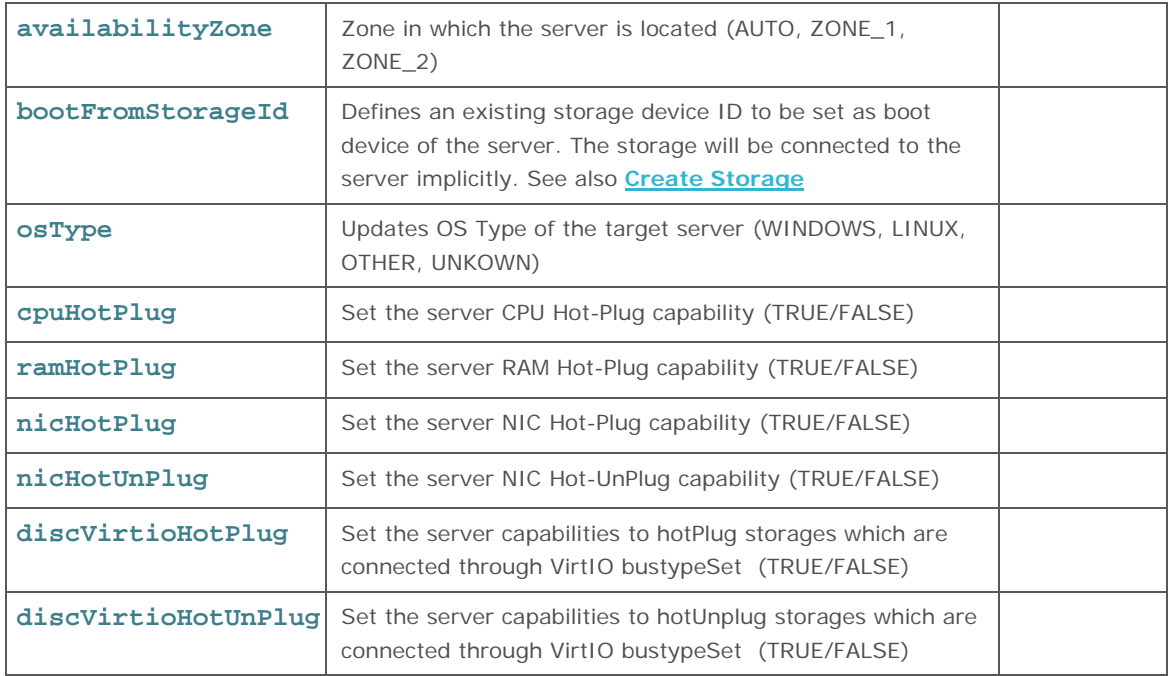

**12 Memory HotPlug Capability for Windows**<br>Memory HotPlug is not supported for virtual Memory HotPlug is not supported for virtual machines booting from a Windows image. When setting the option to TRUE it will return an error (bad\_request).

## **Illive Vertical Scaling Capabilities**<br>You can only set any Live Vertical S

You can only set any Live Vertical Scaling capability (e.g. cpuHotPlug) when the server gets connected to a storage with a bootable image. If the server is not connected to a storage with a bootable image or booting from an ISO directly the parameter settings get ignored.

<span id="page-33-0"></span>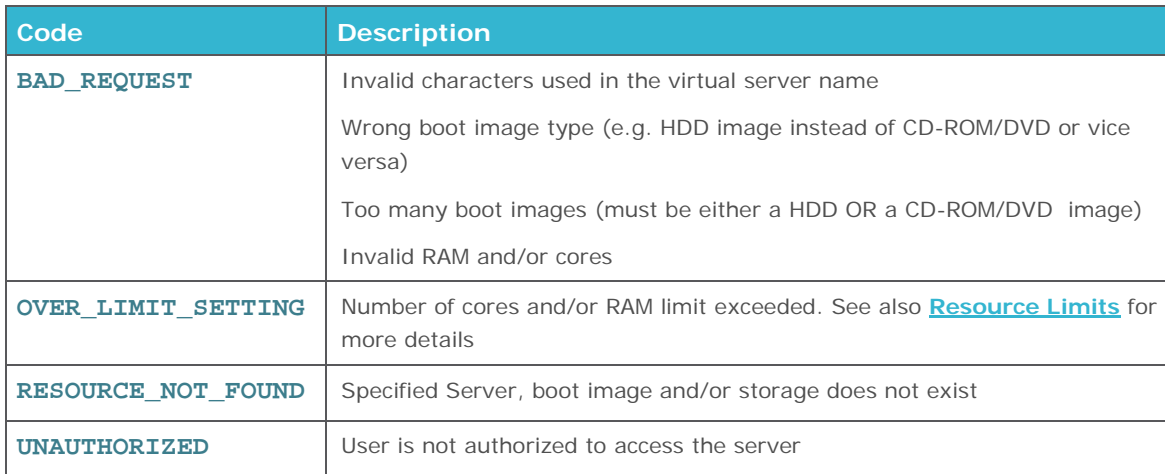

#### **Error Codes**

### **DELETE SERVER**

Deletes an existing Virtual Server.

deleteServer(serverId : String)

#### **Request parameters**

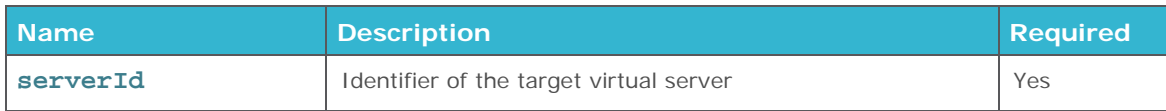

#### **Error Codes**

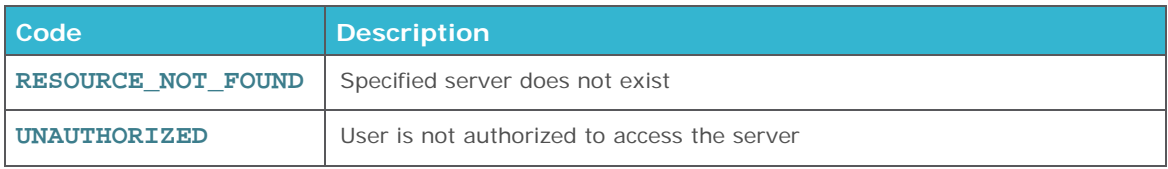

### <span id="page-34-0"></span>**RESET SERVER**

Resets an existing virtual server (POWER CYCLE).

- Server will be forcefully powered off and restarted immediately. Any unsaved data may be lost!
- Billing will continue

**1 Graceful REBOOT**<br>**A graceful reboot of a** A graceful reboot of a server is not possible through the ProfitBricks API. We recommend to access and execute the command on the virtual server directly.

#### resetServer(serverId : String)

#### **Request parameters**

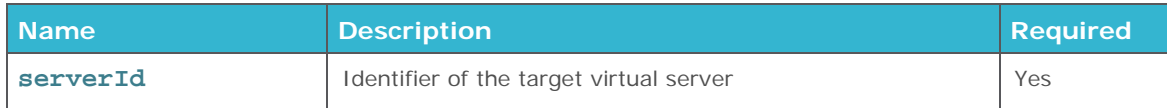

#### **Error Codes**

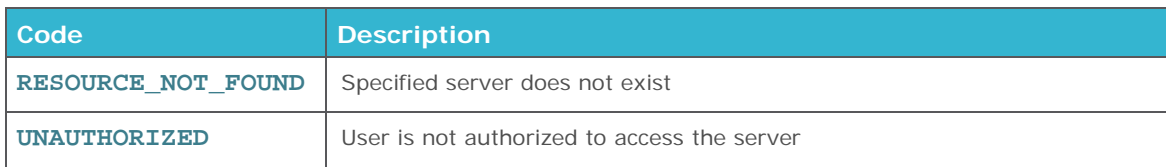

## <span id="page-35-0"></span>**START SERVER**

Starts an existing virtual server

- Server may receive new public IP addresses if necessary
- Billing will continue

startServer(serverId : String)

#### **Request parameters**

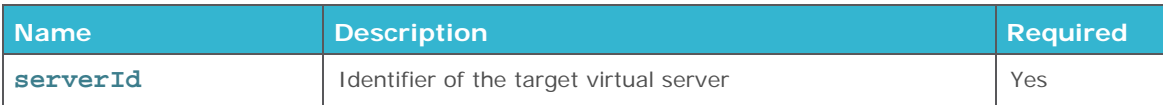

#### **Error Codes**

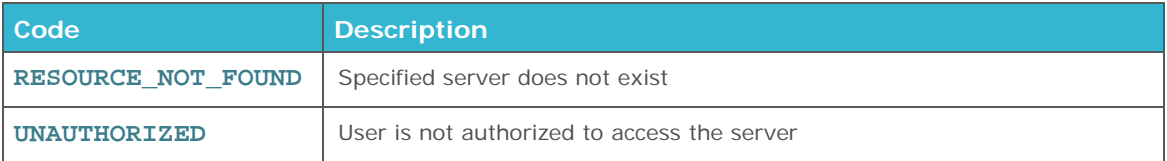

### <span id="page-35-1"></span>**STOP SERVER**

Stops an existing virtual server forcefully (HARD stop)

- Server will be forcefully powered off. Any unsaved data may be lost!
- Billing for this server will be stopped
- When restarting the server a new public IP gets assigned, alternatively, you can reserve IP addresses, see [reservation of public IP blocks](#page-71-1)

**1 Graceful SHUTDOWN**<br>**A graceful stop of a server** A graceful stop of a server is not possible through the ProfitBricks API. We recommend to access and execute the command on the virtual server directly. Once the server was shutdown you still can use the "stopServer" method that will stop billing.

stopServer(serverId : String)

#### **Request parameters**

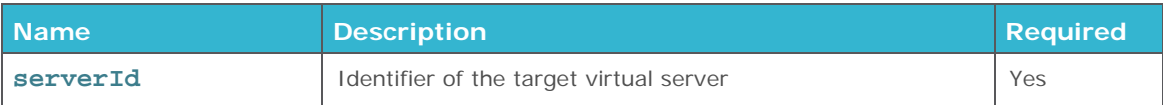
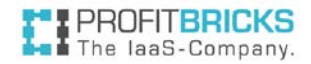

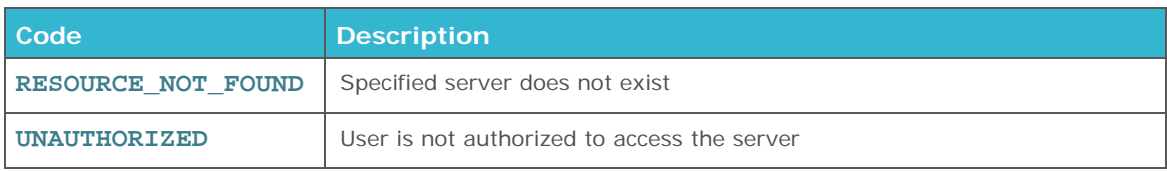

# **STORAGE OPERATIONS**

**Index:** [Create Storage](#page-36-0) [Get Storage](#page-37-0) [Get All Storages](#page-38-0) [Connect Storage](#page-39-0) [Disconnect Storage](#page-39-1) [Update Storage](#page-40-0) [Delete Storage](#page-41-0)

# <span id="page-36-0"></span>**CREATE STORAGE**

Creates a virtual storage within an existing virtual data center. Additional parameters can be specified, e.g. for assigning a HDD image to the storage.

createStorage(request : CreateStorageRequest): CreateStorageResponse

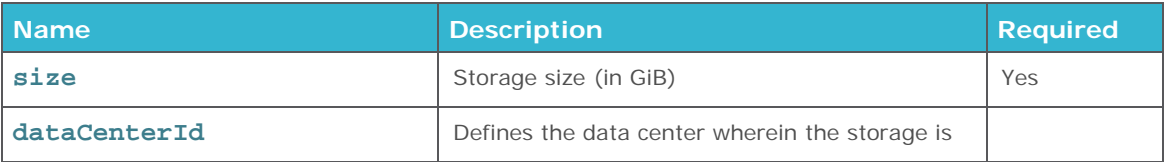

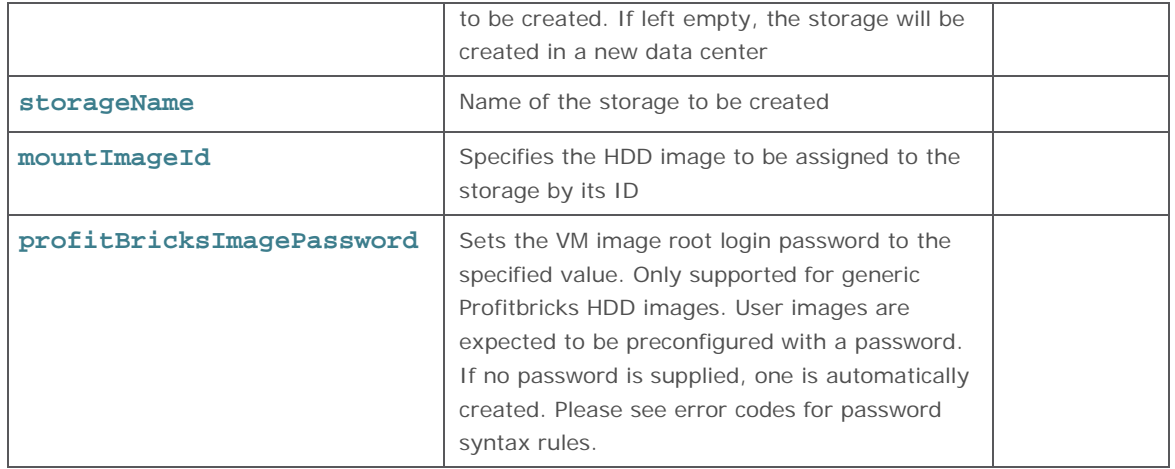

## **! Important**

The image will be created as a partition in the storage device. The size of the virtual storage image must be smaller or equal the storage size. You can increase the size of the storage if necessary. See also **[Update Storage](#page-40-0)**

# **Response parameters**

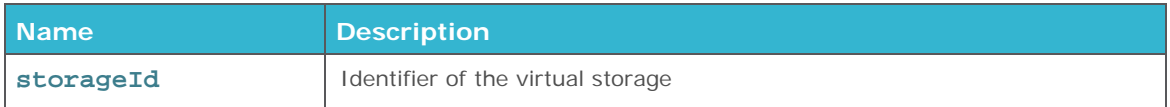

## **Error Codes**

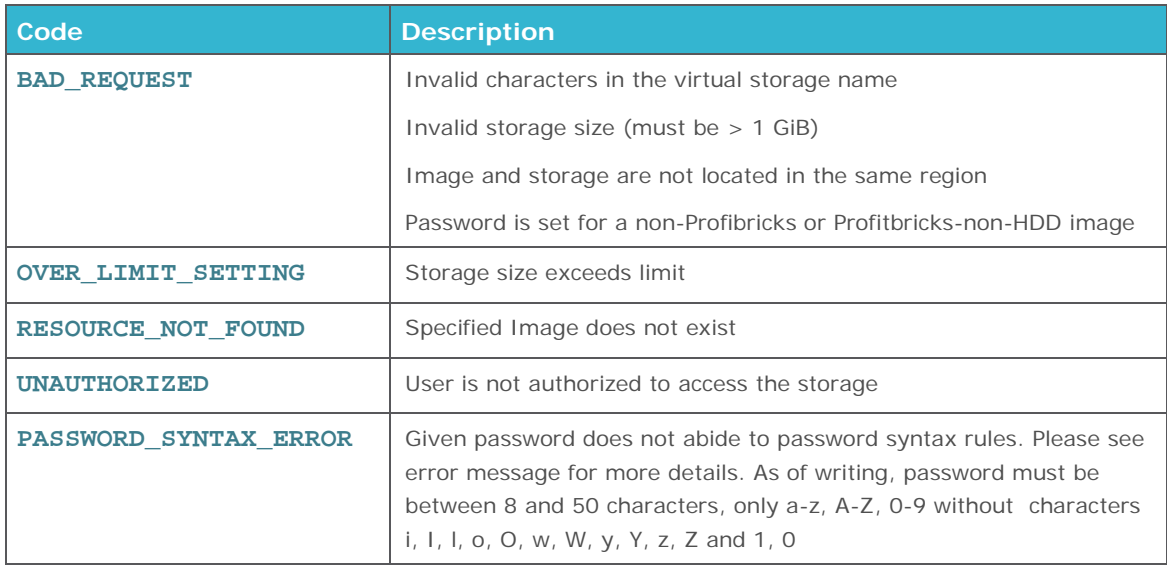

# <span id="page-37-0"></span>**GET STORAGE**

Returns information about a virtual storage's configuration and provisioning state.

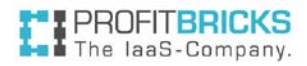

getStorage(storageId : String): Storage

## **Request parameters**

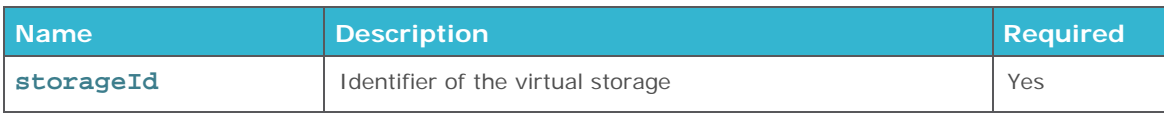

## **Response parameters**

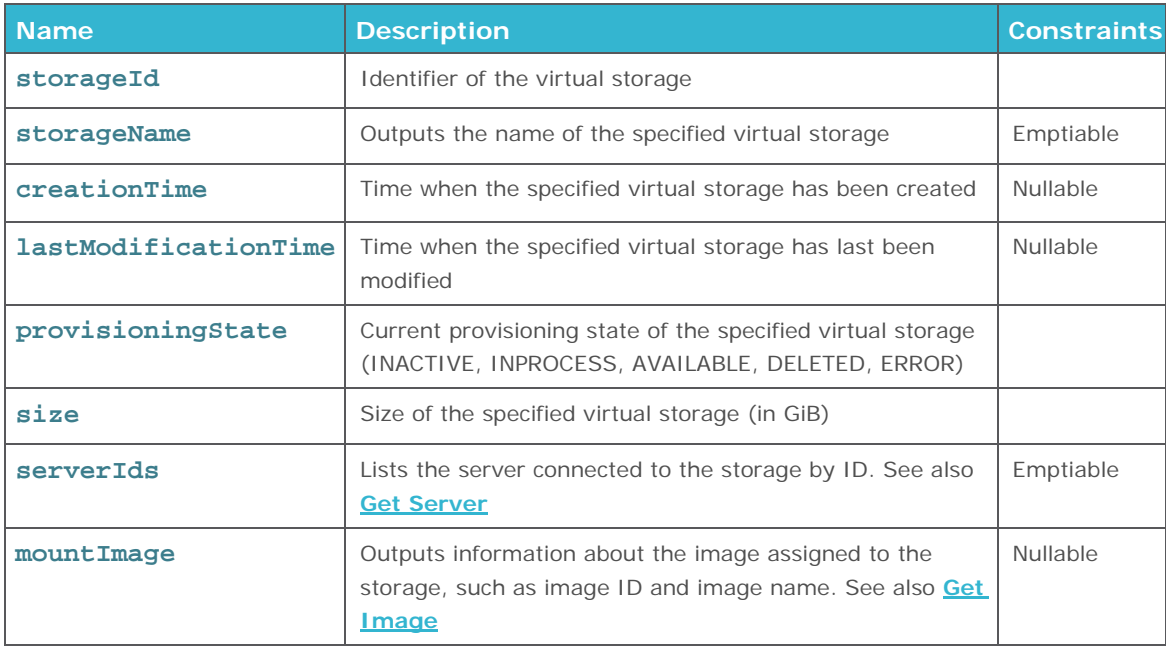

# **Error Codes**

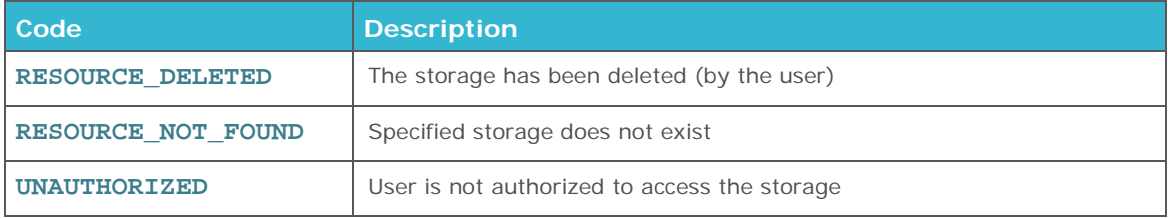

# <span id="page-38-0"></span>**GET ALL STORAGES**

Returns information about all virtual storage, such as configuration and provisioning state.

```
getAllStorages(): List<Storages>
```
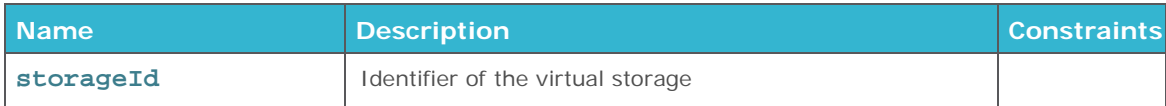

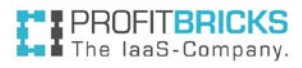

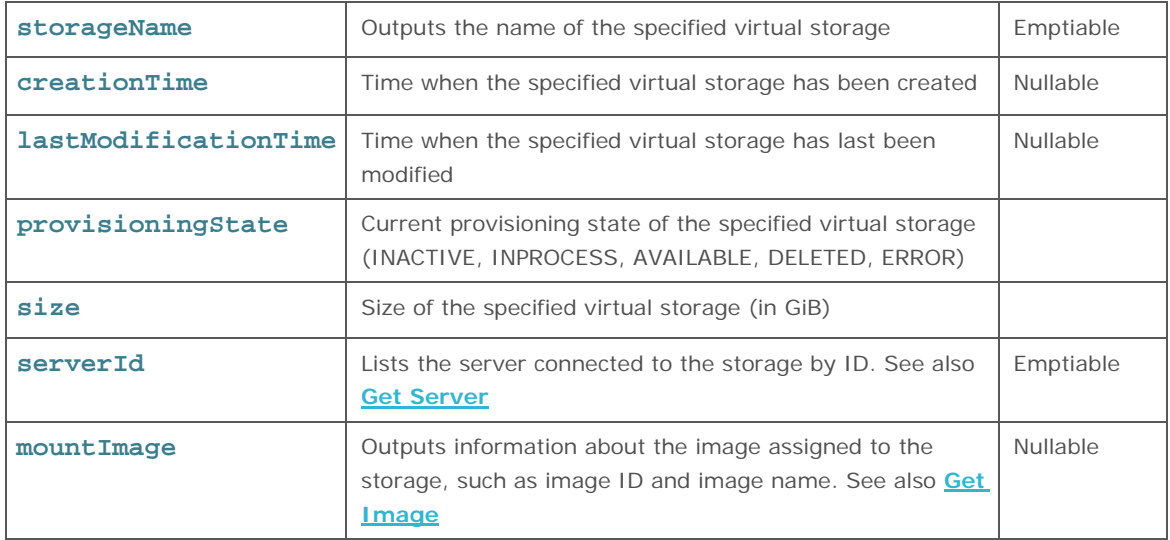

# <span id="page-39-0"></span>**CONNECT STORAGE**

Connects a virtual storage device to an existing server.

```
connectStorageToServer(request : ConnectStorageRequest)
```
## **Request parameters**

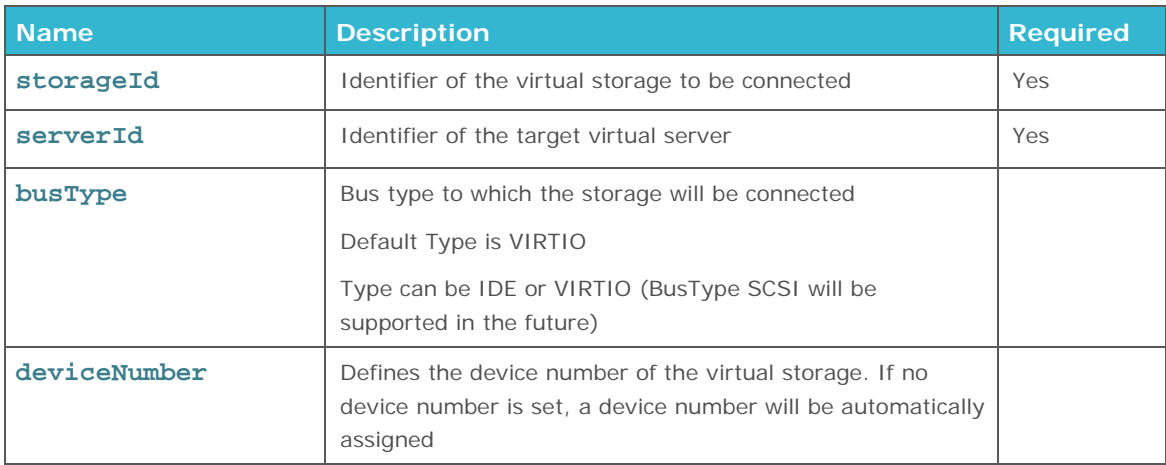

<span id="page-39-1"></span>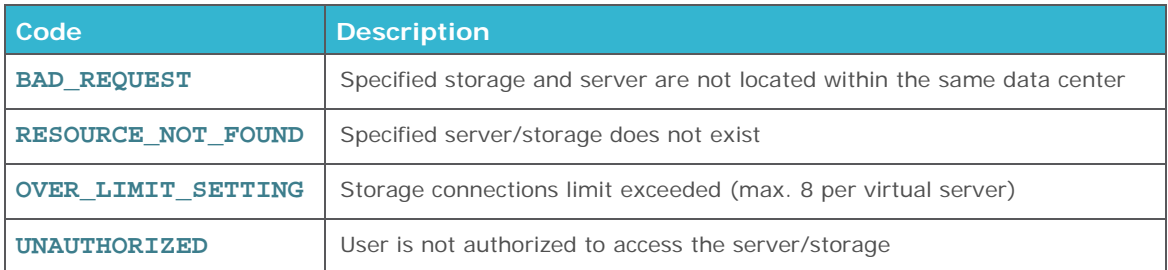

# **DISCONNECT STORAGE**

Disconnects a virtual storage device from a connected server.

disconnectStorageFromServer(storageId : String, serverId : String)

## **Request parameters**

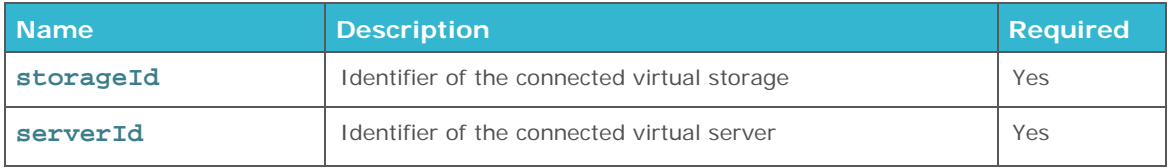

## **Error Codes**

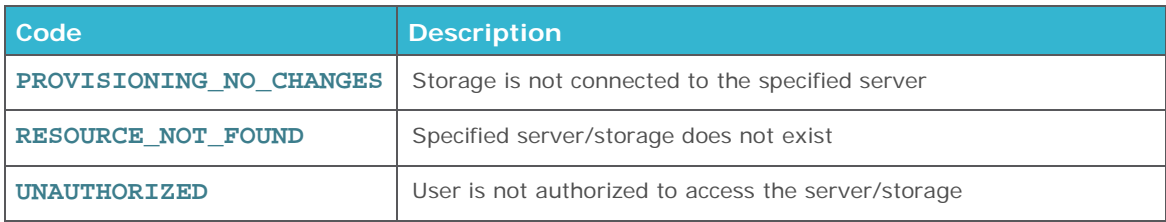

# <span id="page-40-0"></span>**UPDATE STORAGE**

Updates parameters of an existing virtual storage device. It is possible to increase the storage size without reboot of an already provisioned storage. The additional capacity is not added to any partition. You have to partition the storage afterwards. Vice versa, it is not possible to decrease the storage size of an already provisioned storage.

```
updateStorage(request : UpdateStorageRequest)
```
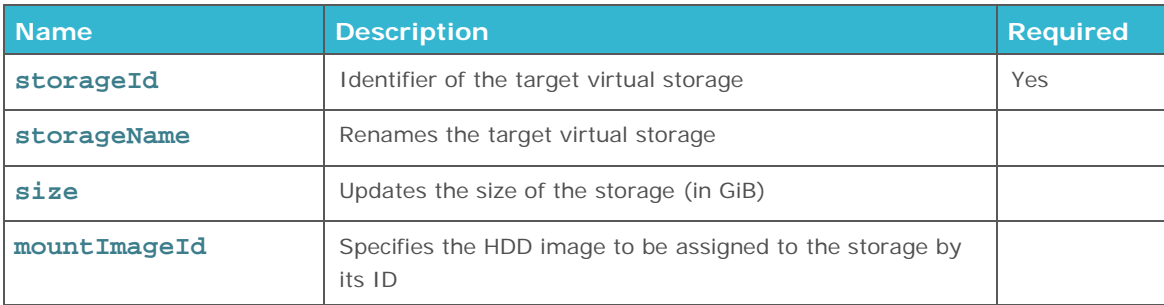

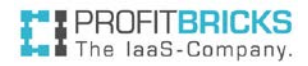

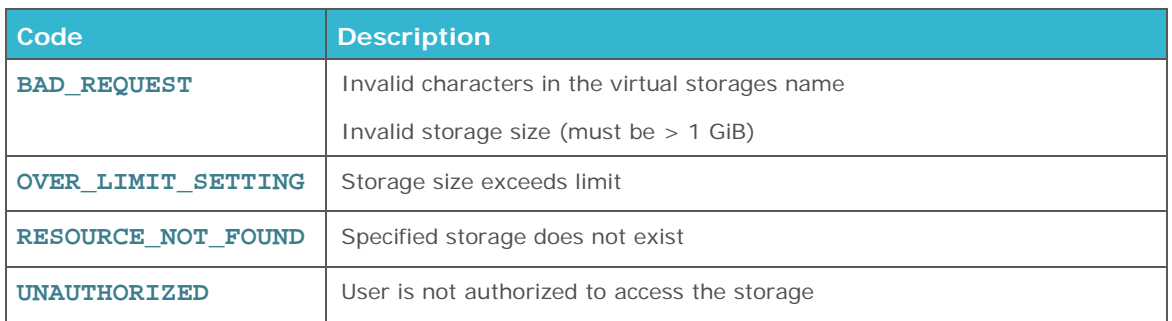

# <span id="page-41-0"></span>**DELETE STORAGE**

Deletes an existing virtual storage device.

```
deleteStorage(storageId : String)
```
## **Request parameters**

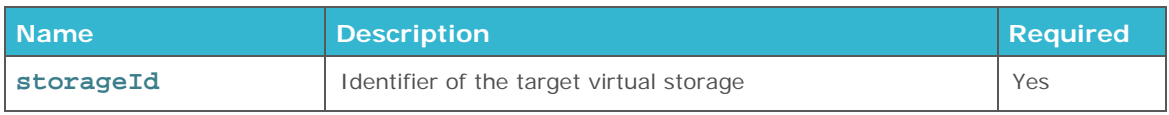

# **Error Codes**

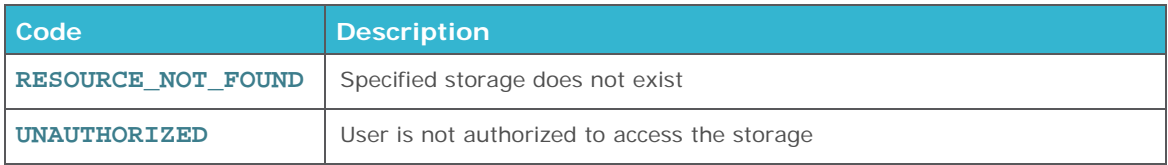

# **SNAPSHOT OPERATIONS**

**Index:**

[Create Snapshot](#page-42-0)

[Get Snapshot](#page-42-1)

[Get All Snapshots](#page-43-0)

[Update Snapshot](#page-44-0)

[Delete Snapshot](#page-46-0)

## [Rollback Snapshot](#page-46-1)

# <span id="page-42-0"></span>**CREATE SNAPSHOT**

Creates a snapshot of an existing storage device. The size of the snapshot will be the same as the size of the storage it was taken from independent of how much of it is in use. Any snapshot will be charged to your account and billed like an HD storage of the same size.

**Attention**: A snapshot only includes the contents of the storage but not the state of the VM connected to it.

createSnapshot(request : CreateSnapshotRequest): CreateSnapshotResponse

## **Request parameters**

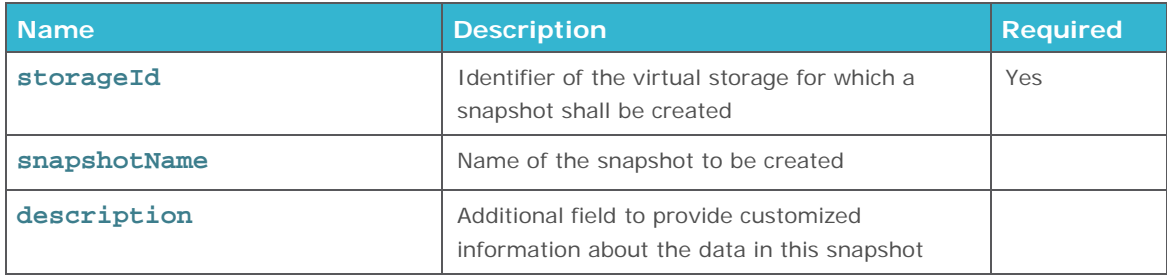

#### **Response parameters**

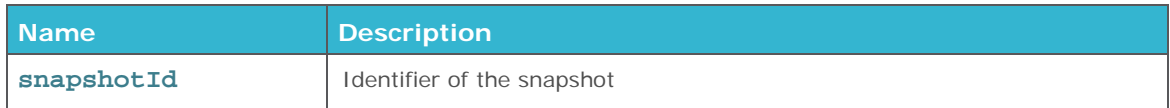

## **Error Codes**

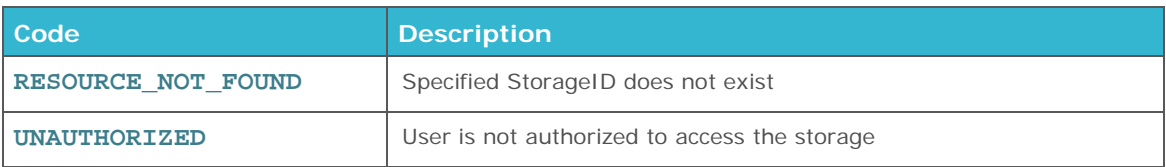

# <span id="page-42-1"></span>**GET SNAPSHOT**

Returns information about a particular Snapshot

getSnapshot(snapshotId : String): Snapshot

# **Request parameters**

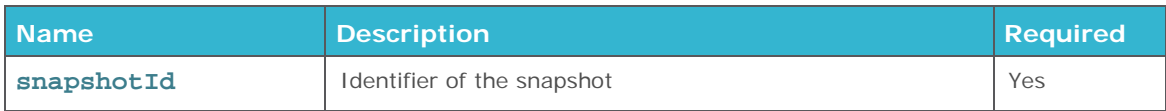

# **Response parameters**

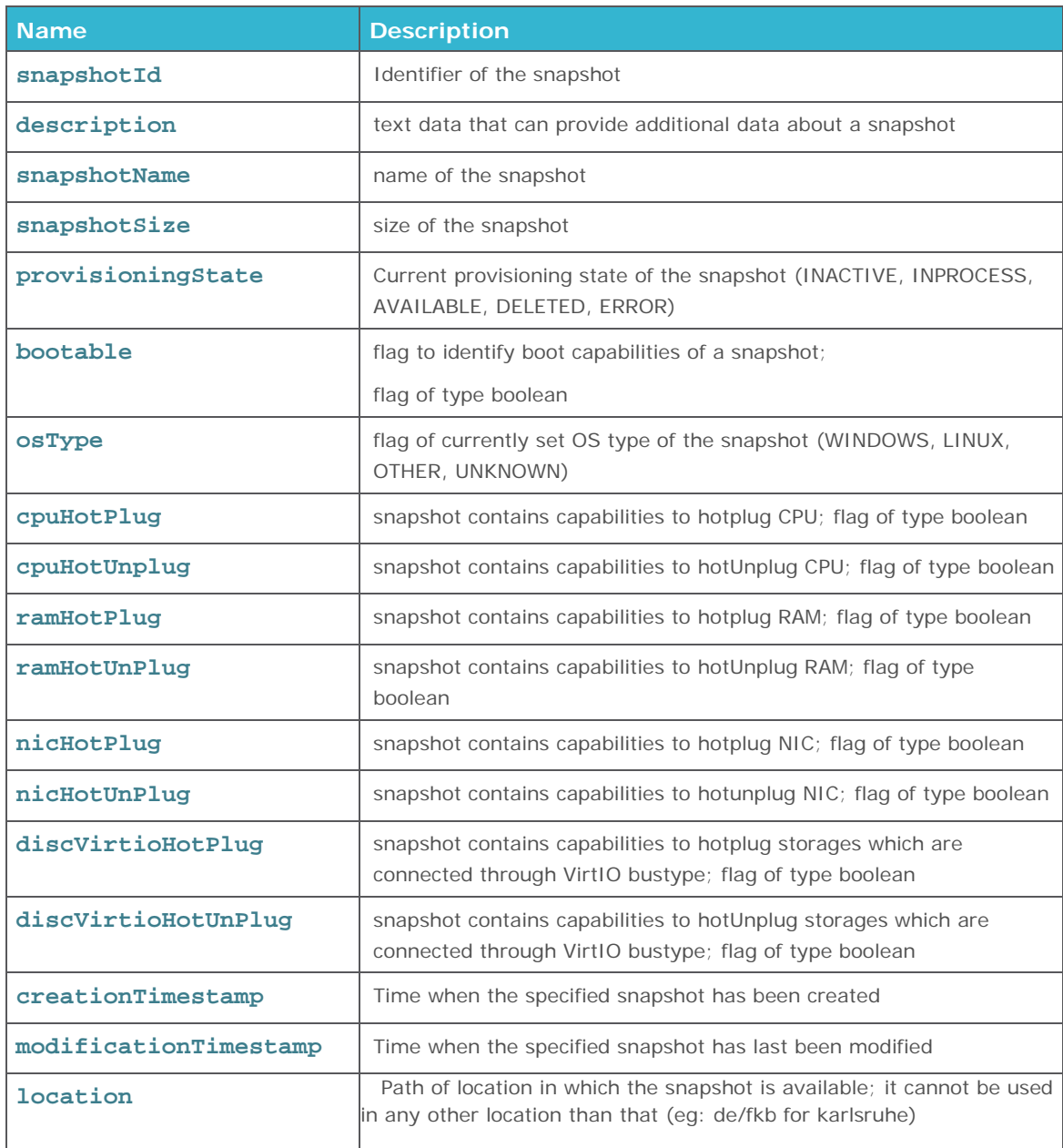

<span id="page-43-0"></span>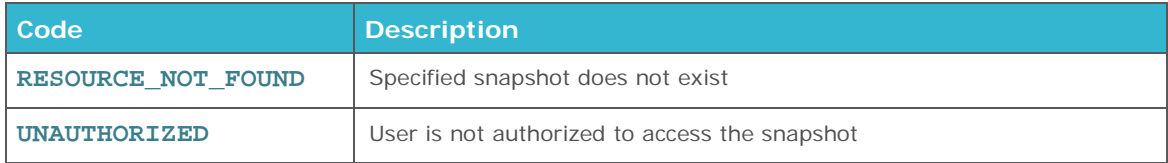

# **GET ALL SNAPSHOTS**

Provides a list of all snapshots available to this account

getAllSnapshots(): List<Snapshots>

## **Response parameters**

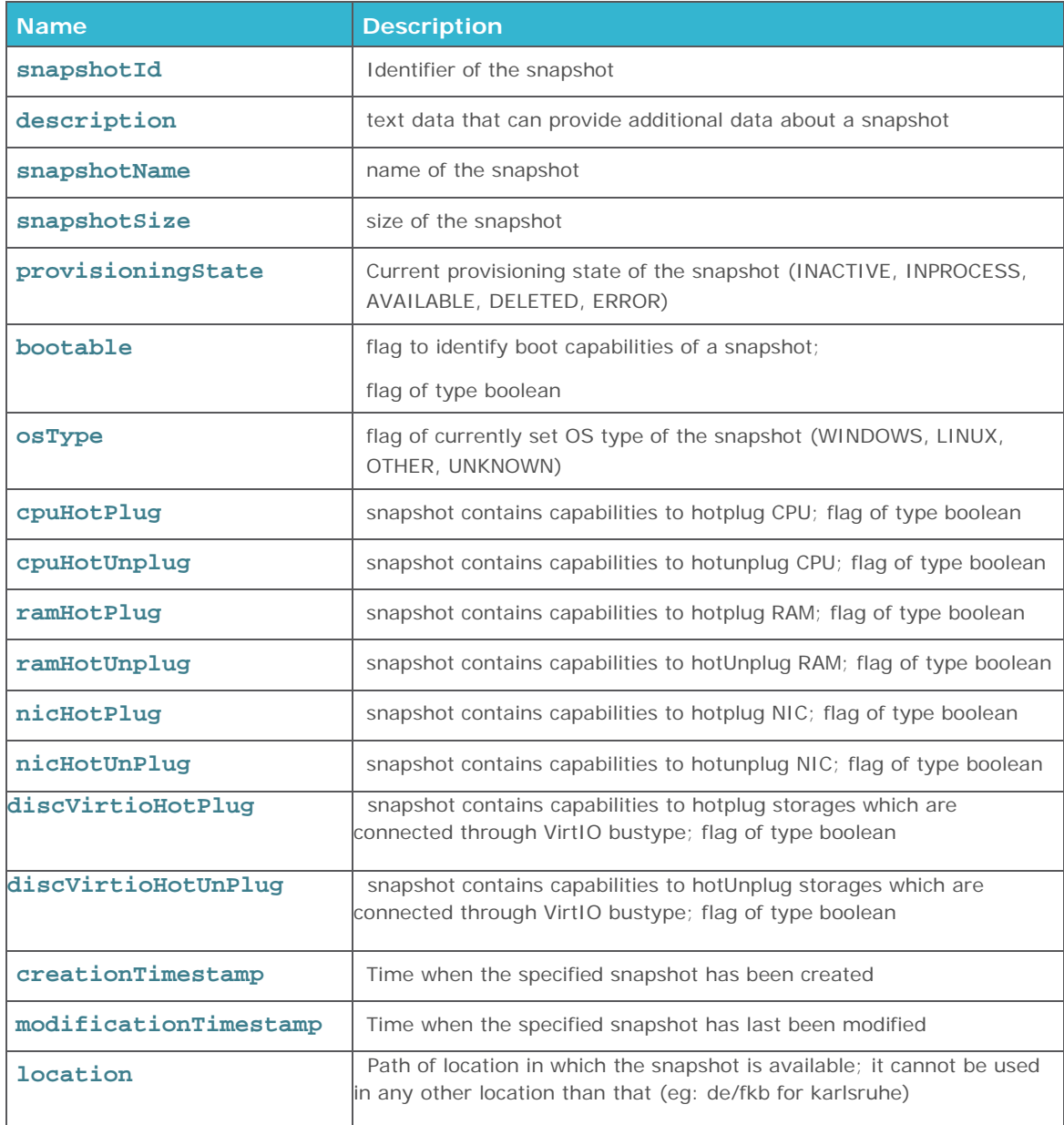

# <span id="page-44-0"></span>**UPDATE SNAPSHOT**

Updates meta data of a snapshot. This meta data can be relevant as they trigger other features like Live Vertical Scaling of CPU or RAM.

updateSnapshot(request : updateSnapshotRequest): updateSnapshotResponse

## **Request parameters**

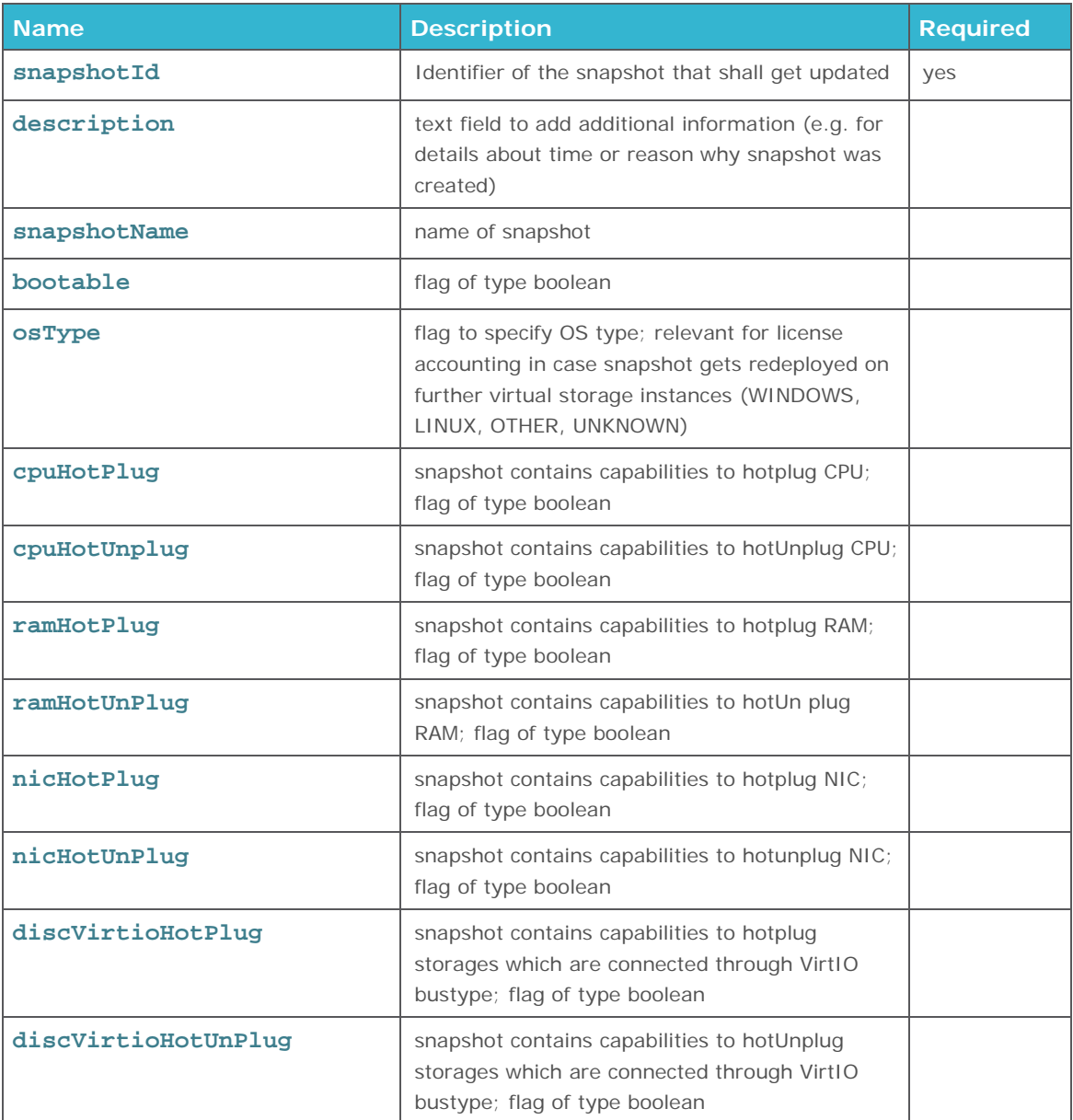

# **! Memory HotPlug Capability for Windows**

Memory HotPlug is not supported for virtual machines booting from a Windows image. When setting the option to TRUE it will return an error (bad\_request).

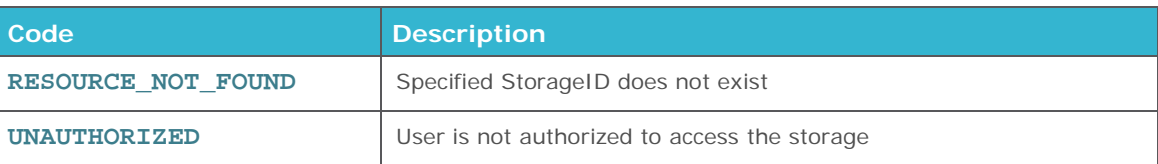

# <span id="page-46-0"></span>**DELETE SNAPSHOT**

Deletes a snapshot. Please be aware that deleted snapshots and related data in this snapshot cannot be recovered anymore.

deleteSnapshot(request : DeleteSnapshotRequest): DeleteSnapshotResponse

## **Request parameters**

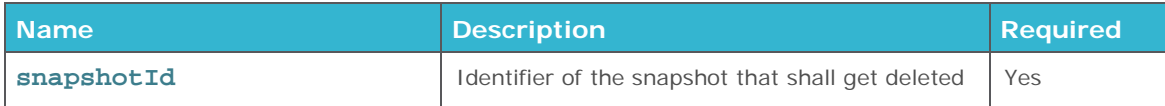

## **Error Codes**

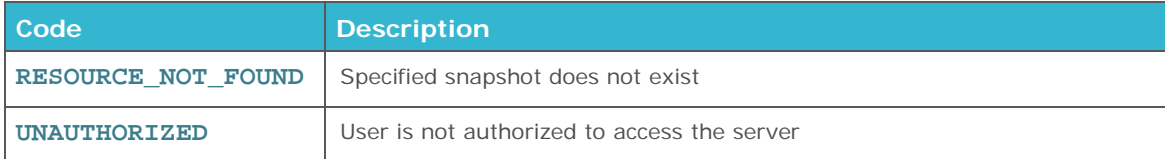

# <span id="page-46-1"></span>**ROLLBACK SNAPSHOT**

Using the rollback option you may redeploy the snapshotted state on a storage.

**Attention**: The current state of the storage will be lost unless you create another snapshot before rolling back.

```
rollbackSnapshot(request : rollbackSnapshotRequest): 
rollbackSnapshotResponse
```
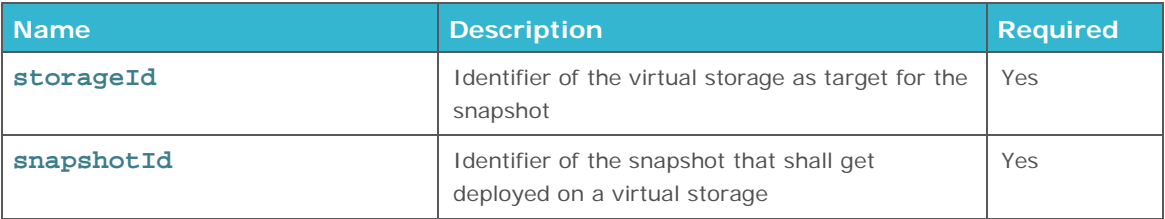

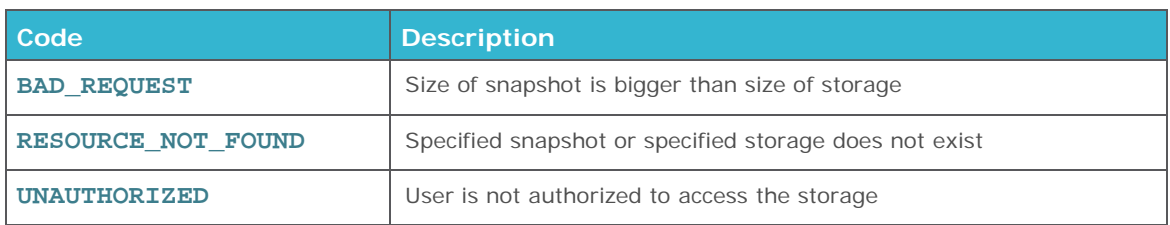

# **LOAD BALANCER OPERATIONS**

A Load Balancer connected to a LAN will not distribute traffic to any server, until it is specified to do so. In the current version, a Load Balancer cannot distribute traffic across multiple data centers or LANs. Load Balancer and servers must always be in the same LAN. See also **[Register Servers On Load](#page-52-0)  [Balancer](#page-52-0)**

## **Index**

[Create Load Balancer](#page-47-0)

[Get Load Balancer](#page-49-0)

[Get All Load Balancer](#page-50-0)

[Update Load Balancer](#page-51-0)

[Register Servers On Load Balancer](#page-52-0)

[Deregister Servers Load Balancer](#page-52-1)

Activate/Deactivate Load Balancer

[Delete Load Balancer](#page-53-0)

# <span id="page-47-0"></span>**CREATE LOAD BALANCER**

Creates a virtual Load Balancer within an existing virtual data center. If the server is not yet a member of the LAN, a new NIC is created to the server, connected to the LAN and registered with the Load Balancer.

createLoadBalancer(request : CreateLbRequest) : CreateLbResponse

# **! Note**

Load Balancer and the balanced NIC of the server share one single IP address.

## **Request parameters**

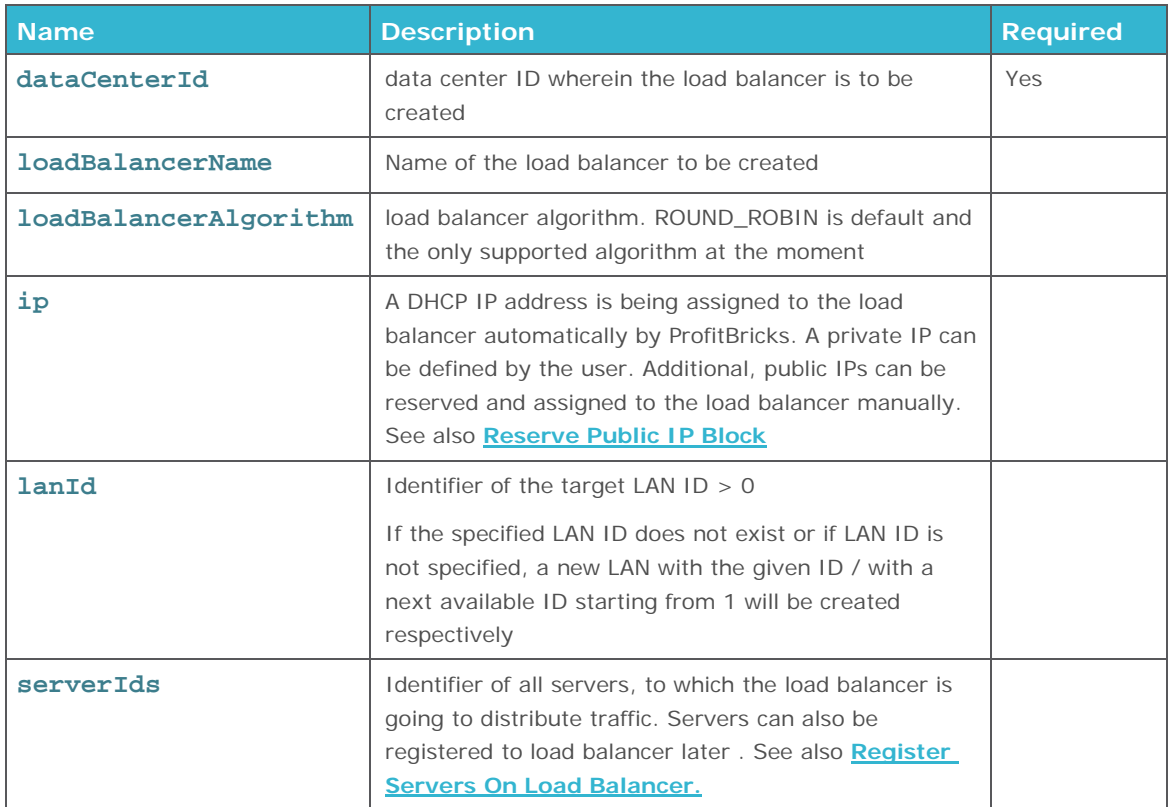

## **Response parameters**

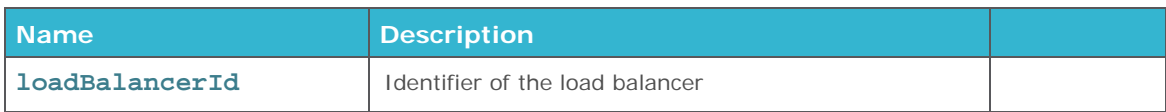

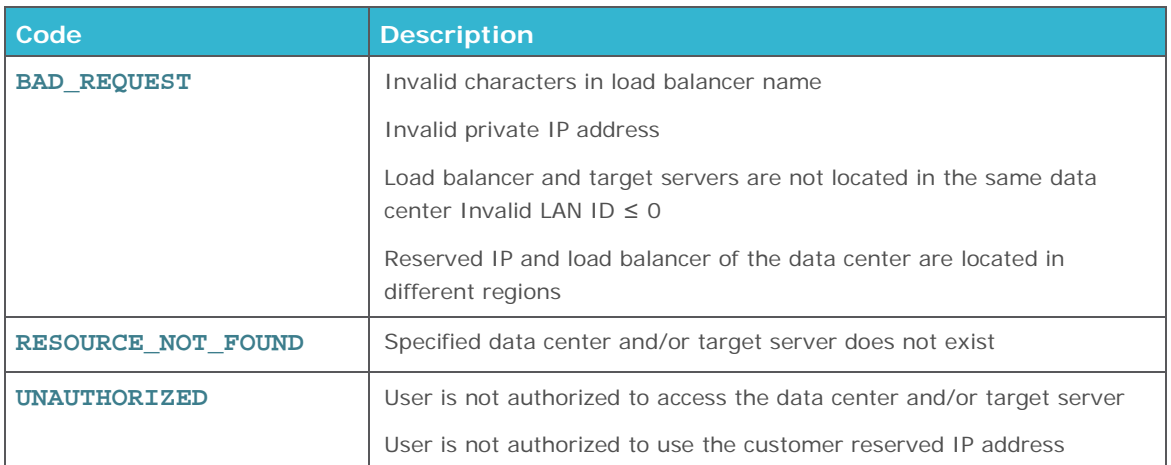

# <span id="page-49-0"></span>**GET LOAD BALANCER**

Returns information about a virtual load balancer.

getLoadBalancer(loadBalancerId : String) : LoadBalancer

## **Request parameters**

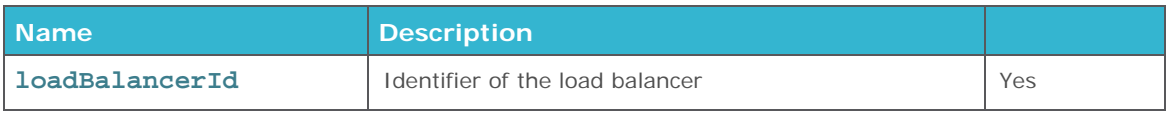

## **Response parameters**

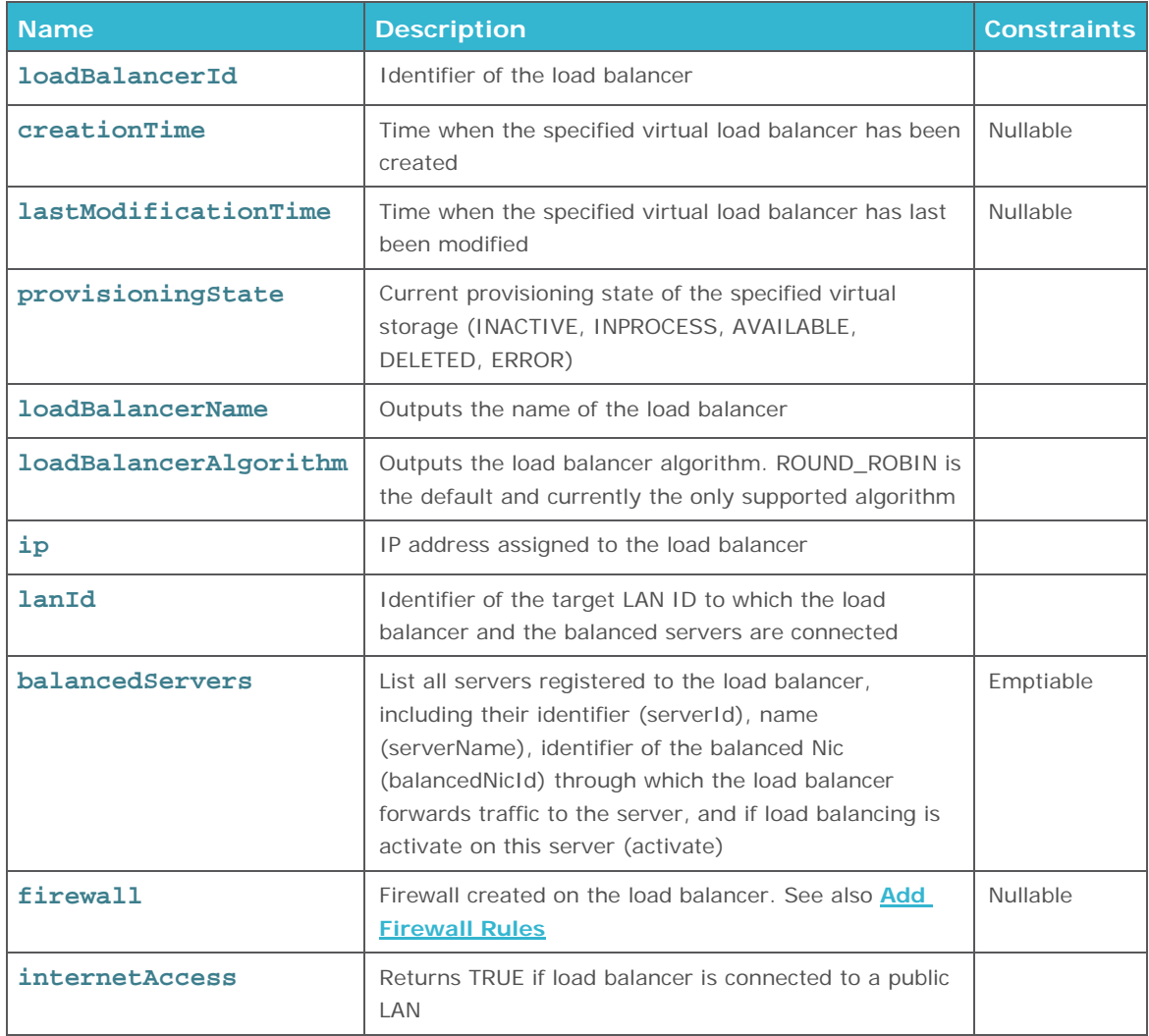

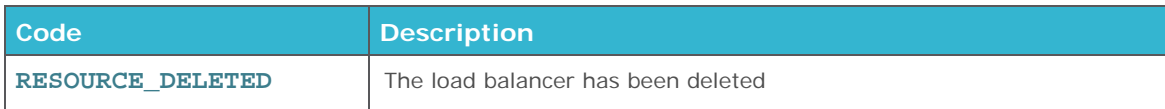

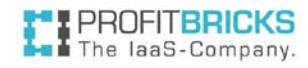

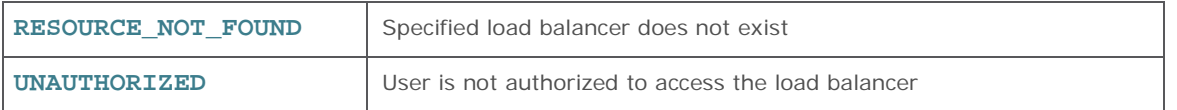

# <span id="page-50-0"></span>**GET ALL LOAD BALANCERS**

Returns information about all virtual load balancer.

getAllLoadBalancers(): List<loadbalancers>

**Request parameters** 

**None**

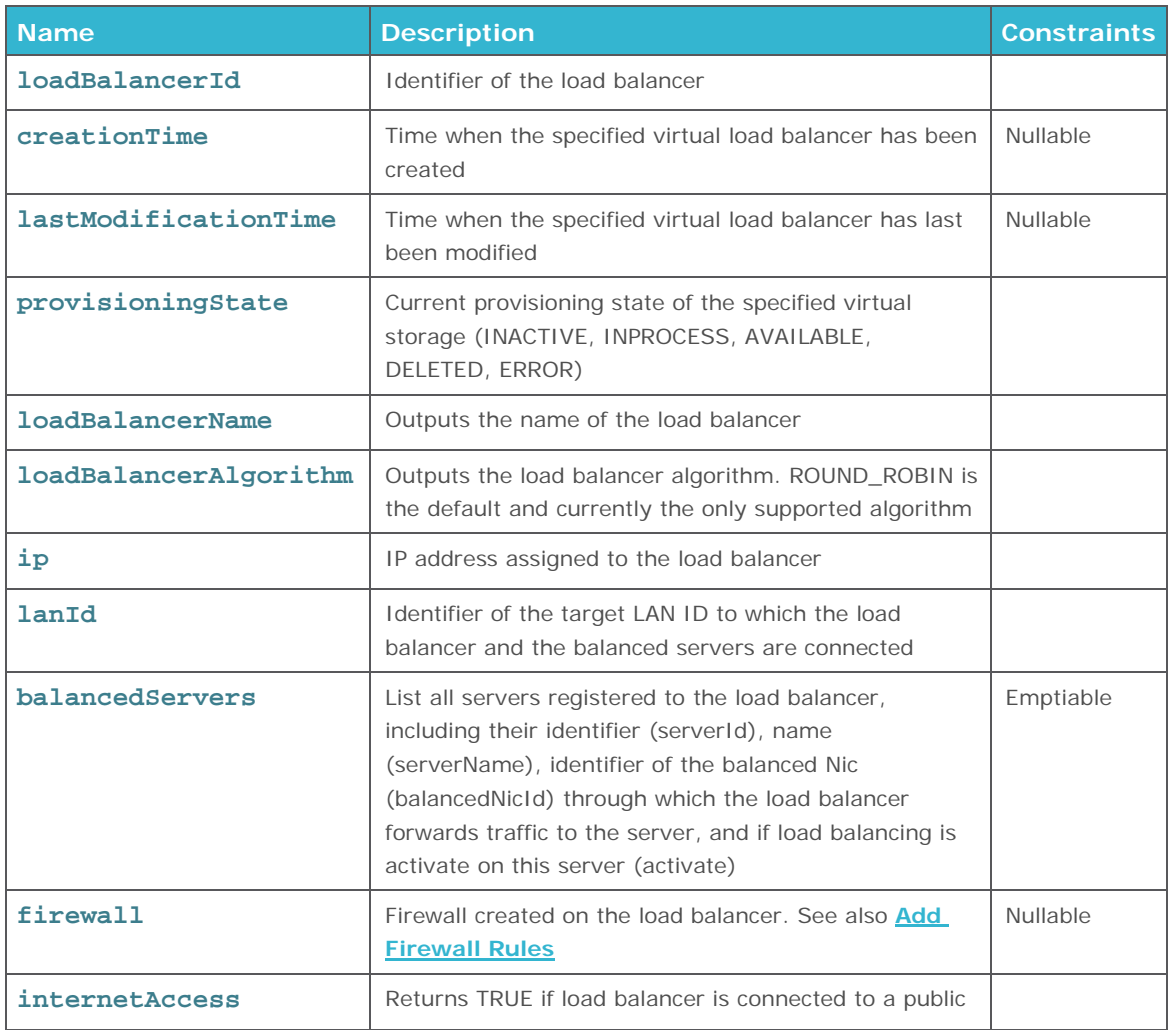

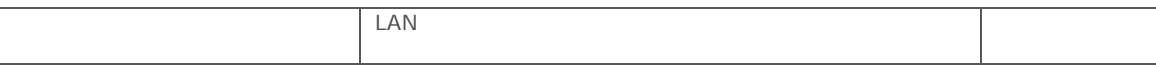

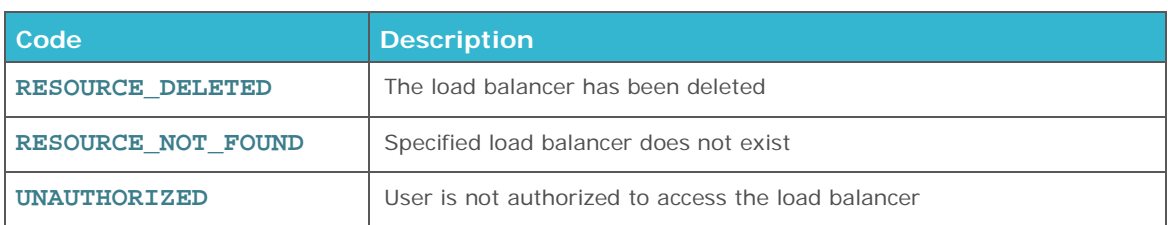

# <span id="page-51-0"></span>**UPDATE LOAD BALANCER**

Changes the settings of an existing virtual load balancer.

updateLoadBalancer(request : UpdateLbRequest)

# **Request parameters**

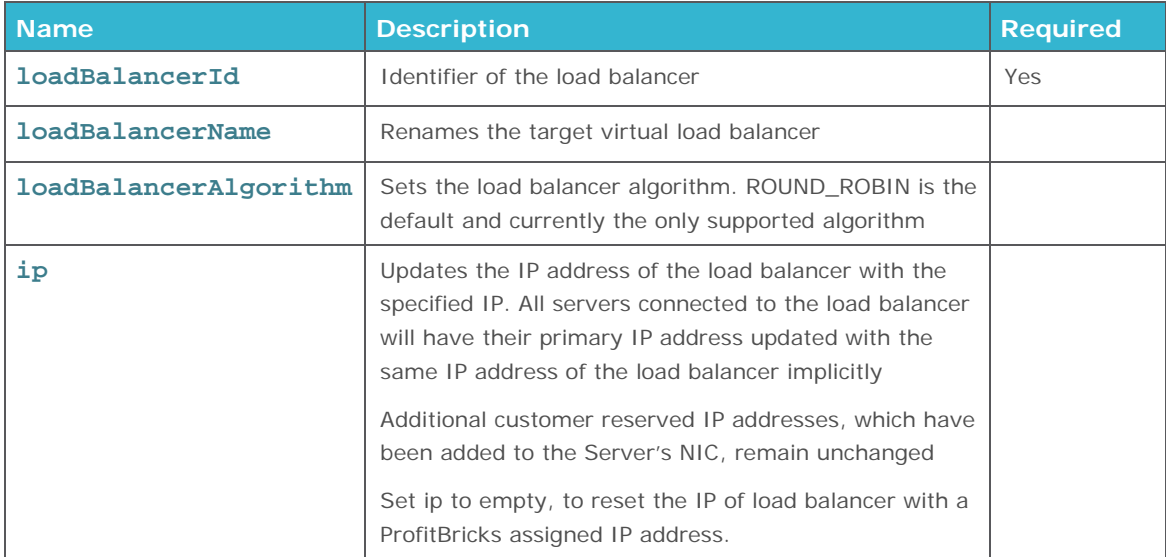

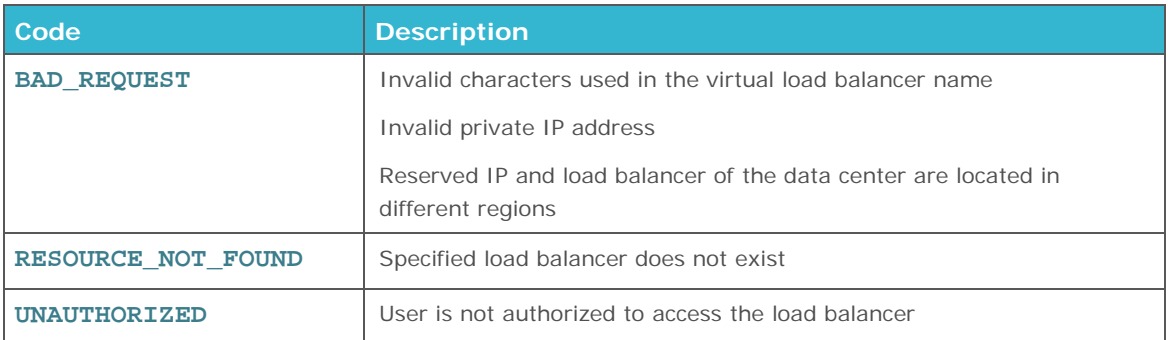

# <span id="page-52-0"></span>**REGISTER SERVERS ON LOAD BALANCER**

Adds new servers to an existing Load Balancer within the respective LAN. If the server is not yet a member of the LAN, a new NIC is created to the server, connected to the LAN and registered with the Load Balancer. The load balancer will distribute traffic to the server through this balanced NIC. If the server is already a member of the LAN, the appropriate NIC is used as balanced NIC. A server can be registered to more than one Load Balancer.

registerServersOnLoadBalancer (serverIds : List<String>, loadBalancerId : String) : RegisterLbServerResponse

## **Request parameters**

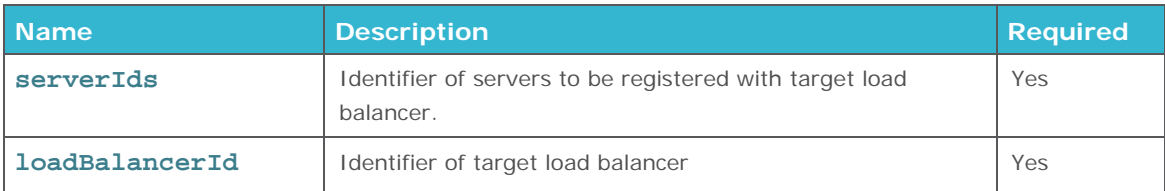

#### **Response parameters**

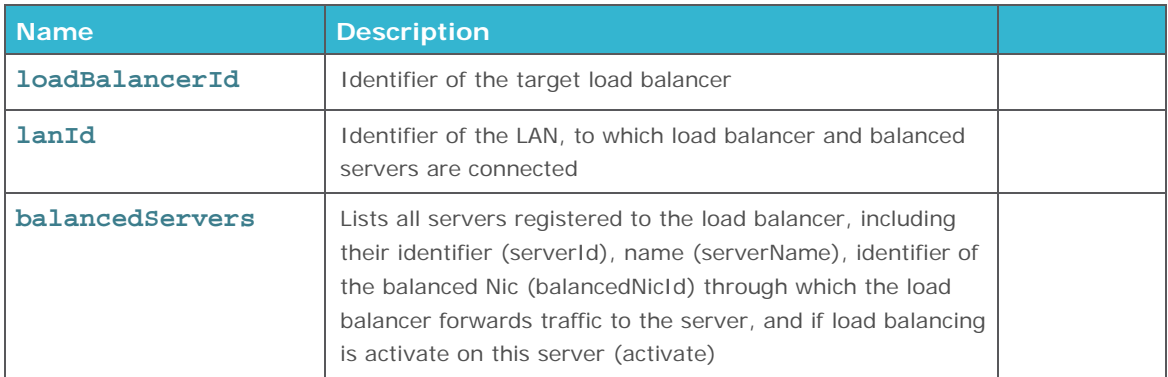

<span id="page-52-1"></span>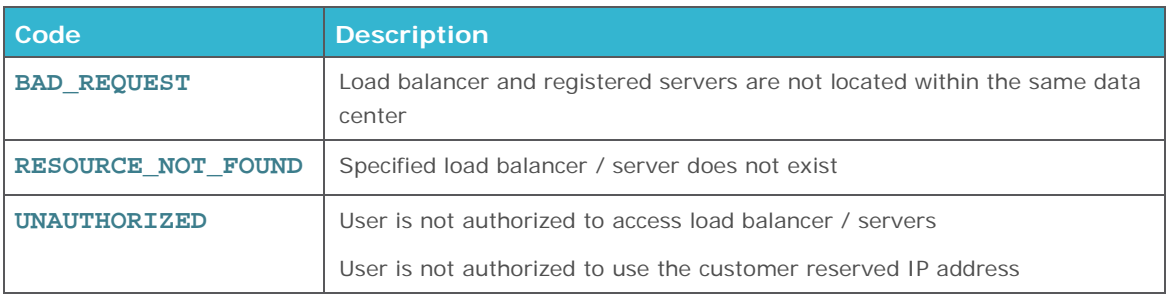

# **DEREGISTER SERVERS ON LOAD BALANCER**

By deregistering a server, the server is being removed from the load balancer but still remains connected to the same LAN. The primary IP address of the NIC, through which the load balancer distributed traffic to the server before, is reset and replaced by a ProfitBricks assigned IP address.

deregisterServersOnLoadBalancer (serverIds: List<String>, loadBalancerId : String)

## **Request parameters**

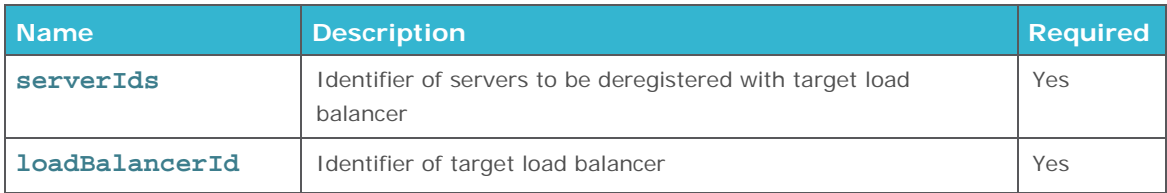

## **Error Codes**

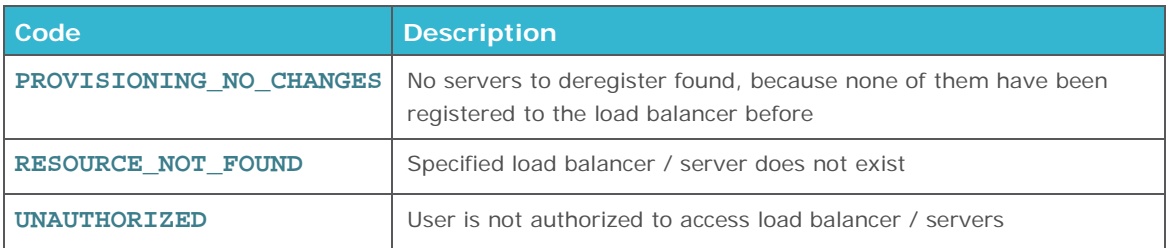

# <span id="page-53-0"></span>**DELETE LOAD BALANCER**

Deletes an existing load balancer. All associated balanced servers get removed from the LAN and associated server NICs get deleted.

#### deleteLoadBalancer(loadBalancerId : String)

#### **Request parameters**

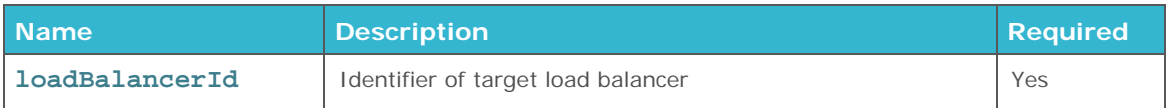

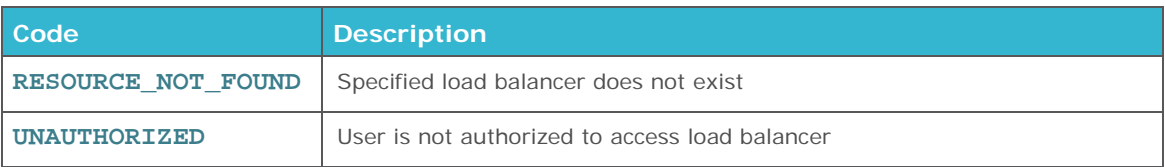

# **FIREWALL OPERATIONS**

All firewall rules are accept-rules. An active firewall will only allow traffic following the user defined rules. An active firewall with no accept-rules, will drop all traffic. An inactive firewall will allow all traffic.

ARP packets are always accepted.

Incoming packets replied to outgoing packets are always accepted.

## **! Important Notices**

No firewall rules should be placed between a load balancer and its load balanced servers.

## **Index**

[Add Firewall Rules](#page-54-0)

[Get Firewall](#page-56-0)

[Get All Firewalls](#page-57-0)

[Remove Firewall Rules](#page-58-0)

[Activate/Deactivate Firewall](#page-58-1)

[Delete Firewall](#page-59-0)

# <span id="page-54-0"></span>**ADD FIREWALL RULES TO NIC**

Adds accept-rules to the firewall of a given NIC. If no firewall exists, a new inactive firewall is created. Firewalls can be activated / deactivated; additional accept-rules can be added anytime.

```
addFirewallRulesToNic(request : List<FirewallRuleRequest>, nicId : 
String) : Firewall
```
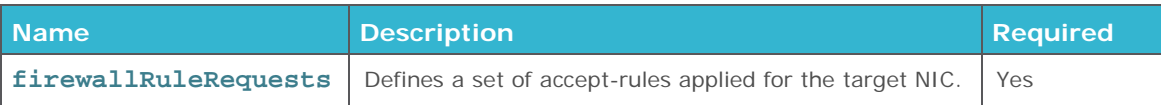

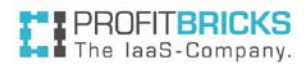

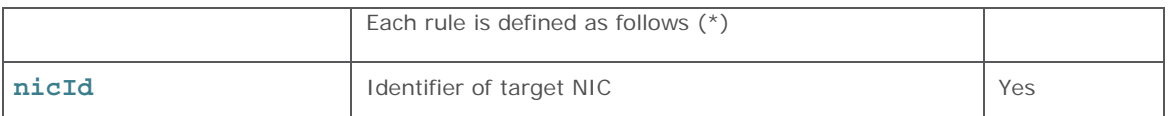

# **(\*) Firewall rule requests**

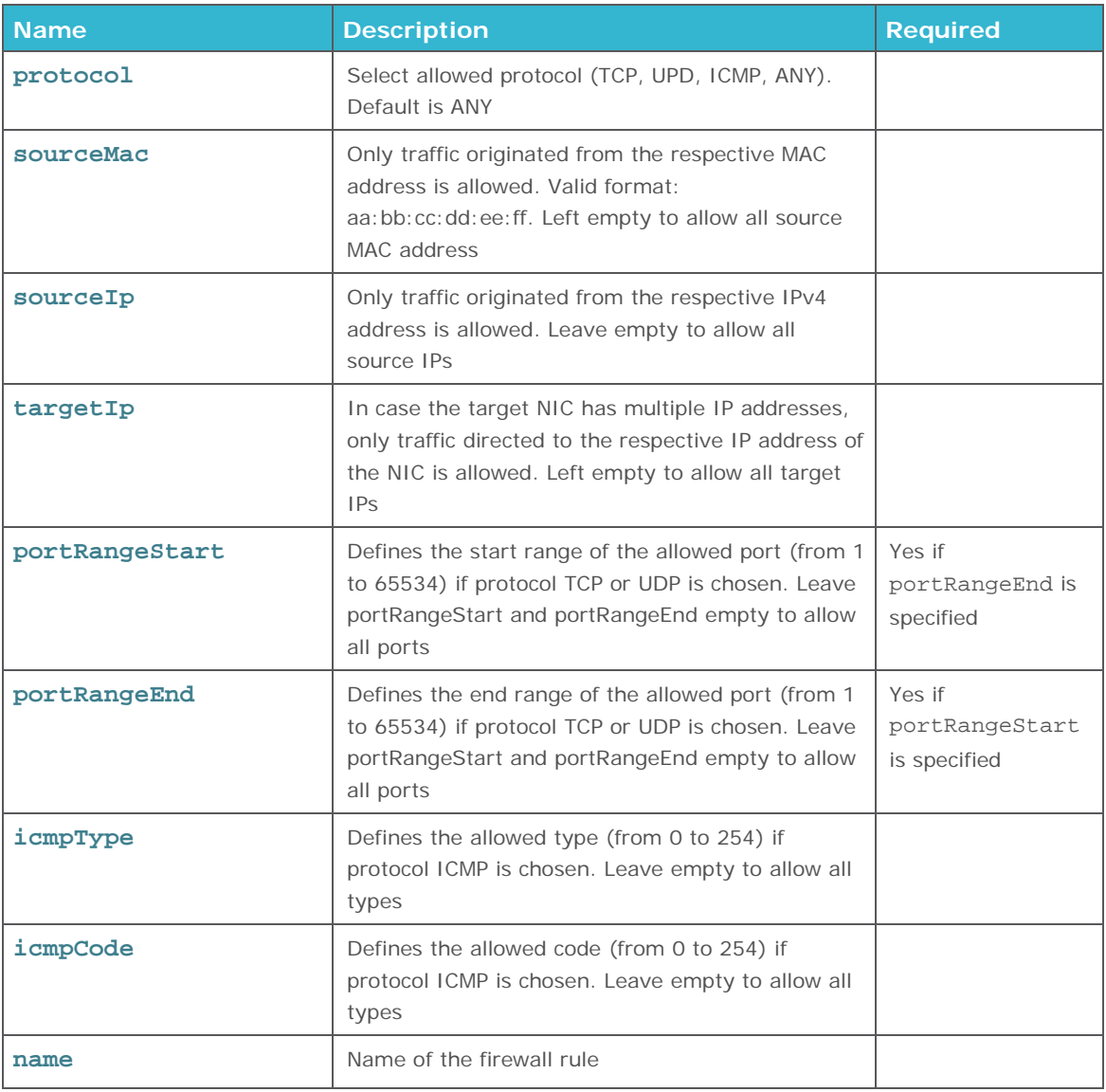

**! Note** To be able to define portRangeStart and portRangeEnd, either protocol TCP or UDP must be chosen.

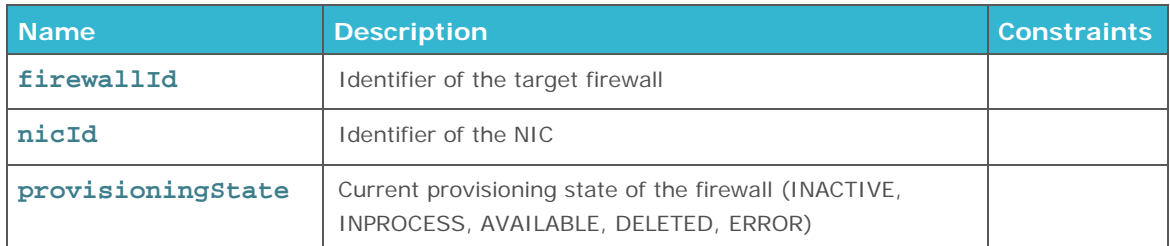

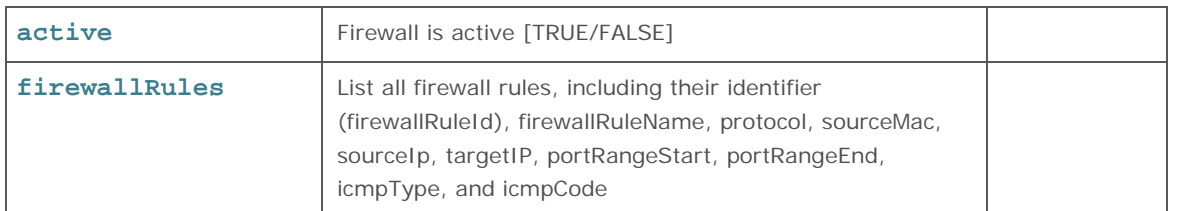

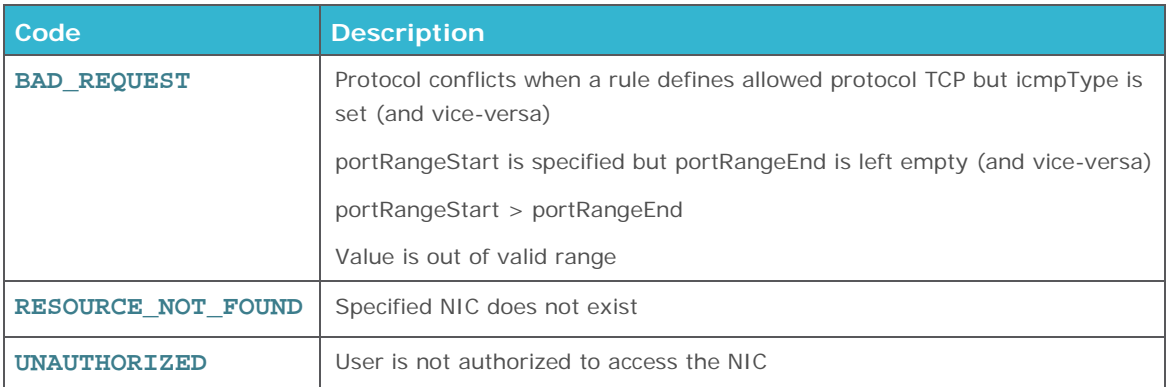

# <span id="page-56-0"></span>**GET FIREWALL**

Returns information about the respective firewall. Each rule has an identifier for later modification. To get firewall of a given NIC, see also **[Get NIC](#page-67-0)**

```
getFirewall( firewallId : String)
```
## **Request parameters**

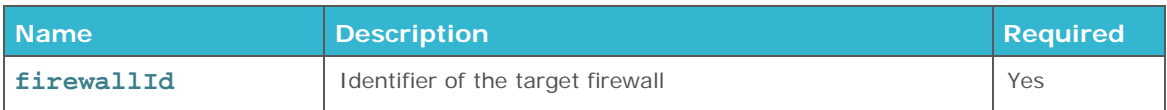

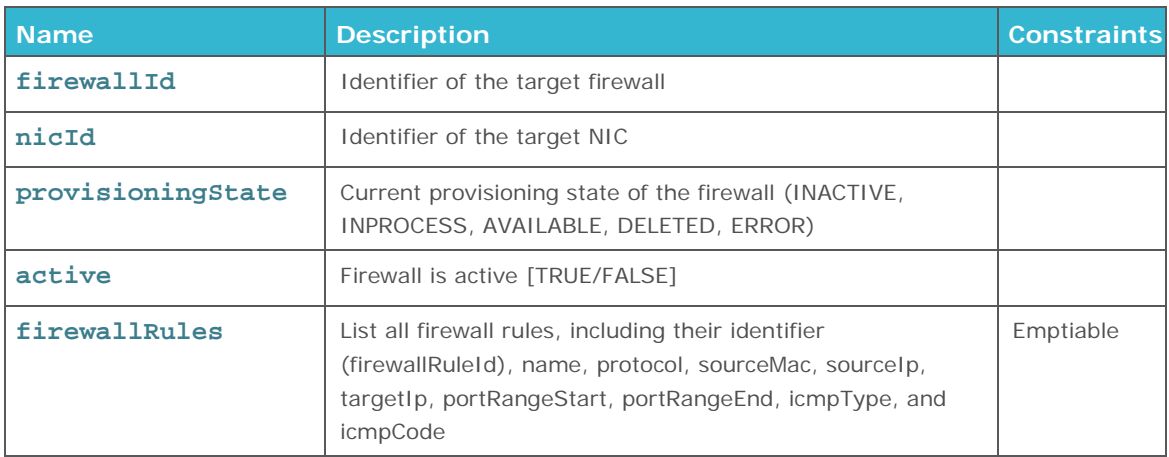

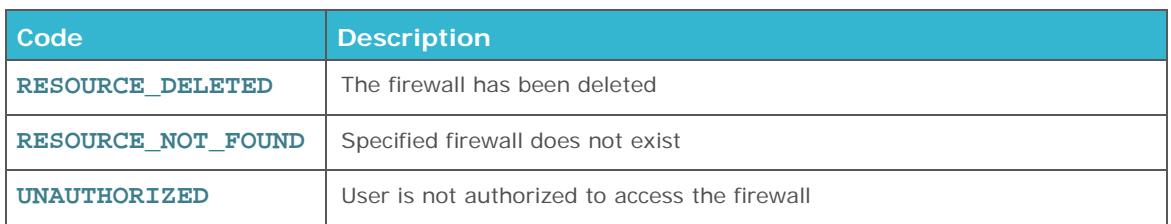

# <span id="page-57-0"></span>**GET ALL FIREWALLS**

Returns information about all configured firewall. Each rule has an identifier for later modification. To get firewall of a given NIC, see also **[Get NIC](#page-67-0)**

getAllFirewalls(): List<firewalls>

## **Request parameters**

**None**

## **Response parameters**

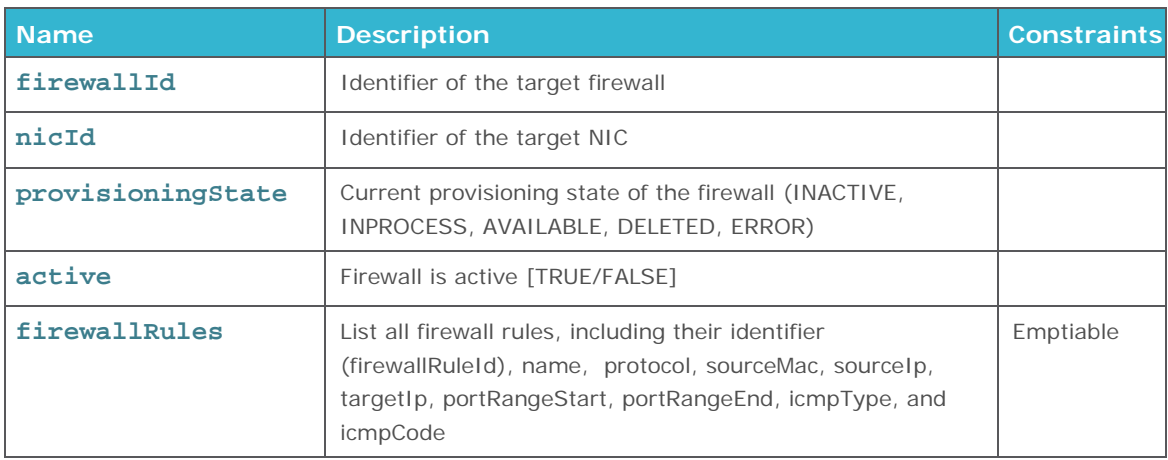

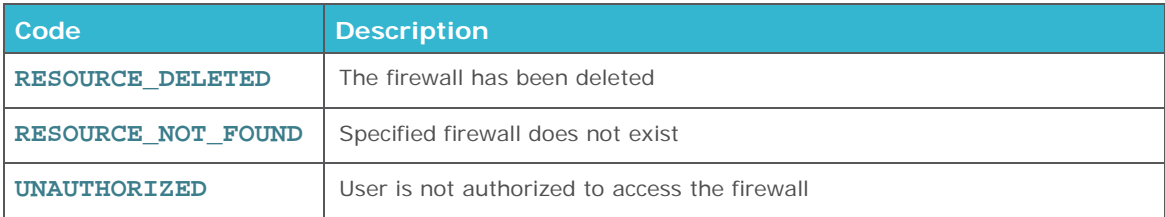

# <span id="page-58-0"></span>**REMOVE FIREWALL RULES**

Removes firewall rule(s) by specifying their identifiers. See also getFirewall() or getNic() to retrieve identifiers of firewall rules.

removeFirewallRules(firewallRuleIds : List<String>)

**Request parameters** 

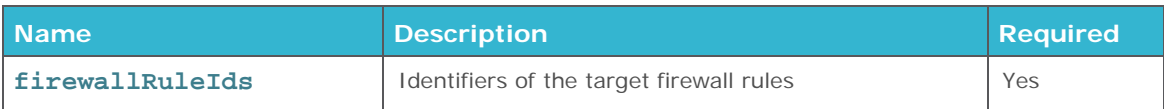

**Error Codes** 

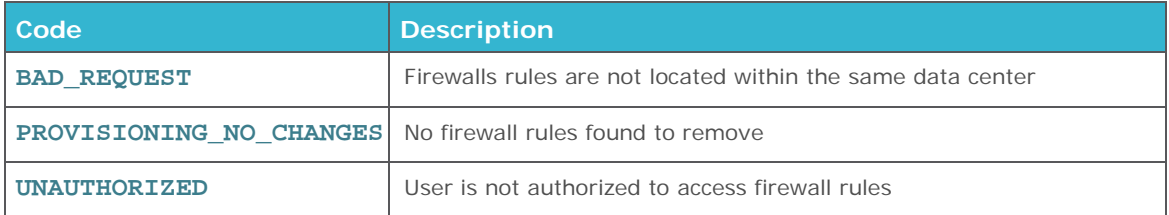

# <span id="page-58-1"></span>**ACTIVATE/DEACTIVATE FIREWALL**

Activates/deactivates one or several firewall(s) of a given data center.

activateFirewalls(firewallIds : List<String>)

deactivateFirewalls(firewallIds : List<String>)

#### **Request parameters**

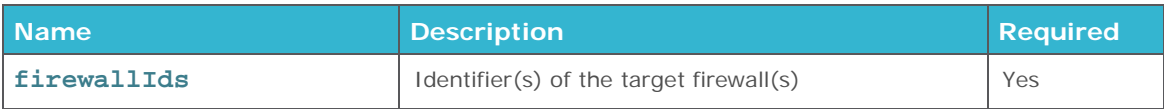

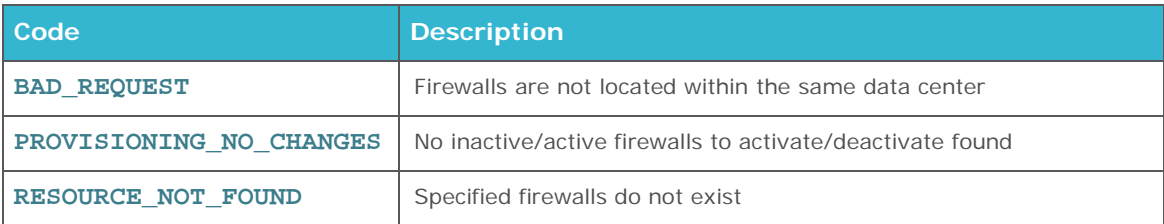

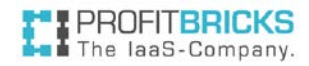

**UNAUTHORIZED** User is not authorized to access firewall(s)

# <span id="page-59-0"></span>**DELETE FIREWALLS**

Deletes one or several firewall(s) of a given data center.

deleteFirewalls(firewallIds : List<String>)

**Request parameters** 

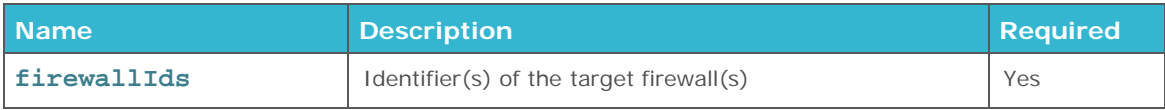

**Error Codes** 

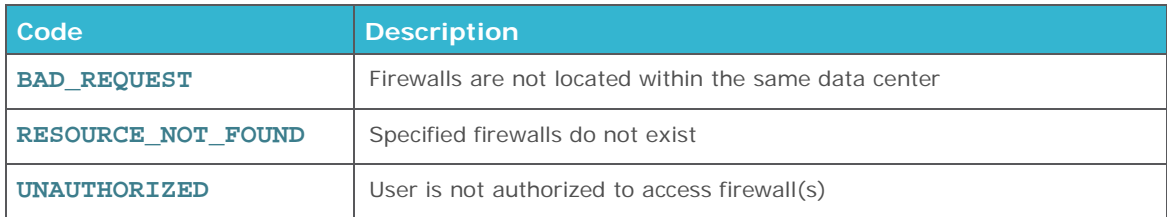

# **CD-ROM/DVD DRIVE OPERATIONS**

**Index**

[Add CD-ROM/DVD Drive To Server](#page-59-1)

<span id="page-59-1"></span>[Remove CD-ROM/DVD-Drive from Server](#page-60-0)

# **ADD CD-ROM/DVD DRIVE TO SERVER**

Adds a CD-ROM/DVD drive to an existing virtual server. Maximum CD-ROM/DVD Drives are currently 2.

```
addRomDriveToServer(request : RomDriveRequest)
```
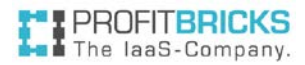

## **Request parameters**

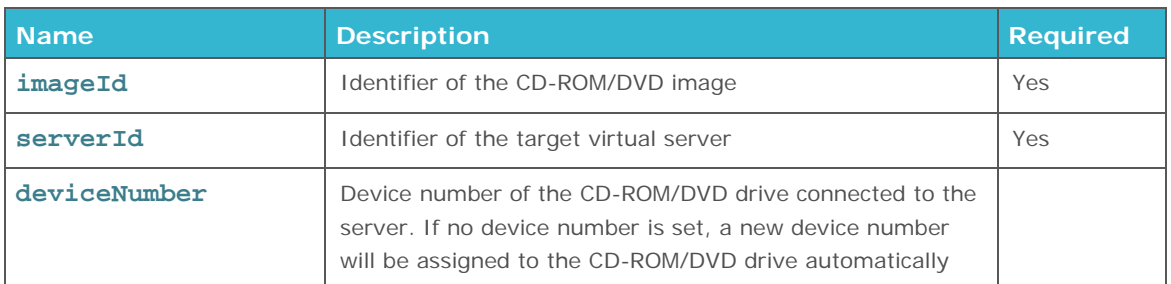

**!** A CD-ROM/DVD drive is identified by its CD-ROM/DVD (ISO) image and therefore have the same ID. Before a CD-ROM/DVD (ISO) image can be assigned to a server, it must be uploaded on the associated FTP server.

## **Error Codes**

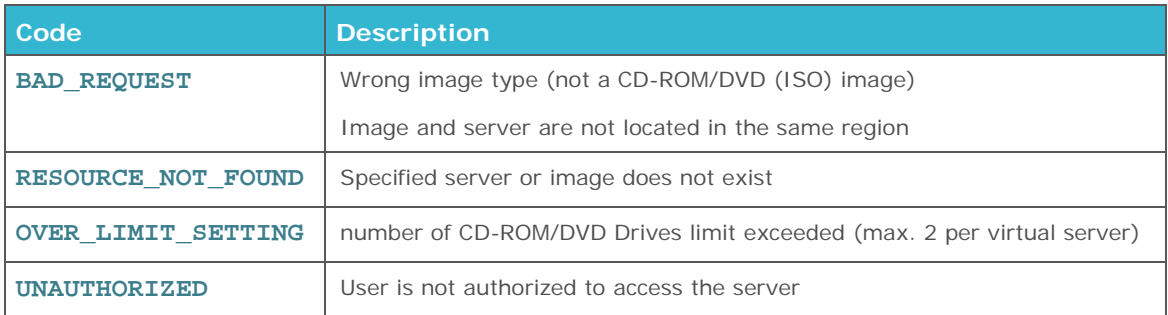

# <span id="page-60-0"></span>**REMOVE CD-ROM/DVD DRIVE FROM SERVER**

Removes a CD-ROM/DVD drive from an existing virtual server.

```
removeRomDriveFromServer(imageId : String, serverId : String)
```
**!** A CD-ROM/DVD drive is always identified by its CD-ROM/DVD (ISO) image ID.

## **Request parameters**

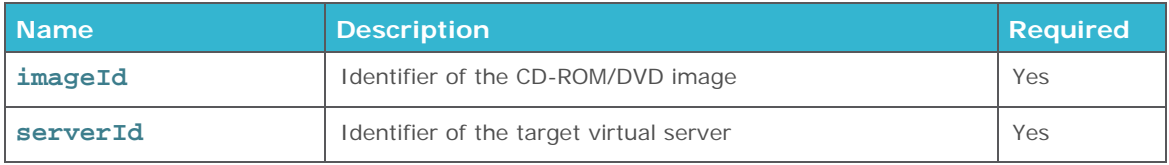

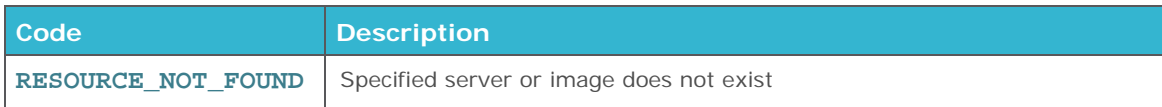

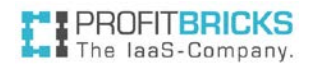

**UNAUTHORIZED** User is not authorized to access the server

# **IMAGE OPERATIONS**

**Index**

[Set Image OS Type](#page-61-0)

[Get Image](#page-62-0)

[Get All Images](#page-63-0)

[Update Image](#page-64-0)

[Delete Image](#page-65-0)

# <span id="page-61-0"></span>**SET IMAGE OS TYPE**

Sets the OS Type of an individual HDD and/or CD-ROM/DVD image that has been uploaded on the ProfitBricks FTP server.

The default OS Type of an uploaded image is UNKOWN. Due to Microsoft's terms and conditions, the user has to set the OS Type of an uploaded Windows image to WINDOWS and therewith accepts the terms and conditions as well as the pricing. Any server that is booted from the image will inherit the OS Type of the image automatically.

```
setImageOsType(request : imageOsTypeRequest)
```
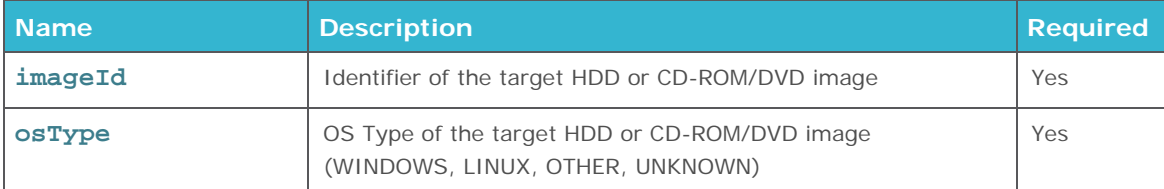

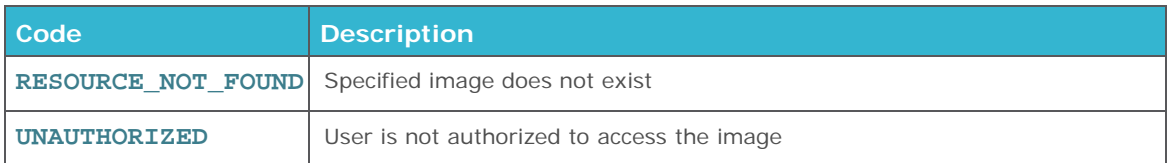

# <span id="page-62-0"></span>**GET IMAGE**

Returns information about a HDD or CD-ROM/DVD (ISO) image.

getImage(imageId : String): Image

## **Request parameters**

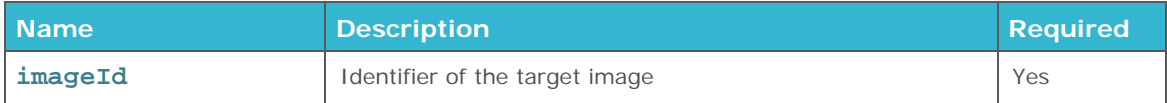

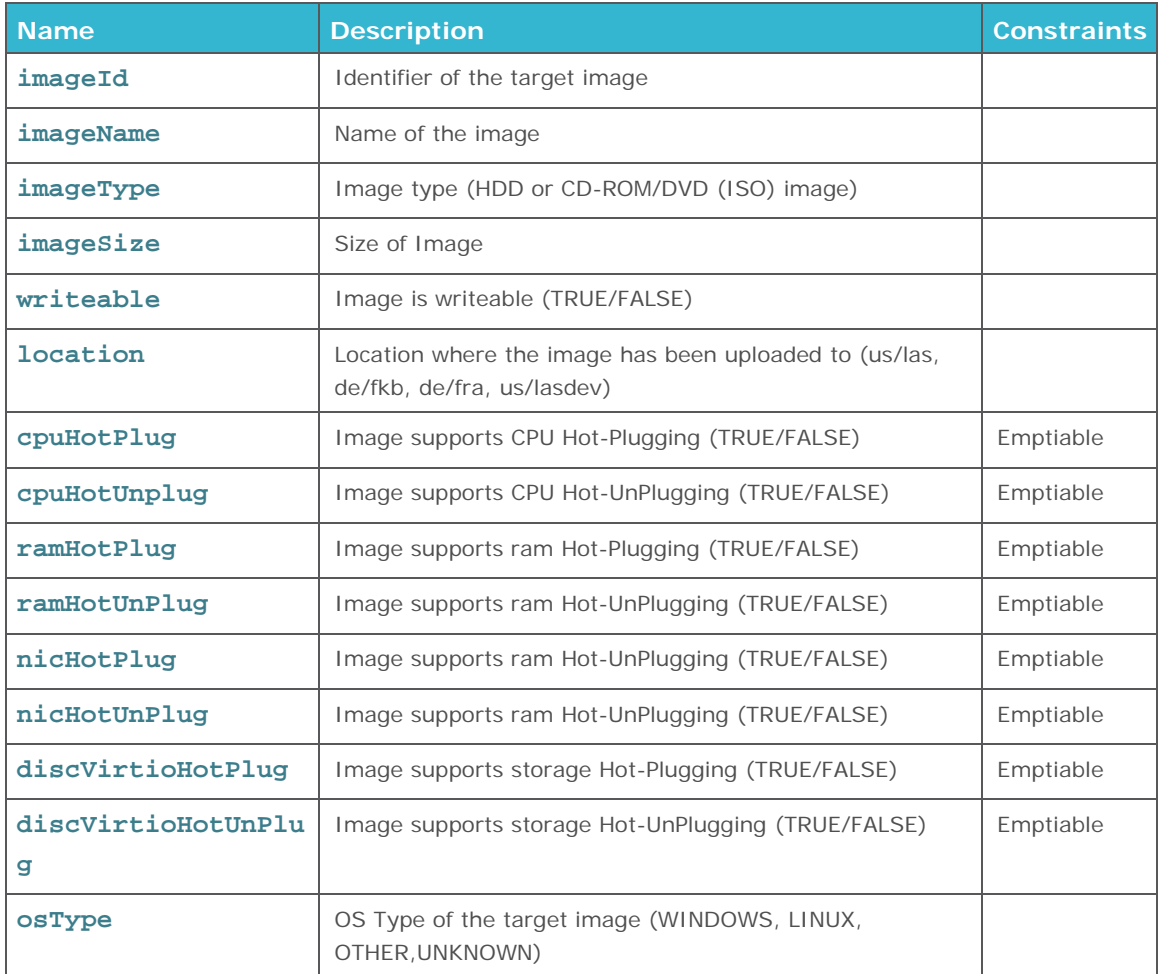

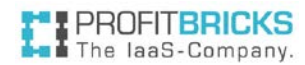

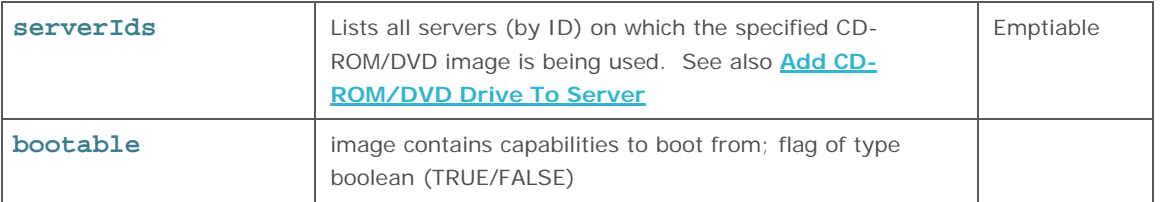

The location of an image indicates the location where the image has been uploaded. Therefore the location of image can be us/las [Las Vegas], de/fkb [Karlsruhe], de/fra [Frankfurt] or us/lasdev [DevOps Data Center, Las Vegas]. Please make sure all images are located at the same location as the data center, as images from different locations cannot be used.

## **Error Codes**

**!**

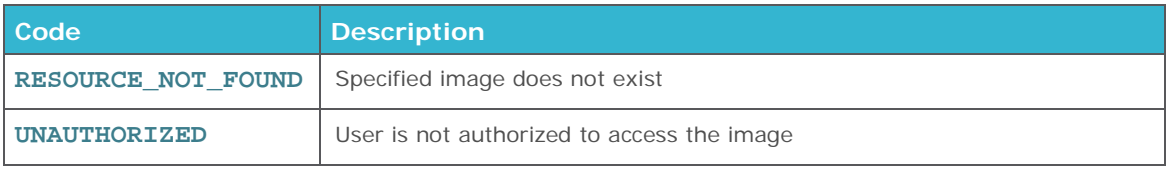

# <span id="page-63-0"></span>**GET ALL IMAGES**

Outputs a list of all HDD and/or CD-ROM/DVD images existing on or uploaded to the ProfitBricks FTP server.

#### getAllImages(): List<Image>

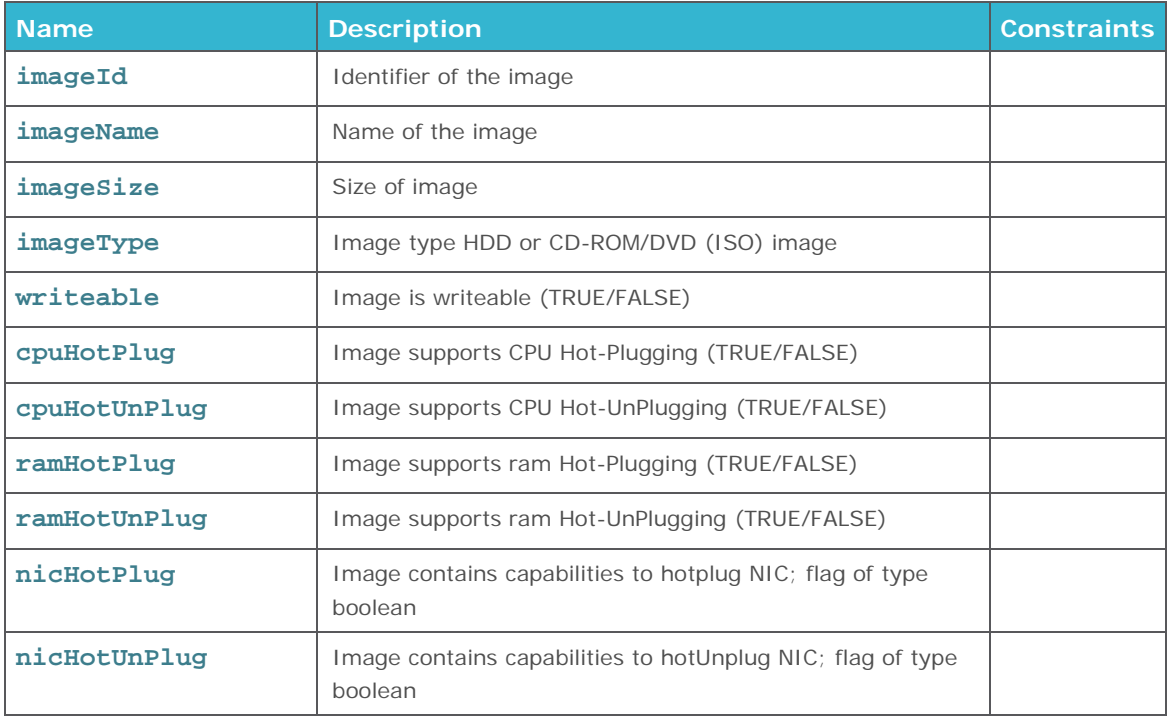

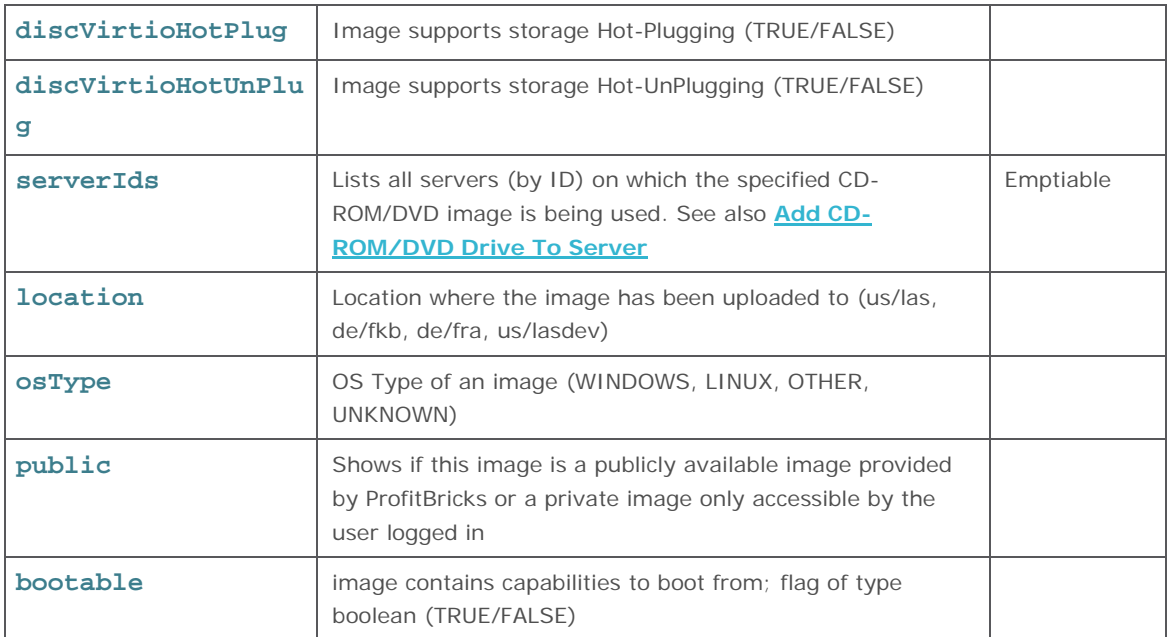

# <span id="page-64-0"></span>**UPDATE IMAGE**

Updates information about a HDD or CD-ROM/DVD (ISO) image.

```
updateImage(imageId : String): Image
```
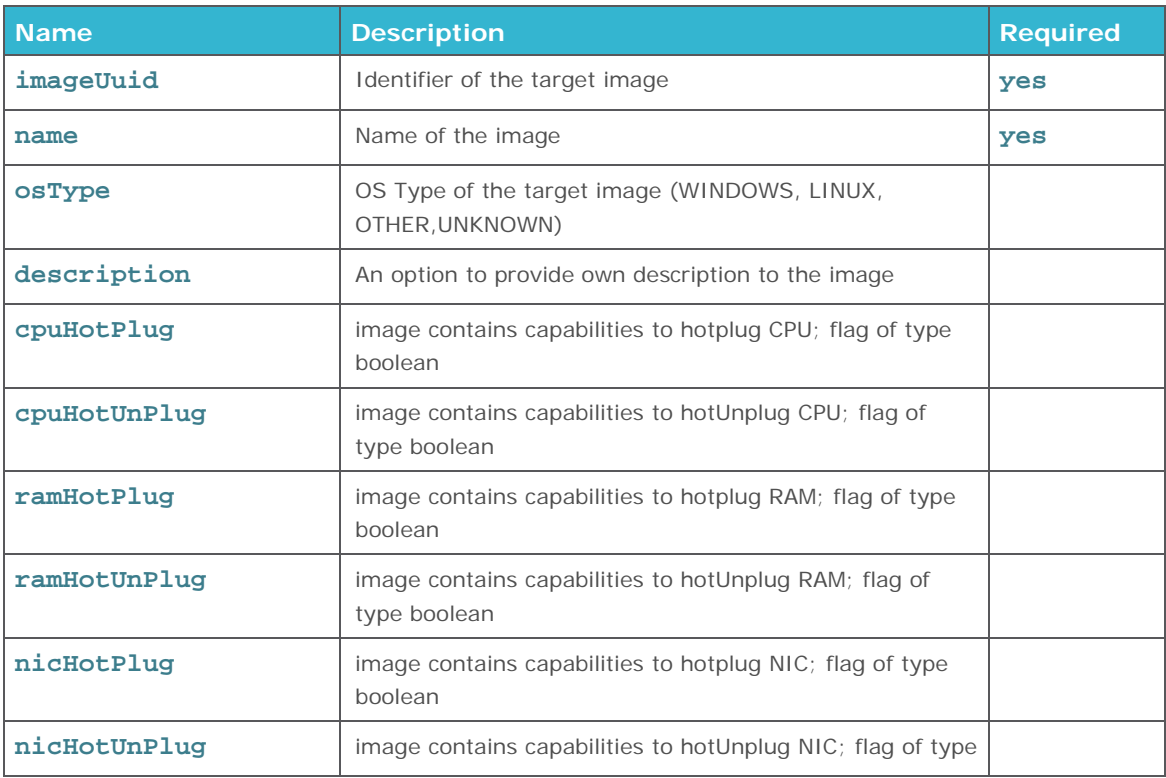

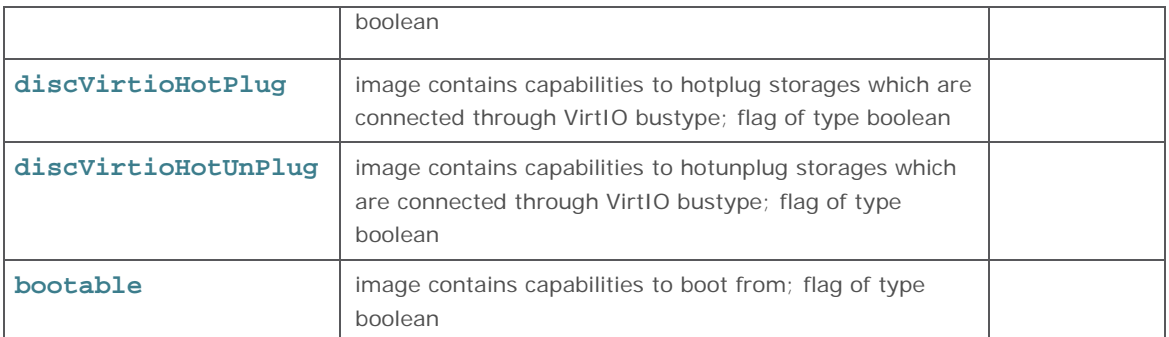

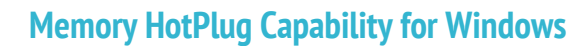

Memory HotPlug is not supported for virtual machines booting from a Windows image. When setting the option to TRUE it will return an error (bad\_request).

#### **Error Codes**

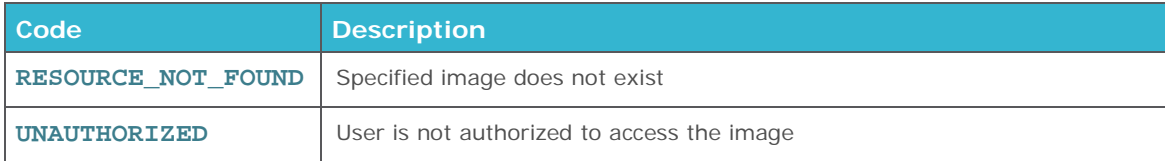

# <span id="page-65-0"></span>**DELETE IMAGE**

Deletes an image. Please be aware that deleted images and related data in this image cannot be recovered anymore.

deleteImage(request : DeleteImageRequest): DeleteImageResponse

## **Request parameters**

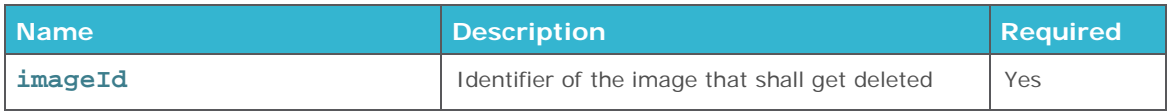

<span id="page-65-1"></span>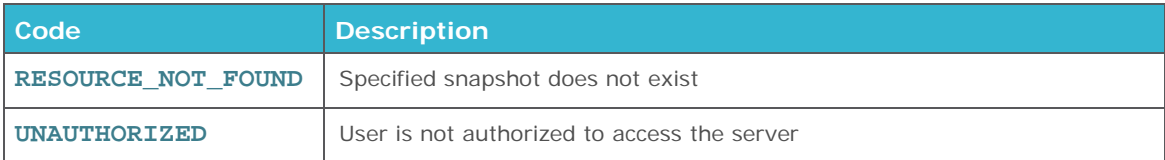

# **NIC**

ProfitBricks currently only supports Internet Protocol Version 4 (IPv4).

The user can specify and assign local IPs manually to a NIC, which is connected to a Private LAN. Valid IP addresses for Private LANs are 10.0.0.0/8, 172.16.0.0/12 or 192.168.0.0/16.

In a Public LAN, a random DHCP IP address is assigned to each connected NIC by default. This IP Address is automatically generated and will change eventually, e.g. during a server reboot or while disconnecting and reconnecting a LAN to the internet.

For assigning a static IP to a NIC, it is necessary to supply a reserved public IP address. Public IP Addresses can be reserved block-wise and manually assigned to a NIC by the user. See also **[Reserve](#page-71-0)  [Public IP Block](#page-71-0)**

## **Index**

[Create NIC](#page-66-0)

[Get NIC](#page-67-0)

[Get All NIC](#page-68-0)

[Set Internet Access](#page-69-0)

[Update NIC](#page-69-1)

[Delete NIC](#page-70-0)

# <span id="page-66-0"></span>**CREATE NIC**

Creates a NIC on an existing virtual server.

createNic(request : CreateNicRequest) : CreateNicResponse

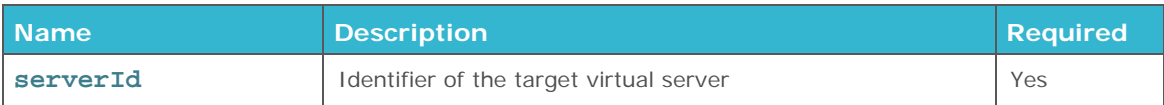

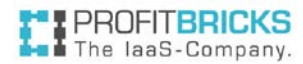

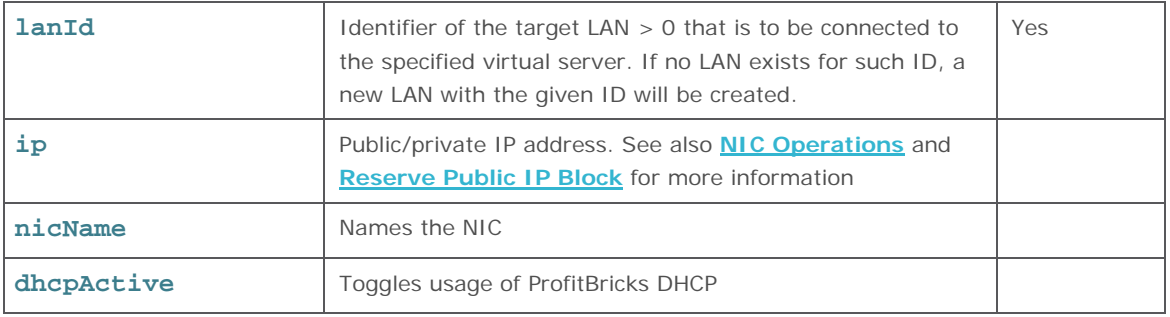

**!** A NIC with LAN ID = 0 can be created but will not be connected to any LANs.

## **Response parameters**

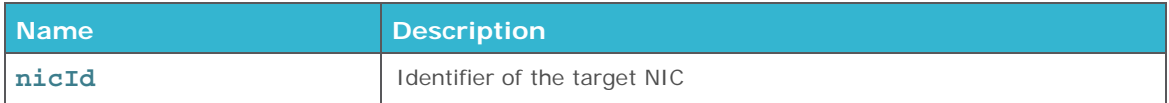

# **Error Codes**

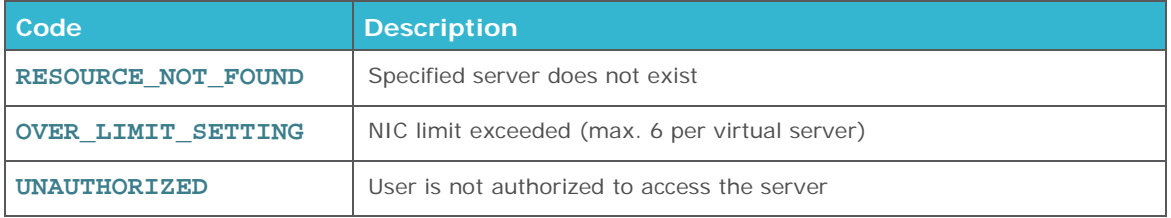

# <span id="page-67-0"></span>**GET NIC**

Returns information about the state and configuration of an existing NIC.

```
getNic(nicId : String) : Nic
```
## **Request parameters**

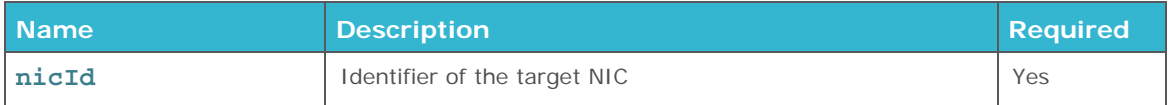

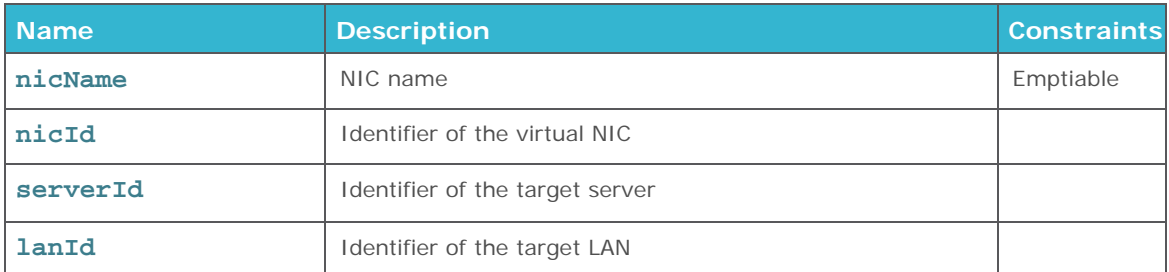

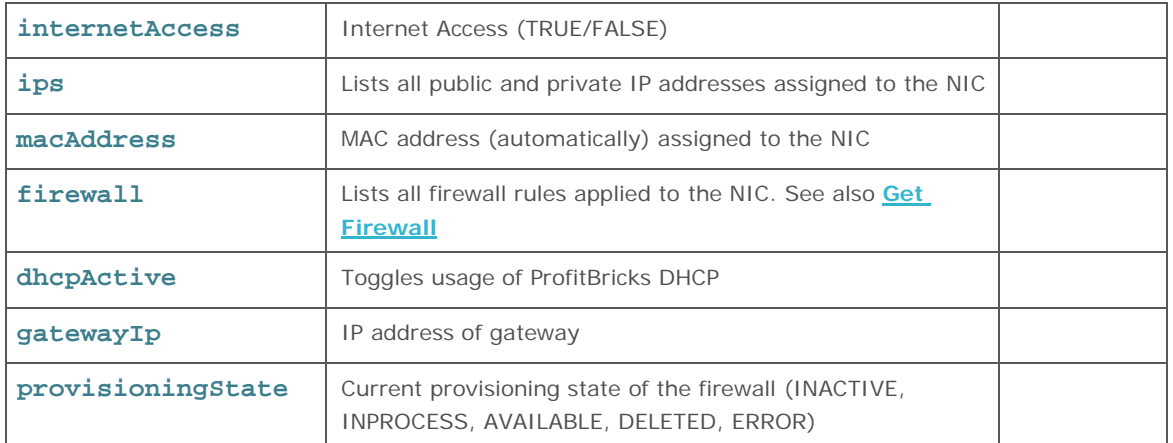

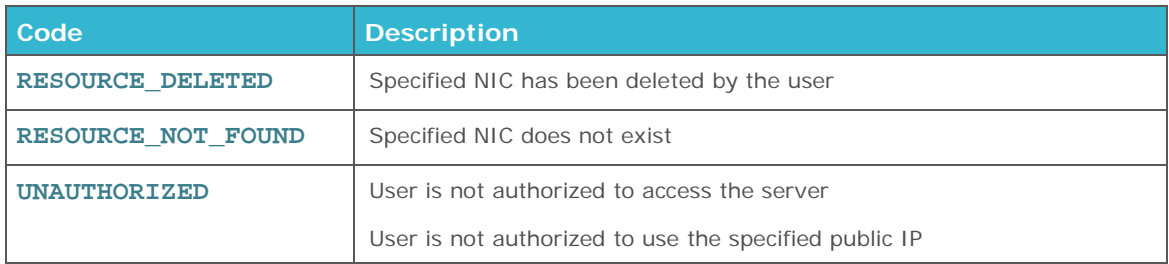

# <span id="page-68-0"></span>**GET ALL NIC**

Returns information about the state and configuration of all existing NICs.

#### getAllNic(): List<Nics>

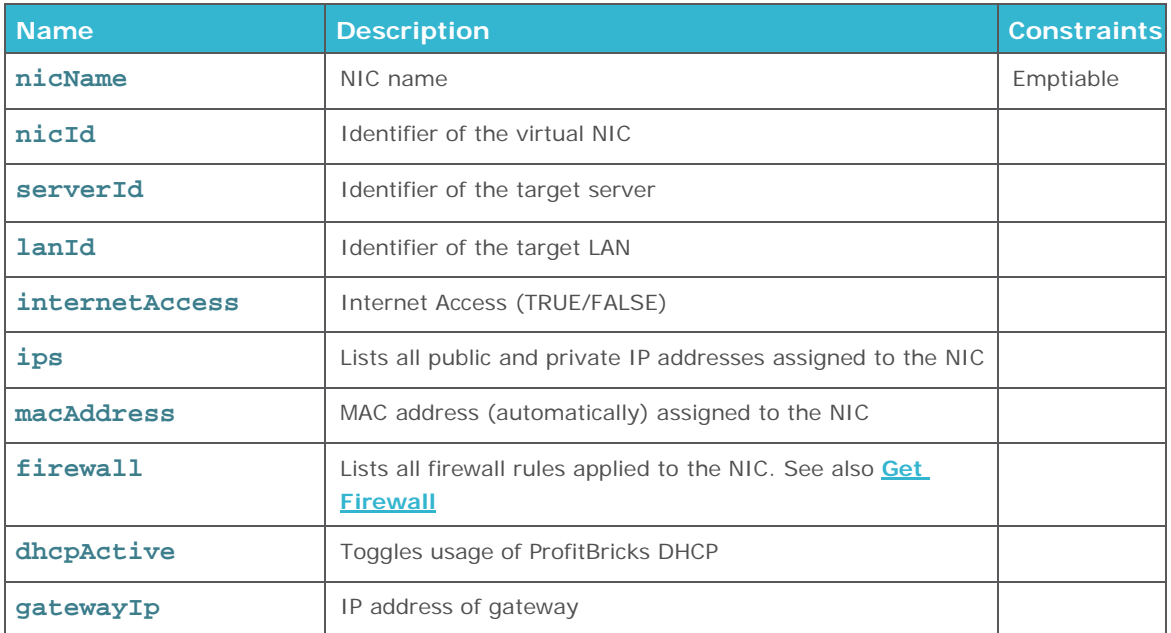

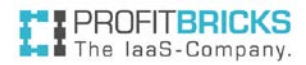

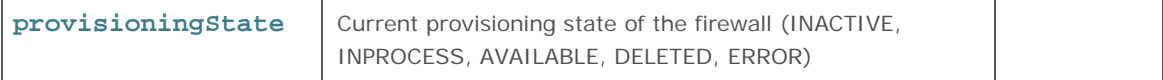

# <span id="page-69-0"></span>**SET INTERNET ACCESS**

Connects an existing NIC to a public LAN to get internet access.

```
setInternetAccess(dataCenterId : String, lanId : int, internetAccess :
boolean) : void
```
#### **Request parameters**

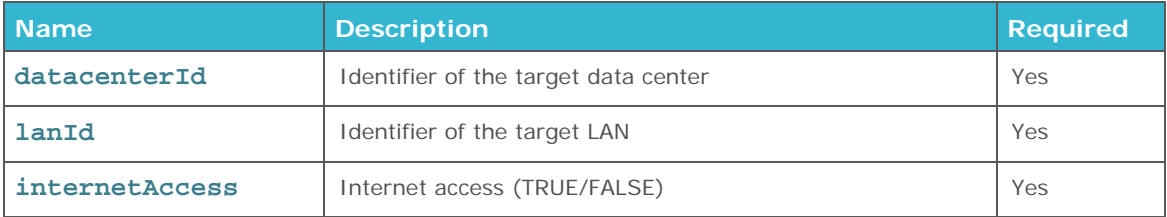

## **Error Codes**

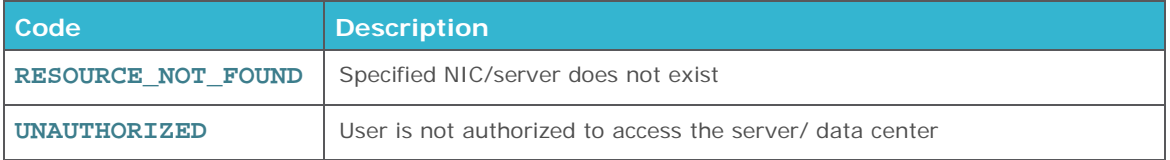

# <span id="page-69-1"></span>Update NIC

Changes the settings of an existing NIC.

updateNic(request : UpdateNicRequest): UpdateNicResponse

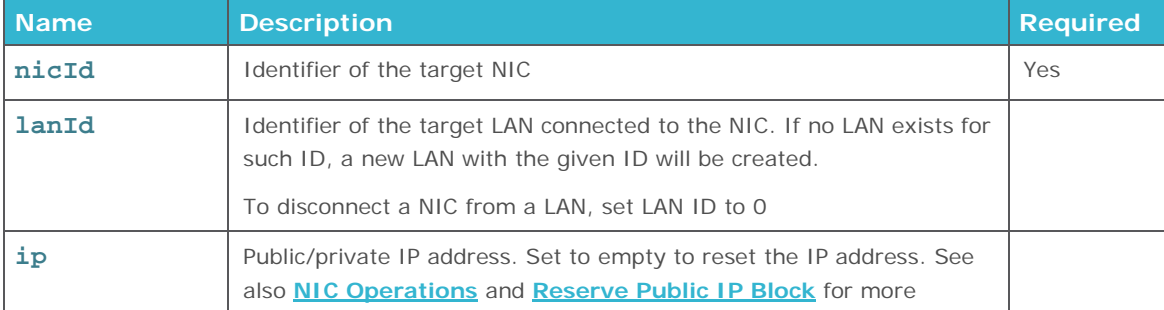

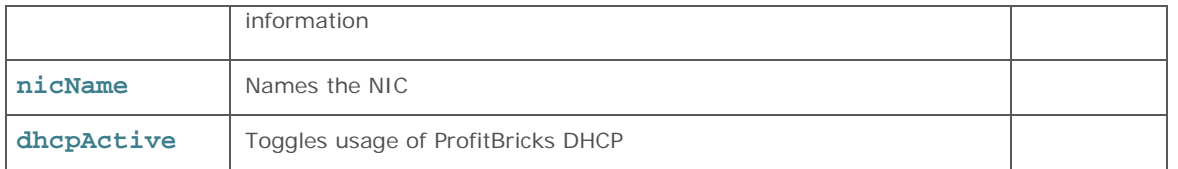

# **! Important**

Primary IP addresses of NICs connected to a load balancer can only be changed by changing the IP of the load balancer. See also **[Update Load Balancer](#page-51-0)**

It is also possible to add additional reserved IPs to a NIC. See also **[Add Public IP to](#page-72-0)  [NIC](#page-72-0)**

## **! Valid Private IP Addresses**

The user can specify and assign private IPs manually. Valid IP addresses for private (sub)networks are 10.0.0.0/8, 172.16.0.0/12 or 192.168.0.0/16

## **Error Codes**

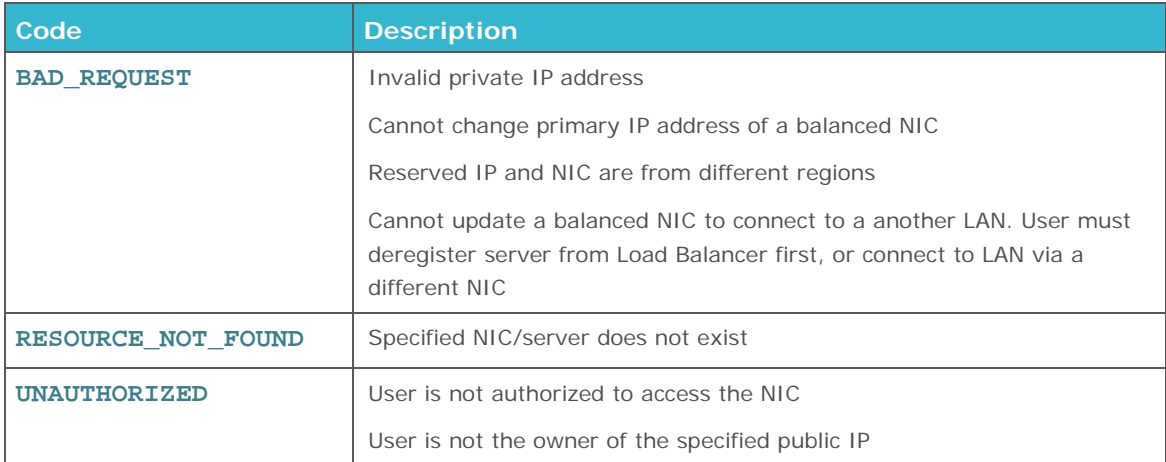

# <span id="page-70-0"></span>**DELETE NIC**

Deletes an existing NIC.

deleteNic(nicId : String)

## **Request parameters**

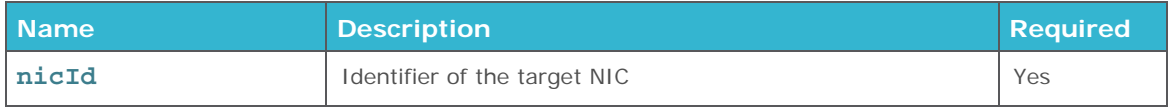

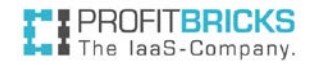

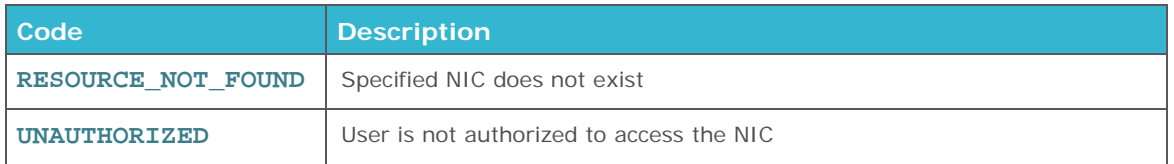

# **PUBLIC IP OPERATIONS**

**Index**

[Reserve Public IP Block](#page-71-0)

[Add Public IP to NIC](#page-72-0)

[Get Public IP Block](#page-73-0)

[Get All Public IP Blocks](#page-74-0)

[Remove Public IP from NIC](#page-74-1)

[Release Public IP Block](#page-74-2)

# <span id="page-71-0"></span>**RESERVE PUBLIC IP BLOCK**

Reserves a specific amount of public IPs which can be manually assigned to a NIC by the user.

reservePublicIpBlock(request : createReservePublicIPBlockRequest): reserverPublicIpBlockResponse

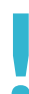

**Reserving Public IPs**<br>The user can reserve any The user can reserve any number of public IP addresses. Though, several public IPs can only be reserved and released in an IP block.

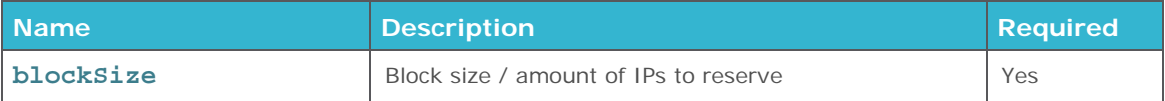
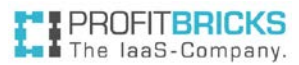

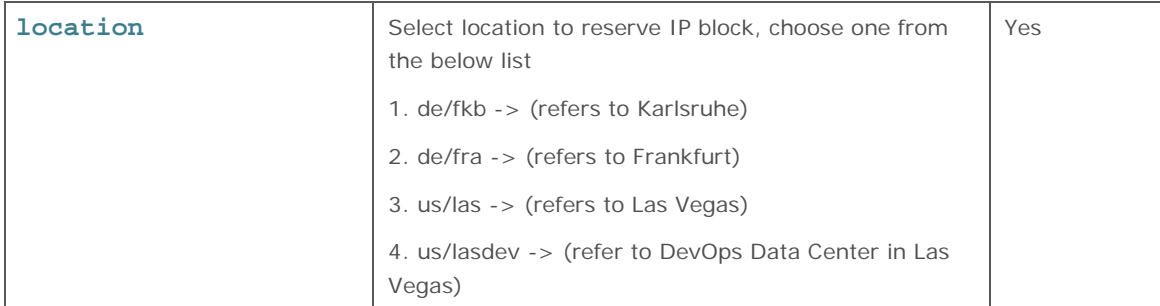

#### **Response parameters**

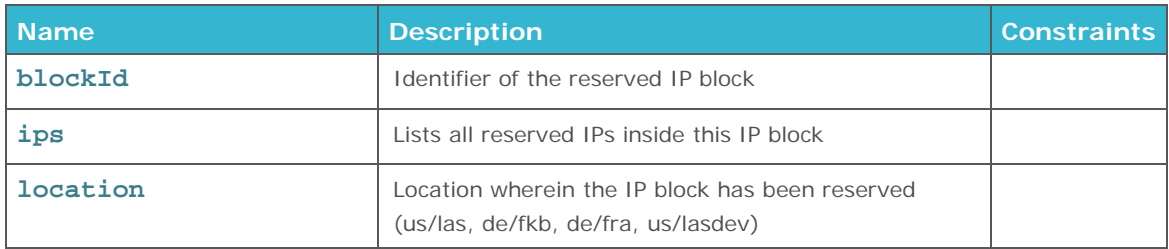

# **! IPs Location**

Customer reserved IP addresses cannot be assigned to a NIC located in a different location.

#### **Error Codes**

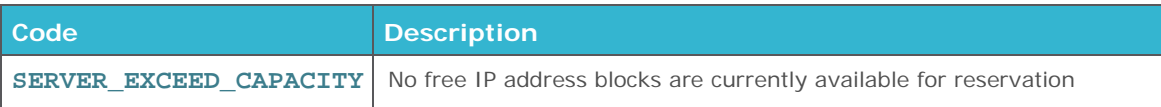

## **ADD PUBLIC IP TO NIC**

Adds an existing reserved public IP to a NIC. This operation is required, when dealing with reserved public IPs to ensure proper routing by the ProfitBricks cloud networking layer.

As Load Balancer and the balanced NIC of the server are only allowed to share one single IP address, this operation is disabled for the NICs of all balanced servers. To assign additional IP Address(es) to a balanced server, an additional NIC can be created on the respective server, to which the Public IP(s) can then be added.

addPublicIpToNic(String ip, String nicId)

#### **! Important**

Reserved IP and the target NIC must be in the same region.

#### **Request parameters**

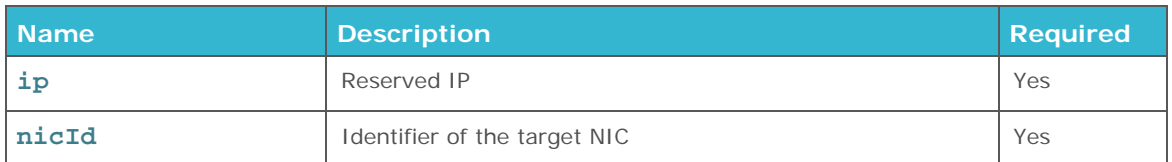

#### **Error Codes**

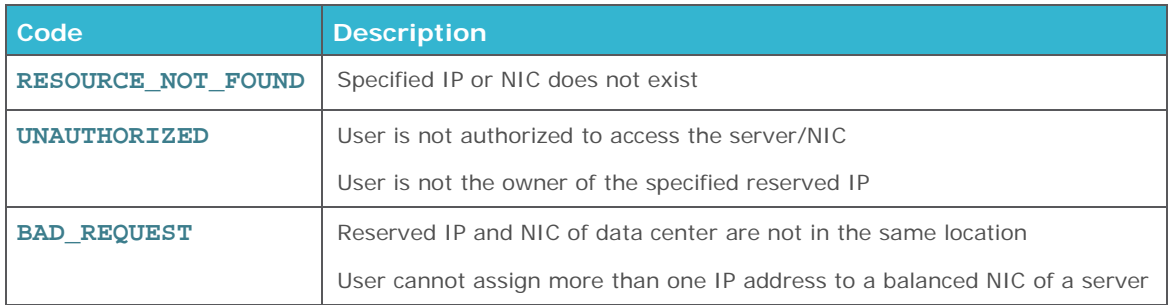

## **GET PUBLIC IP BLOCK**

Returns reserved IPs and connected NICs of a particular public IP block.

#### getPublicIpBlock(blockId : String) : ipBlock

#### **Request parameters**

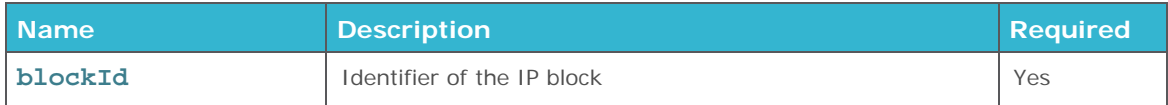

#### **Response parameters**

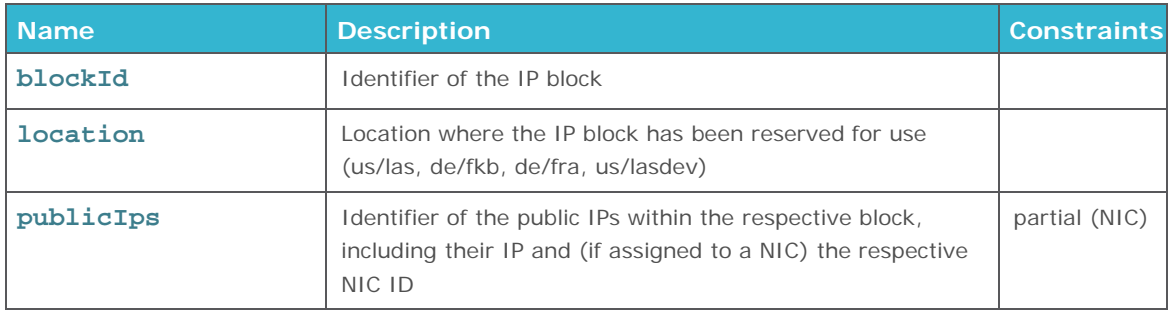

#### **Error Codes**

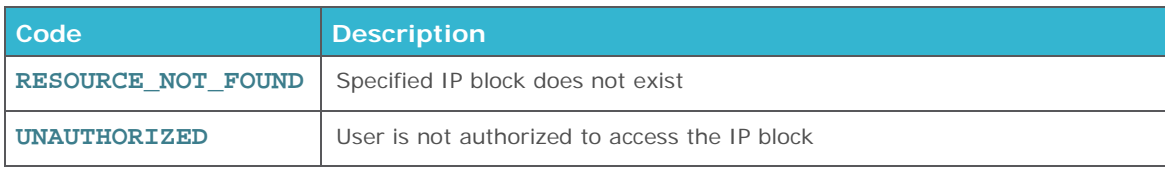

# **GET ALL PUBLIC IP BLOCKS**

Returns a list of all public IP blocks reserved by the user, including the reserved IPs and connected NICs.

getAllPublicIpBlocks(): List<IpBlock>

#### **Response parameters**

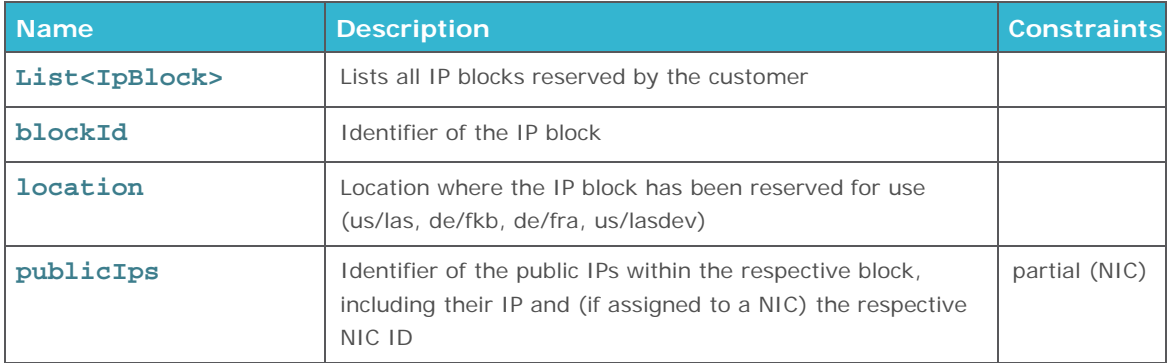

## **REMOVE PUBLIC IP FROM NIC**

Removes a reserved public IP from a NIC. This operation is required, when dealing with reserved public IPs to ensure proper routing by the ProfitBricks cloud networking layer.

```
removePublicIpFromNic(ip : String, nicId : String)
```
#### **Request parameters**

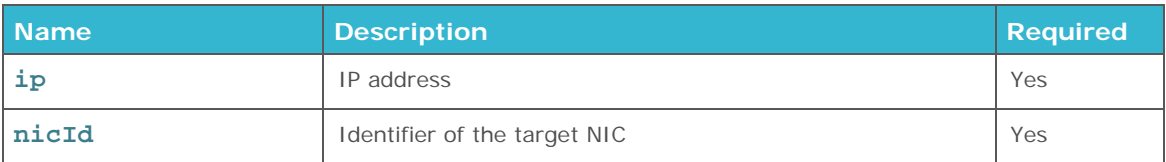

#### **Error Codes**

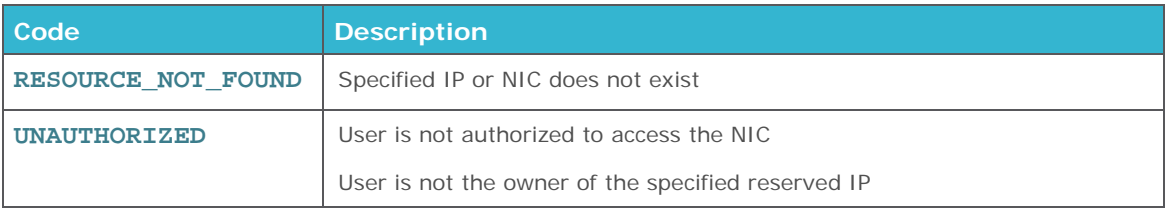

# **RELEASE PUBLIC IP BLOCK**

Releases an existing block of reserved public IPs.

#### releasePublicIpBlock(blockId : String)

# **! Important**

Before releasing an IP block, please ensure that no IP address in the respective IP block is assigned to a NIC anymore. Otherwise the operation will fail.

#### **Request parameters**

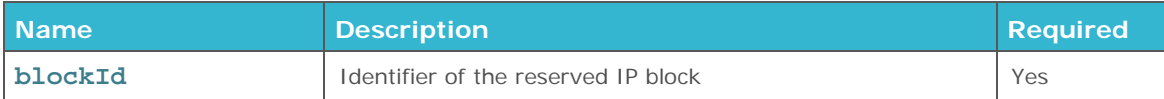

#### **Error Codes**

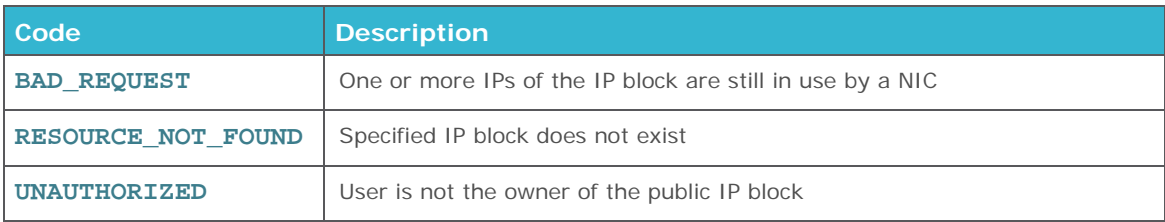

# ProfitBricks API Documentation Legal Notice

#### API v1.3

Copyright © 2010-2014 ProfitBricks GmbH. All rights reserved

This document is intended for software developers interested in developing applications using the ProfitBricks Application Programming Interface (API). The document is for informational purposes only and is provided "AS IS."

PROFITBRICKS MAKES NO REPRESENTATIONS OR WARRANTIES OF ANY KIND, EXPRESS OR IMPLIED, AS TO THE ACCURACY OR COMPLETENESS OF THE CONTENTS OF THIS DOCUMENT AND RESERVES THE RIGHT TO MAKE CHANGES TO SPECIFICATIONS AND PRODUCT/SERVICES DESCRIPTION AT ANY TIME WITHOUT NOTICE. PROFITBRICKS SERVICES OFFERINGS ARE SUBJECT TO CHANGE WITHOUT NOTICE. USERS MUST TAKE FULL RESPONSIBILITY FOR APPLICATION OF ANY SERVICES MENTIONED HEREIN. EXCEPT AS SET FORTH IN PROFITBRICKS GENERAL TERMS AND CONDITIONS AND/OR CLOUD TERMS OF SERVICE, PROFITBRICKS ASSUMES NO LIABILITY WHATSOEVER, AND DISCLAIMS ANY EXPRESS OR IMPLIED WARRANTY, RELATING TO ITS SERVICES INCLUDING, BUT NOT LIMITED TO, THE IMPLIED WARRANTY OF MERCHANTABILITY, FITNESS FOR A PARTICULAR PURPOSE, AND NONINFRINGEMENT.

Except as expressly provided in any written license agreement from ProfitBricks GmbH, the furnishing of this document does not give you any license to patents, trademarks, copyrights, or other intellectual property.

All product names and trademarks used in this document are for identification purposes only and are property of their respective owners.